**UNIVERSITATEA TEHNICĂ A MOLDOVEI**

#### **FACULTATEA CIM DEPARTAMENTUL MECANICA TEORETICĂ**

**ION BALMUŞ ANATOLIE CASIAN GHEORGHE COMAN VALERIU MIHAILOV VASILE RUSU IONEL SANDULEAC**

# **LUCRĂRI DE LABORATOR LA MECANICĂ**

### **realizate în MATLAB**

**Chişinău U.T.M. 2018**

Prezenta lucrare didactică conține o expunere pe scurt a materialului, necesar pentru a aplica pachetul MATLAB, şi exerciţii de antrenament în acest sens (Lucrările de laborator nr.1 şi nr.2 calculul expresiilor aritmetice, utilizarea masivelor unidimensionale şi bidimensionale, construirea graficelor). Este expus pe scurt şi materialul teoretic pentru a efectua cinci lucrări de laborator la mecanică în pachetul MATLAB (Lucrările de laborator nr.3 nr.7:cinematica punctului; compunerea oscilatiilor armonice; cinematica rigidului; oscilatiile rectilinii ale punctului material; dinamica punctului material;). Sarcinile lucrărilor de laborator sunt prezentate în 30 de variante. În prezenta lucrare sunt 5 anexe, inclusiv sarcinile lucrărilor de laborator în limba rusă. Studentul primeşte numărul variantei de la profesor pentru toate şapte lucrări de laborator. După efectuarea lucrării studentul îndeplineşte Raportul despre lucrarea respectivă. Raportul trebuie oformat pe foi A4 cu chenar la 5 mm de la margine sus, jos şi în dreapta şi 20 mm în stânga, ca documentație tehnică. Dacă imprimanta nu acceptă astfel de margini, se admit, ca excepţie, foi A4 cu chenar la 10 mm de la margine sus, jos şi în dreapta şi 20 mm în stânga. Foaia de titlu a Raportului este indicată de profesor conform Anexei 1 sau 2. Raportul se prezintă pentru sustinere la lucrarea de laborator următoare. După sustinerea ultimei lucrări studentul prezintă profesorului rapoartele despre toate lucrările în ansamblu, prinse cu o clamă. Ele se păstrează la departament timp de un an.

Lucrările de laborator sunt destinate studenţilor de la Facultatea Calculatoare, Informatică şi Microelectronică.

Autorii: conf. univ., dr. Ion Balmuş prof. univ., dr. hab. Anatolie Casian conf. univ., dr.Gheorghe Coman lector univ. Valeriu Mihailov conf. univ., dr.Vasile Rusu conf. univ., dr.Ionel Sanduleac Redactor responsabil: conf. univ., dr.Gheorghe Coman Recenzent: conf. univ. dr. Mircea Colpajiu

#### Cuprinsul

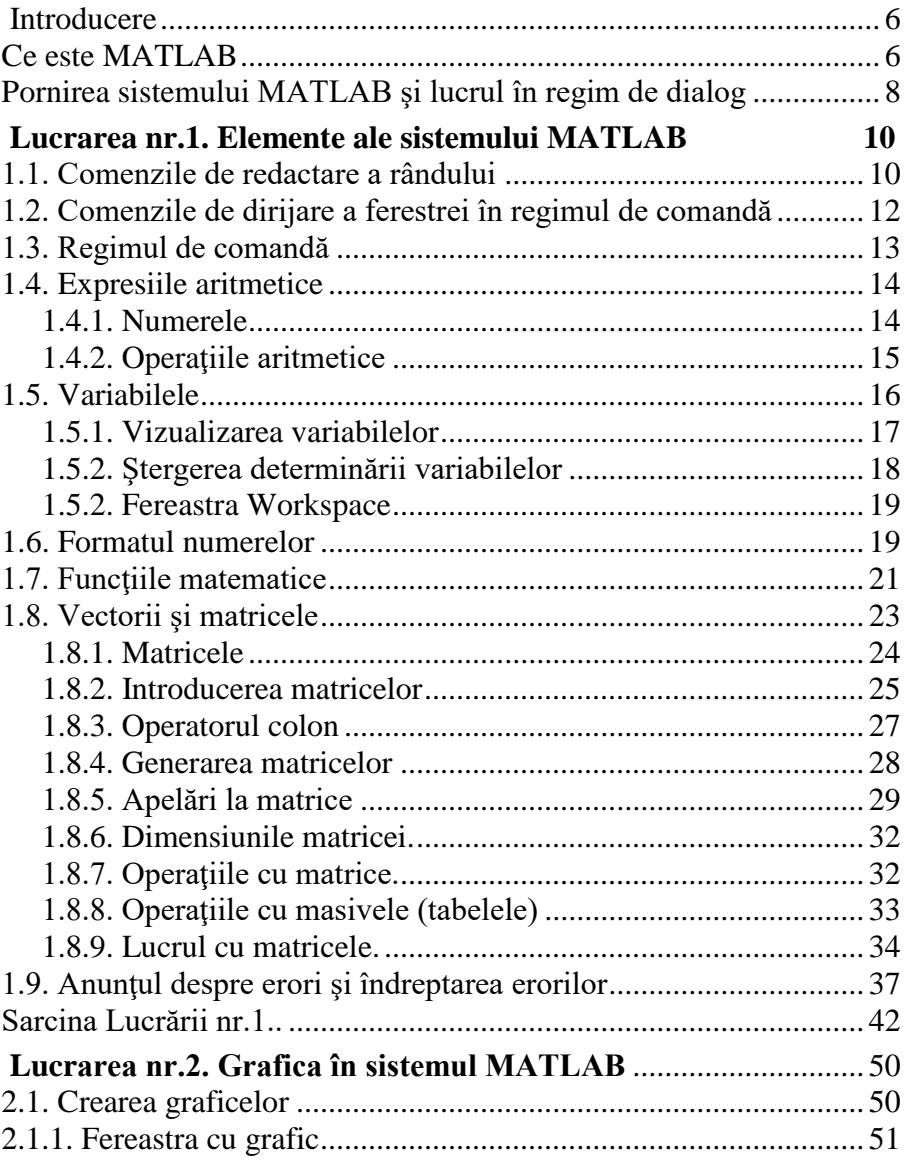

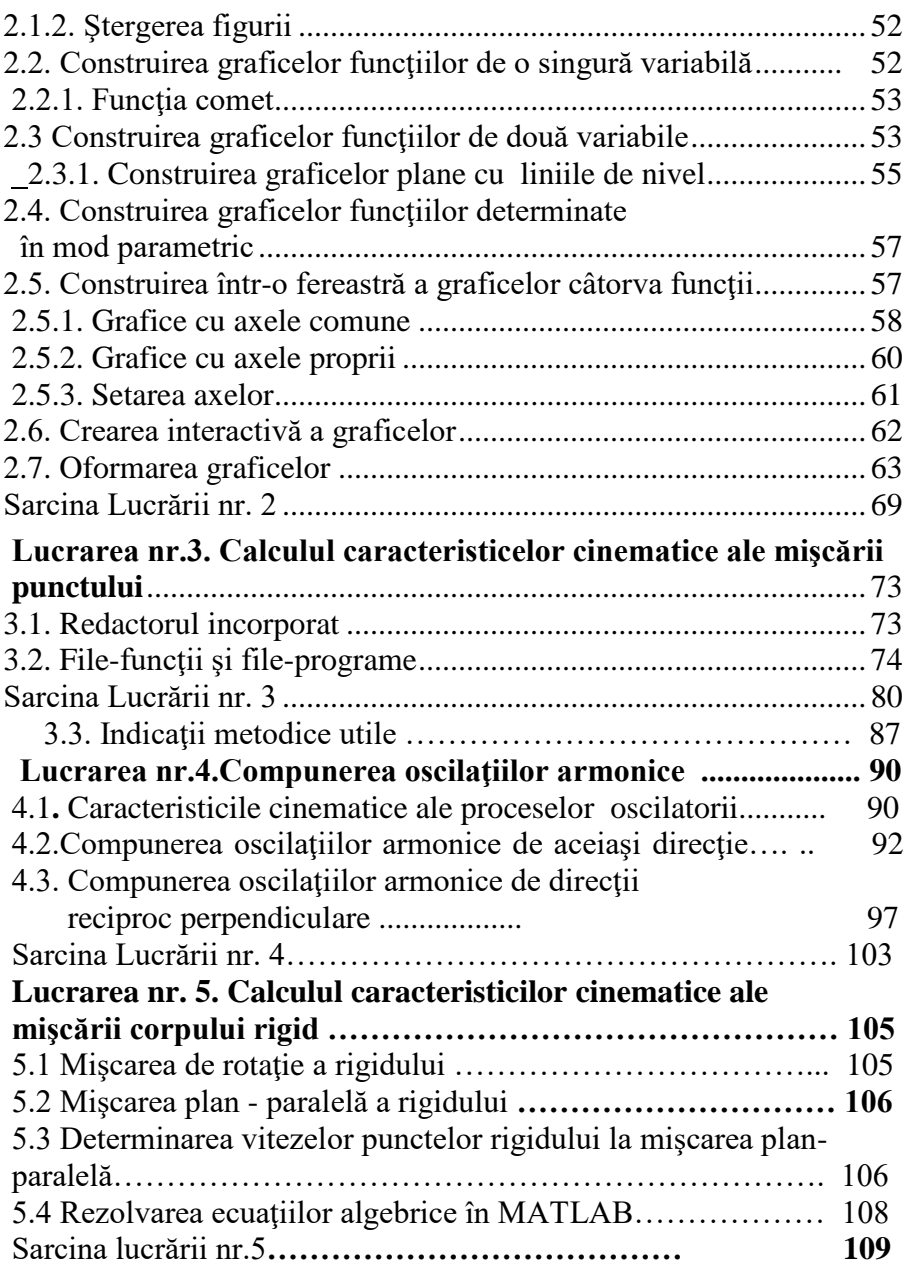

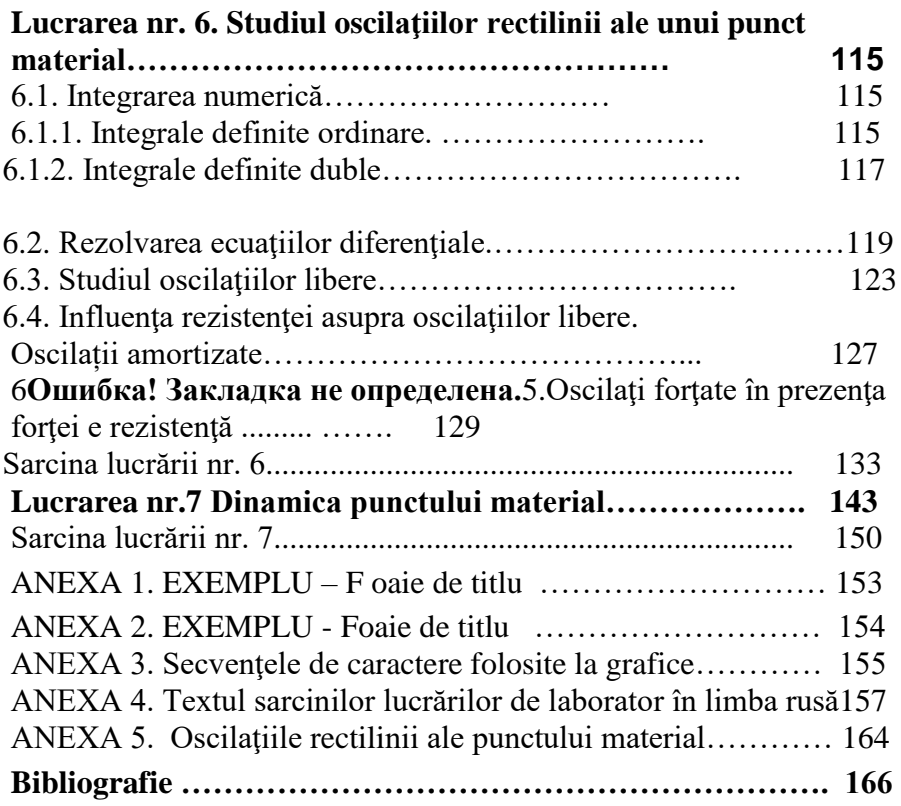

## **Introducere**

## <span id="page-5-0"></span>**Ce este MATLAB**

<span id="page-5-1"></span>În timpul de faţă MATLAB este unul din cele mai puternice din toate pachetele universale de calcul. Inginerii și savanții aplică MATLAB pentru rezolvarea problemelor din diferite domenii de aplicare: achiziţionarea, analizarea şi vizualizarea datelor; prelucrarea semnalelor şi a imaginilor; cercetarea şi calcularea diferitor procese tehnice; modelarea, simularea şi optimizarea sistemelor tehnice; dezvoltarea aplicatiilor, incluzând interfetele grafice etc.

MATLAB este un sistem interactiv cu un limbaj de performantă înaltă foarte efectiv pentru calcule tehnice a cărui *element informaţional de bază este matricea*. Denumirea de MATLAB provine de la Matrix Laboratory.

MATLAB s-a dezvoltat pe parcursul anilor cu adăugările a mai multor utilizatori. La universităţi pachetul MATLAB se foloseşte ca un instrument standard de initiere si cursuri avansate în matematică. În industrie MATLAB este instrumentul cu o capacitate înaltă pentru cercetare, dezvoltare şi analiză.

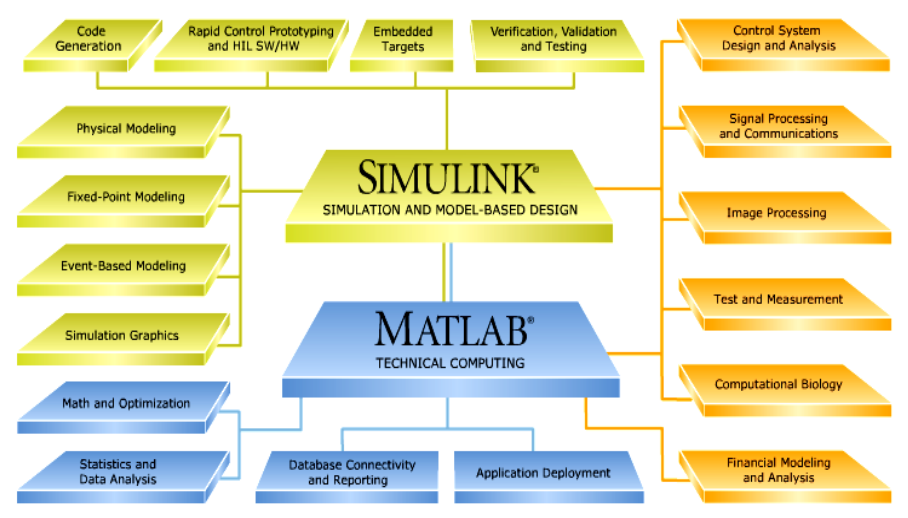

Fig. I.1. Componenţa sistemului MATLAB Sistemul MATLAB constă din 5 părți principale:

*Mediul de dezvoltare* – este un set de utilităţi cu facilităţi care ajută să folosim funcţiile şi fişierele din MATLAB. Multe din aceste utilități au interfață grafică. Ele includ fereastra de lucru (MATLAB desktop), fereastra liniei de comandă (Command window), fereastra istoriei comenzilor (Command history), editorul intern, software pentru corecţia programelor (debugger), Ajutorul şi navigatorul lui (help), Spaţiul de lucru a sesiunii (Workspace), fişierele şi drumul de căutare (Curent directory).

*Biblioteca cu funcțiile matematice* conține o vastă colecție de algoritmi de calcul de la functiile elementare - suma, sinus, cosinus, etc, până la funcțiile sofisticate - matrice inverse, funcțiile Bessel, transformarea rapidă Furier etc.

*Limbajul MATLAB* este limbaj de performanţă înaltă cu funcţii, structuri, date de intrare şi ieşire, programarea orientată pe obiecte APOO. El permite atât crearea rapidă a programelor mici, cât şi crearea programelor şi aplicaţiilor mari şi complexe.

*Grafica*. MATLAB are facilități extensive pentru vizualizarea vectorilor si matricelor ca grafice. Grafica include functii pentru vizualizarea datelor în formă bidimensională şi tridimensională, prelucrarea imaginilor, animatie, grafica pentru prezentații. Totodată ea include funcții care permit setarea completă a graficelor, precum și crearea interfeţelor grafice în aplicaţiile MATLAB.

*Interfaţa Externă* (External Interfaces - API). Aceasta este o bibliotecă care vă permite a scrie programe în limbajele C şi Fortran care interacţionează cu MATLAB. Ea include facilităţi pentru apelare la funcțiile și procedurile din MATLAB (dynamic linking), apelarea la MATLAB ca la nucleul de calcul, pentru citirea şi scrierea fişierelor MAT etc.

## <span id="page-7-0"></span>**Pornirea sistemului MATLAB şi lucrul în regim de dialog**

Pachetul MATLAB se lansează din meniului principal, apăsând pe iconita  $\bigotimes$  MATLAB (de obicei Start -> Programs -> Programming). Sistemul este gata de a face calcule în *regimul de comandă.* Fereastra de bază iniţială deschisă complet este indicată pe Fig. I.2.

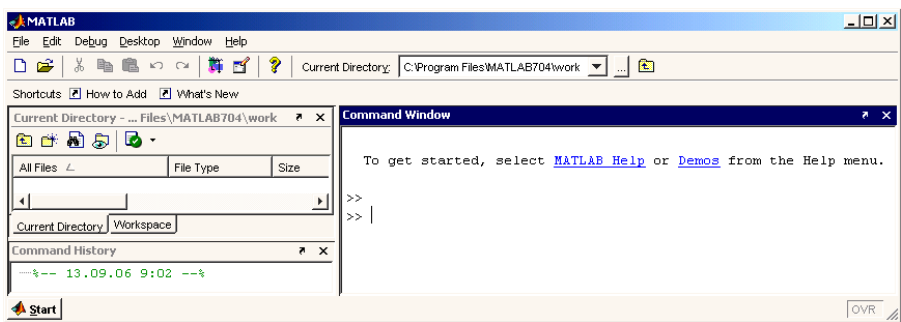

Fig.I.2. Fereastra principală inițială a sistemului MATLAB

În partea dreaptă avem fereastra "Command Window", stângă sus avem fereastra "Launch Pad" cu "Workspace" şi stângă jos avem fereastra "Command History".

Uneori MATLAB se lansează numai cu o fereastra activă, de exemplu "Command History".

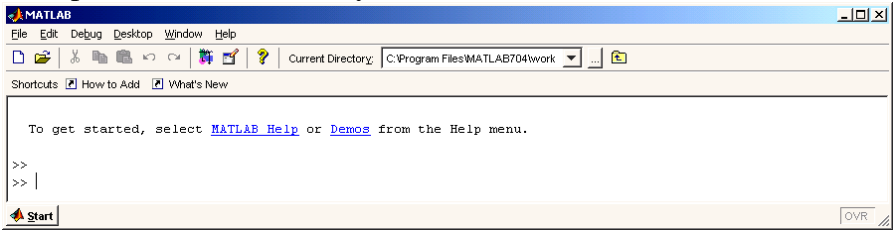

Fig.I.3. Sistemului MATLAB numai cu fereastra "Command History" activă

Pentru a făcea vizibile şi restul ferestrelor este nevoie de a seta vizibilitatea "default"

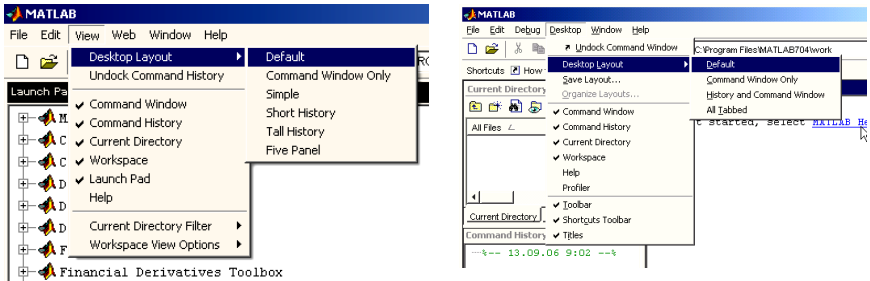

a) Matlab 6 b) Matlab 7

Fig.I.4. Setarea vizibilității tuturor ferestrelor:

Programele pot fi redactate intr-un editor de texte şi pe urmă copiat în rândul de comandă folosind Clipboard-ul. Exemplele din prezenta lucrare servesc pentru antrenare în aplicările MATLAB. În versiunea 6.1 era posibil copierea chiar şi cu simbolurile rândului de introducere ">>" – sistemul automat le v-a omite, iar în versiunile mai mari sistemul nu le omite şi dă eroare.

Care editor de folosit? Editorul intern a MATLAB, Notepad, MS Word, redactorul intern al NORTON Comander sau FAR Manager. Însă există diferenţe intre ele. MS Word este un redactor mai sofisticat si ceea ce vedem noi pe ecran nu tot timpul v-a întelege MATLAB, pe când celelalte editoare enumerate mai sus sunt editoare simple. Exemplul de mai jos pare simplu, însă la inserare din MS Word în MATLAB v-a da trei greşeli (acest exemplu v-a fi analizat în capitolul 1.10).

 $\times$  x=10 – 2  $\hat{ }$  3

Totuşi cel mai comod editor pentru MATLAB este redactorul intern (incorporat) al lui, deoarece el are aceleași facilități ca și linia de comanda, plus avantajele unui translator – executarea pas cu pas, setarea punctelor de stopare a programului etc.

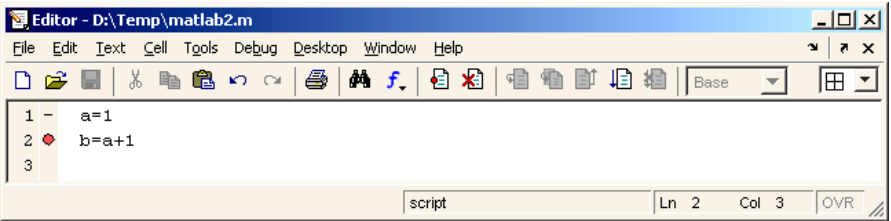

Fig.I.5. Fereastra editorului intern a MATLAB

Unicul neajuns este că erorile apar numai în fereastra liniei de comandă.

Pentru lansarea Editorului intern din MATLAB este nevoie de a face clic pe butonul "New M-file" pe panelul de instrumente a mediului de lucru sau de selectat meniul "*File->New-> M-file*". Pe ecran va apărea fereastra redactorului.

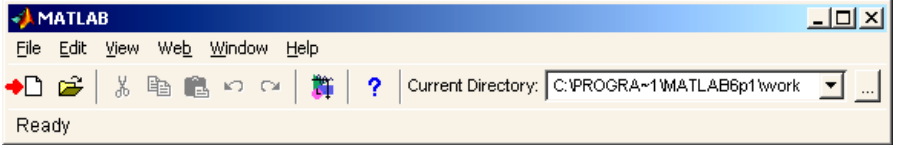

Fig.I.6. Butonul de lansare a editorului intern a MATLAB

#### Sfaturi practice.

Exemplele din lucrarea de laborator nr.1 e preferabil să le încercati din linia de comandă pentru a vedea și a înlătura erorile, iar restul lucrărilor - să folosiţi redactorul intern.

## <span id="page-9-0"></span>**Lucrarea nr.1. Elemente ale sistemului MATLAB**

## **1.1. Comenzile de redactare a rândului**

<span id="page-9-1"></span>Când se lucrează cu MATLAB în regim de comandă, se aplică comenzile de redactare a rândului, indicate în tabelul 1.1.

Tabelul 1.1

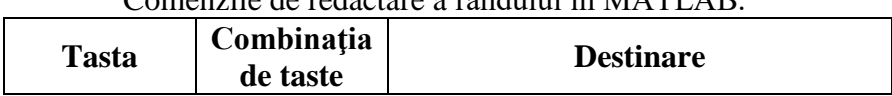

Comenzile de redactare a rândului în MATLAB.

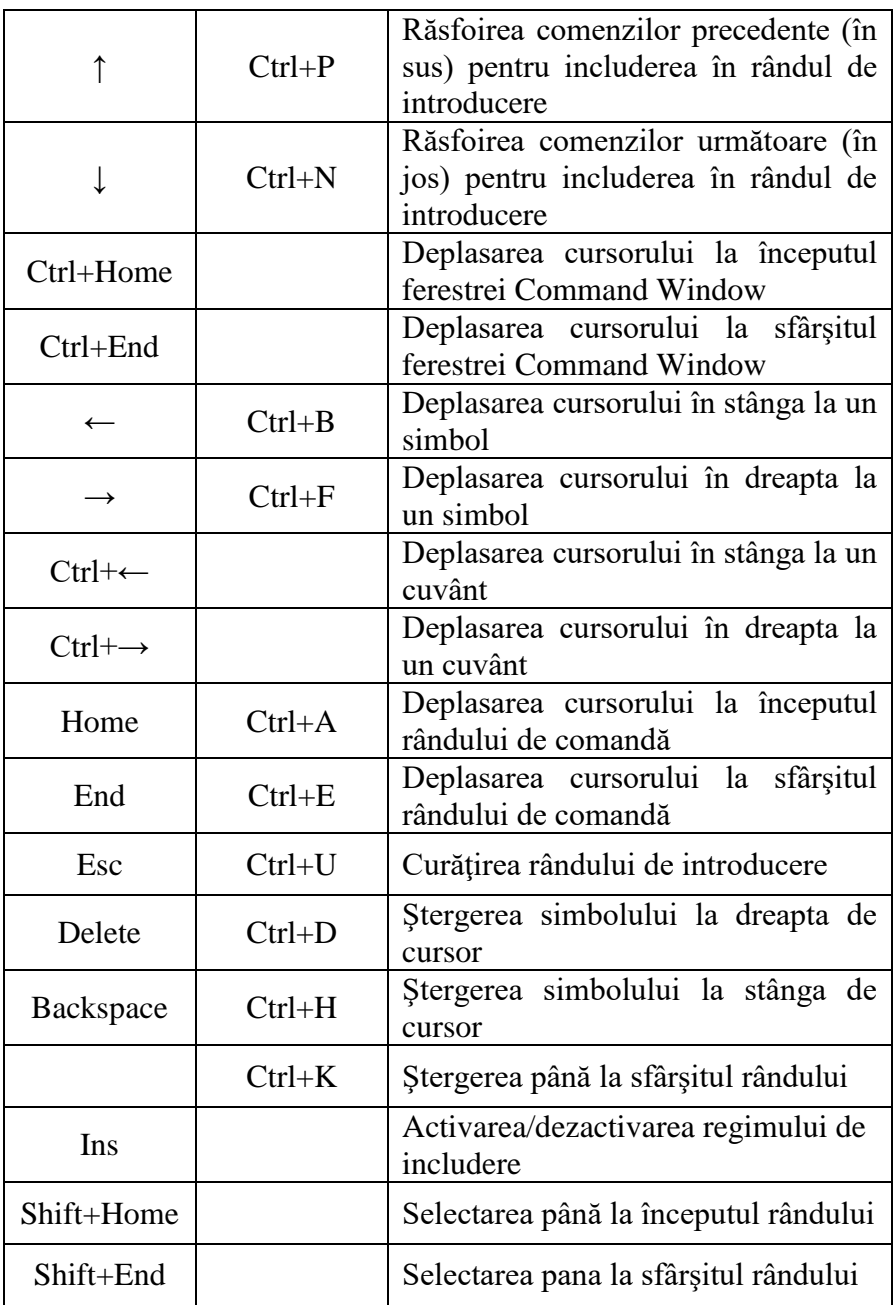

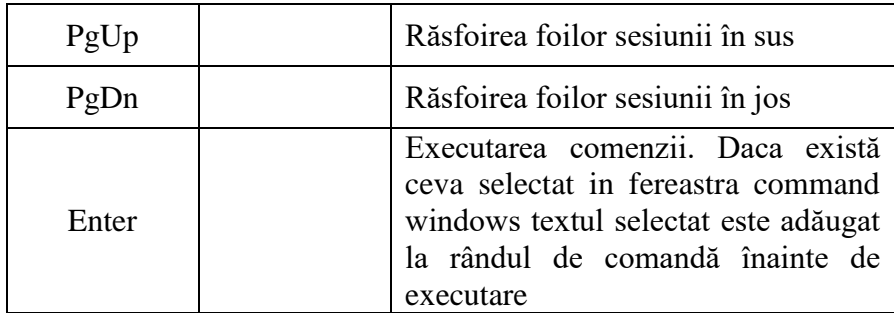

Repetarea executării rândului în linia de comanda e posibilă prin două metode:

- 1) răsfoirea comenzilor în linia de comandă şi apăsând <ENTER>;
- 2) găsirea comenzii în fereastra "Command History" şi făcând dublu clic cu mausul pe ea.

Tineti minte:

Fereastra "Command Windows" oferă posibilitatea de redactare numai a ultimului rând de comandă. Să nu vă mire faptul, că cursorul î-l puteţi muta în rândurile precedente şi nu le puteţi redacta.

## <span id="page-11-0"></span>**1.2. Comenzile de dirijare a ferestrei în regimul de comandă**

*clc* - curăță ecranul și pune cursorul în coltul de sus din stânga a ecranului gol.

*home* - întoarce cursorul în coltul de sus din stânga a ferestrei. *echo on* – deschide regimul de scoatere pe ecran a codului sursă. *echo on* – închide regimul de scoatere pe ecran a codului sursă.

*echo <file\_name> on* – deschide regimul de scoatere la ecran a codului sursă a fişierului <file\_name>.

- *echo <file\_name> off* închide regimul de scoatere la ecran a codului sursă a fişierului <file\_name>.
- *echo <file\_name>* schimbă regimul de scoatere la ecran la opus.
- *echo on all* deschide regimul de scoatere la ecran a codului sursă a tuturor *m*-fişierelor.
- *echo off all* închide regimul de scoatere la ecran a codului sursă a tuturor *m*-fişierelor.
- *more on* deschide regimul de scoatere la ecran a rezultatelor pe pagini. Se foloseşte la vizionarea rezultatelor voluminoase.

*more off* - închide regimul de scoatere la ecran pe pagini.

### <span id="page-12-0"></span>**1.3. Regimul de comandă**

Seansul de lucru cu MATLAB se numeşte sesiune (session). Sesiunea, în realitate, este un document curent, care reflectă lucrul utilizatorului cu sistemul MATLAB. În ea sunt rânduri de introducere (cu simbolul  $\gg$ ), de extragere (cu simbolul *ans*=) si de informatii despre erori (??? *Error*).

MATLAB permite de a efectua calcule foarte complicate în regimul de calcule directe, adică fără a pregăti o programă. Utilizatorul culege cu tastatura expresia respectivă, o redactează (dacă este necesar) în rândul de comandă şi apasă <ENTER>. Pe ecran apare rezultatul în rândul *ans=* sau *x=*.

În cazul când expresia matematică care trebuie să fie introdusă este foarte lungă, o parte din ea poate fi trecută într-un rând nou cu ajutorul semnului ... (3 sau mai multe puncte), de exemplu

 $>> X = 3 + 2 - 4 + 5 + ...$  $7 + 1 + 2 - 3$ 

Semnul operației se indică înaintea celor 3 puncte, și se tastează <ENTER>. Această metodă e comodă pentru a păstra întregul

document în limitele ferestrei deschise. În general, într-un rând pot fi 4096 de simboluri.

În cazul când avem nevoie într-un rând să scriem două expresii le scriem prin virgulă, de exemplu

 $\gg$  a=3, 25\*(0.7-3.5/5.1)+2.3^3  $a =$ 3  $ans =$ 12.5101

În cazul dat s-au calculat două expresii : a=3 şi 25\*(0.7-  $3.5/5.1$  +  $2.3^{\circ}3$ .

Pentru a opri apariția rezultatului expresiile trebuie să se termine cu punct şi virgulă :

 $>> x = 0.2$ ;  $>> v = -3.9$ ;  $\gg$  a = sin(4/3\*pi\*x)+exp(0.1\*v);  $\gg b = \cos(4/3 * pi * x) + \exp(0.1 * y);$  $\gg c =$  sqrt(a/b)+(a/b) ^ (1/3)  $c =$ 2.0451

### <span id="page-13-0"></span>**1.4. Expresiile aritmetice**

Ca şi alte limbaje de programare MATLAB permite calcularea expresiilor matematice, dar în comparație cu majoritatea limbajelor, aceste expresii implică la calculare matricea întreagă.

Expresiile matematice în MATLAB sunt formate din numere, semnele operațiilor aritmetice, variabile și funcții introduse.

#### <span id="page-13-1"></span>**1.4.1. Numerele**

Pentru numere MATLAB folosește notația convențională decimală, în faţă cu semnul plus sau minus iar partea zecimală a numărului se desparte prin punct. Unele exemple a numerelor: 3 -99 0.0001 -9.6397238

Simbolul *e* serveşte pentru a scrie numerele în formă exponenţială, adică indică puterea numărului zece. De exemplu, numerele 0.00215 şi 2.15*e*-3 sunt echivalente. Numerele complexe se scriu cu ajutorul literei *i* sau *j*.

 $>>2.15e-3$  $ans = 0.00215$  $\Rightarrow$  5\*(2.2+3.9i)+0.8 ans = 11.8000+19.5000i

Toate numerele sunt stocate în spatiul de lucru folosind formatul lung specificat de IEEE - standardul virgulei mobile.

## **1.4.2. Operaţiile aritmetice**

<span id="page-14-0"></span>Expresiile matematice folosesc următoarele operaţii aritmetice şi regulile lor:

- + Adunarea;
- Scăderea:
- \* Înmultirea;
- $\frac{1}{\pi}$  Împărțirea;
- \ Împărţirea la stânga (descrisă în "Matrices and Linear Algebra" în documentația MATLAB);
- ^ ridicarea la putere;
- $\bar{t}$ Transpunerea matricei (Complex conjugate transpose);
- ( ) Specificarea priorităţii de evaluare.

#### Ţineţi minte:

Expresiile matematice se calculă conform regulilor de prioritate a operaţiilor şi de la stânga la dreapta:

 $a^*b/c$  este echivalent cu  $\frac{a}{c}$  $\frac{a*b}{b}$ însă *a/b\*c* este echivalent cu  $\frac{a}{b}$  *c*  $\frac{a}{a}*c$ .

Exemplu de împărţirea la stânga:

 $>> 1\frac{2}{5}$  $ans = 0.4000$  $>> 1/2\overline{5}$ ans  $= 10$ 

În primul exemplu "1\2/5" se execută în felul următor - 2/1 şi rezultatul se împarte la 5, iar în exemplul doi "1/2\5" – 1 se împarte la 2, iar 5 se împarte la rezultat obţinut.

### **1.5. Variabilele**

<span id="page-15-0"></span>MATLAB nu necesită declararea tipului sau dimensiunilor variabilelor. Când MATLAB are nevoie de o variabilă nouă, programul automat creează variabila şi alocă memorie. Dacă variabila deja există, MATLAB schimbă conţinutul ei şi, dacă e necesar, alocă spaţiu nou. Ca semn de atribuire a valorii sau a expresiei se foloseşte "=" şi rezultatul apare direct în fereastra de comandă, de exemplu:

```
\gg num students = 25
num students = 25
```
creează o matrice 1x1 cu numele *num\_students* şi-i atribuie valoarea 25 în singurul ei element.

#### Tineti minte:

*Numele variabilei* se începe cu o literă, urmat de un număr arbitrar de litere, cifre sau semnul de subliniere "\_". În numele variabilei spaţiul (locul gol) nu se admite. MATLAB foloseşte doar primele 31 de caractere din numele variabilei.

Trebuie de tinut cont că MATLAB este "case sensitive" *literele majuscule şi minuscule se deosebesc*. Variabilele "*A*" şi "*a*" nu sunt aceleaşi.

La calcularea unei expresii din rândul de comandă răspunsul se înscrie în variabilă redefinită specială *ans* (din engleză "answer" răspuns):

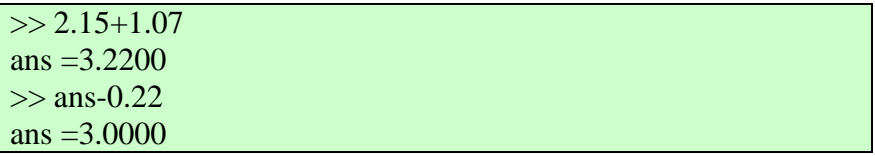

Valoarea *ans* se va schimba după calculul expresiei următoare.

#### **1.5.1. Vizualizarea variabilelor**

<span id="page-16-0"></span>În orişice moment poate fi extrasă valoarea variabilei în fereastra de comandă. Pentru aceasta trebuie de cules numele variabilei în rândul de comandă şi de apăsat <ENTER>, ori de utilizat funcţia *disp* (din engleză "display" – a vizualiza):

```
\gg a
a =-1.34
\gg disp(a)
    -1.34
```
Pentru a opri imprimarea la ecran a valorii expresiei sau variabilei la sfârşitul ei se pune "**;**"

Vizionarea listei variabilelor în mediul de lucru se efectuează cu ajutorul comenzii *whos* (din engleză "whos" – a cui). Presupunem, că variabilelor *a* şi *b* le-au fost atribuite valori. Chemaţi comanda *whos* indicând în calitate de parametru a comenzii numele variabilelor. În fereastra de comandă apare tabelul prezentat mai jos.

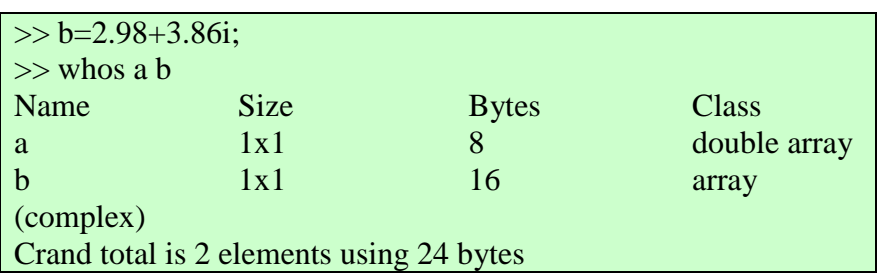

În coloana *Class* este indicat tipul variabilei, în *Bytes* - numărul de biţi, pentru a păstra valoarea, iar *Size* conţine informaţia despre dimensiune. După tabel e plasat un rând cu numărul total al volumului de memorie în octeti pe care le ocupă toate variabilele.

### **1.5.2. Ştergerea determinării variabilelor**

<span id="page-17-0"></span>În memoria calculatorului variabilele ocupă un anumit loc, numit spațiu de lucru (workspace). Pentru a curăți spațiul de lucru se utilizează funcția *clear* în diferite forme, de exemplu:

- o *clear -* ştergerea determinării tuturor variabilelor
- o *clear x* ştergerea determinării unei variabile (în cazul dat *x*)
- o *clear a b c* ştergerea determinării câtorva variabile (în cazul dat *a, b c*).

Variabila ştearsă devine nedeterminată. Folosirea variabilelor nedeterminate nu se permite și asa încercări vor da anunturi de eroare. Încercați să experimentați cu această funcție împreună cu comanda *whos* :

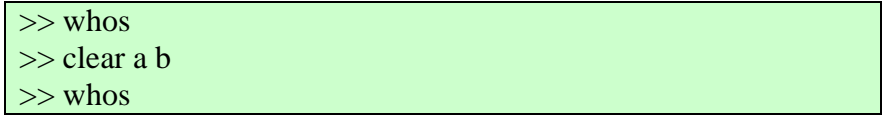

>> clear  $\gg$  whos

#### **1.5.2. Fereastra Workspace**

<span id="page-18-0"></span>În fereastra Workspace (v. fig. 1.7) se afla lista tuturor variabilelor în formă de tabel ca şi la comanda *whos* cu o singură diferență – în ea este si un câmp cu valoarea variabilei.

| Workspace                                                                  |                   |                   |       |        |    |  |  |  |  |  |
|----------------------------------------------------------------------------|-------------------|-------------------|-------|--------|----|--|--|--|--|--|
| Eile<br>View<br>Edit                                                       | Graphics<br>Debug | Desktop<br>Window | Help  |        | м  |  |  |  |  |  |
| 衟<br>畸<br>8<br>褞<br>廻<br>K<br>Stack:<br>Base $\overline{\phantom{a}}$<br>۰ |                   |                   |       |        |    |  |  |  |  |  |
| Name<br>L                                                                  | Value             | Size              | Bytes | Class  |    |  |  |  |  |  |
| IХ                                                                         |                   | 1x1               | 8     | double |    |  |  |  |  |  |
| 出y<br>田z                                                                   | 1e-100            | 1x1               | 8     | double |    |  |  |  |  |  |
|                                                                            | <3x4 double>      | 3x4               | 96.   | double |    |  |  |  |  |  |
|                                                                            |                   |                   |       |        |    |  |  |  |  |  |
|                                                                            |                   |                   |       |        | n. |  |  |  |  |  |

Fig. 1.7. Fereastra Workspace

Din fereastra Workspace e posibil:

- 1) de redactat valoarea variabilei: dacă variabila e un simplu număr se face un clic pe valoarea ei, iar dacă e matrice făcând dublu clic pe variabilă se deschide un tabel cu valorile elementelor care pot fi redactate;
- 2) de schimbat numele variabilei (de exemplu ca să nu pornim programul de la început, dacă am greşit numele variabilei în majuscule-minuscule);
- 3) de duplicat variabila cu valoarea ei;
- 4) de şters o singură variabilă sau pe toate odată (analogic *clear*);
- 5) de creat grafice de la valorile variabilelor.

#### **1.6. Formatul numerelor**

<span id="page-18-1"></span>MATLAB automat trece în domeniul numerelor complexe continuând calculele. Comanda *format* serveşte pentru stabilirea formatului din rândul de comandă. Poate fi stabilit unul din următoare formate:

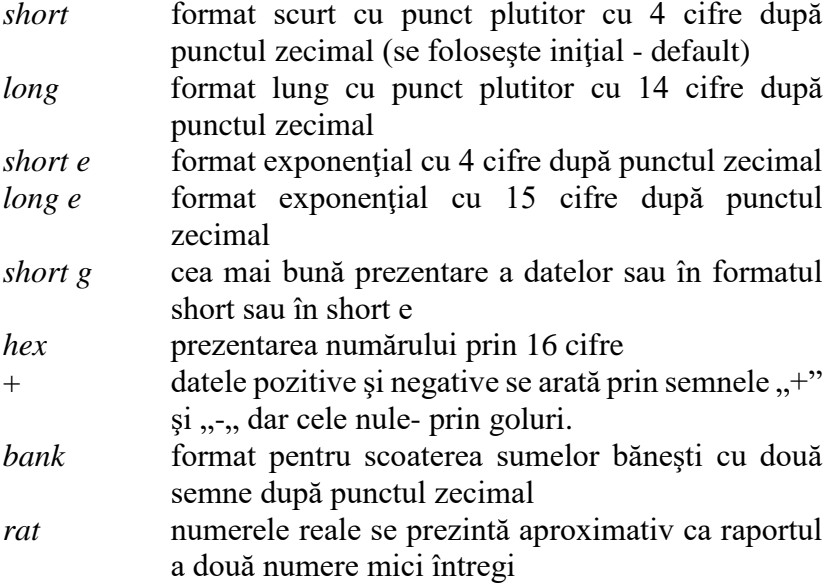

Independent de formatul stabilit toate calculele se fac cu precizie dublă, prin urmare după schimbul formatului de la *short* la *long* nu se cere de găsit din nou valoarea variabilelor. Este suficient de a scoate din nou valorile lor în fereastra de comandă.

```
\geq a=1/3333; b=1/4; c=0.123456789;
>> format short; a, b, c
a = 3.0003e-004b = 0.2500c = 0.1235>> format long; a, b, c
a = 3.000300030003001e-004b = 0.250000000000000c = 0.12345678900000>> format hex; a, b, c
a = 3f33a9ab0cfb01ecb = 3f\frac{d0000000000000}{dt}c = 3fbf9add3739635f
```
>> format **+**; a  $a = +$ >> format **bank**; a, b, c  $a = 0.00$  $b = 0.25$  $c = 0.12$ >> format **rat**; a, b, c  $a = 1/3333$  $b = 1/4$  $c = 10/81$ 

MATLAB admite două metode de vizualizare a rezultatelor în fereastra de comandă:

*compact* rândurile cu rezultatele se scot la rând. *loose* rândurile cu rezultate se despart prin rând gol. Experimentaţi cu aceste moduri de sinestătător, vizualizând variabilele *a*, *b* şi *c*.

## **1.7. Funcţiile matematice**

<span id="page-20-0"></span>MATLAB are un număr mare de funcţii matematice introduse. Unele din ele sunt prezentate în tabelul 1.7. Lista completă a tuturor funcţiilor matematice elementare poate fi obţinută, culegând în rândul de comandă *help elfun* (din engleză "elfun" – "elementary functions" – funcţii elementare). Pentru a obţine informaţia amănunţită despre sintaxa unei functii culegeti și executați în linia de comandă *help <numele funcţiei>*.

Tabelul 1.7

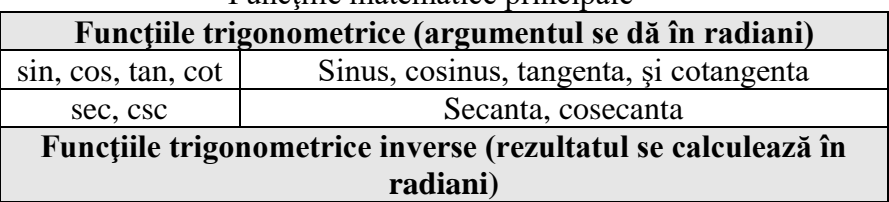

Functiile matematice principale

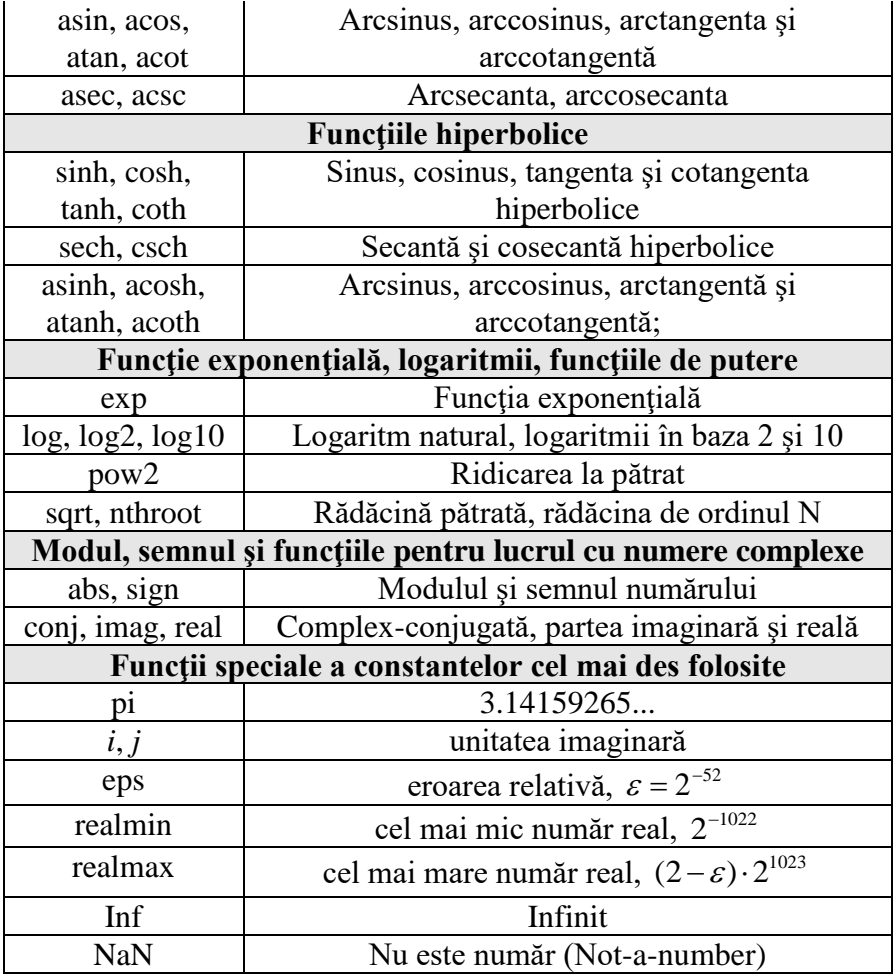

#### Ţineţi minte:

La executarea funcţiei matematice argumentul se scrie în paranteze rotunde imediat după numele funcţiei.

Fie, de exemplu, că trebuie de găsit valoarea expresiei de mai jos când  $x = 0.2$  și  $y = -3.9$ :

$$
c = \sqrt{\frac{\sin\left(\frac{4}{3}\pi x\right) + e^{0.1y}}{\cos\left(\frac{4}{3}\pi x\right) + e^{0.1y}} + \sqrt{\frac{\sin\left(\frac{4}{3}\pi x\right) + e^{0.1y}}{\cos\left(\frac{4}{3}\pi x\right) + e^{0.1y}}}}
$$
\nîn pachetul MATLAB vom avea:

 $>> x=0.2$ ;  $>> y = -3.9$ ; >> c=sqrt((sin(4/3\*pi\*x)+exp(0.1\*y))/(cos(4/3\*pi\*x)+...  $\exp(0.1^*y))$  +  $((\sin(4/3*pi)*x) + \exp(0.1^*y)) / (\cos(4/3*pi)*x) + ...$  $exp(0.1*$ y)))^(1/3)  $c =$ 2.0451

Este mai simplu de a rezolva această problemă, aplicând variabilele intermediare:

```
>> x=0.2;
>> y = -3.9;
\gg a= sin(4/3*pi*x)+exp(0.1*y);
\gg b = \cos(4/3 * pi * x) + \exp(0.1 * y);\gg c = \sqrt{(a/b)+(a/b)^{2}(1/3)}c =2.0451
```
#### **1.8. Vectorii şi matricele**

<span id="page-22-0"></span>În MATLAB matricea este un masiv rectangular de numere. Masivele sunt unul din cele mai răspândite procedee de păstrare a datelor şi se folosesc în toate limbajele de programare. Sistemul MATLAB operează cu matrice m×n. Scalarul este o matrice 1×1. În MATLAB masivul unidimensional poate fi vector-rând sau vectorcoloană. Vectorul este o matrice de tipul 1×n. MATLAB are şi alte forme de a stocare a datelor, atât numerice cât şi non-numerice, dar ele sunt cazuri particulare a matricelor.

#### Tineți minte:

Avantajele MATLAB-ului:

- în timp, ce unele limbaje de programare lucrează doar cu câte un element din matrice, MATLAB permite să lucrăm cu întreaga matrice repede şi uşor.

- nu este necesar să declarăm dimensiunile matricelor - ele pot fi redimensionate pe parcursul lucrului.

#### **1.8.1. Matricele**

<span id="page-23-0"></span>Pentru a introduce orice matrice trebuie de ţinut cont de regulile următoare:

- de separat elementele unui rând prin virgulă sau spaţiu (lacune)
- de folosit ";" pentru a indica sfârşitul fiecărui rând
- de luat toată lista de elemente în paranteze pătrate

```
\gg a=[1 2 3 4 5 6 7 8 9];
a = 1 2 3 4 5 6 7 8 9
\gg b=[1 2 3; 4 5 6; 7 8 9; 10 11 12];
h = 1 2 3
   4 5 6
   7 8 9
  10 11 12
\gg c=[1 4 7 10; 2 5 8 11; 3 6 9 12]
c = 1 4 7 10
   2 5 8 11
   3 6 9 12
```
Vectorii sunt cazuri particulare a matricelor cu o singură linie sau cu o singură coloană:

 $\gg$  vl = [7 3 5 9]

```
\gg vl = [7,3,5,9]
\gg vc = [9;5;3;7]
```
#### <span id="page-24-0"></span>**1.8.2. Introducerea matricelor**

Matricea (vectorul) se poate de introdus în câteva metode:

- introducerea explicită a elementelor
- citirea matricei dintr-un fișier cu date
- generarea matricei folosind operatorul colon
- generarea matricei folosind o funcție internă din MATLAB
- crearea matricei cu funcția personală din M-fișier

Introducerea explicită a elementelor matricelor de dimensiuni mici este comodă din rândul de comandă. Există mai multe procedee de a introduce o matrice. De exemplu, matricea

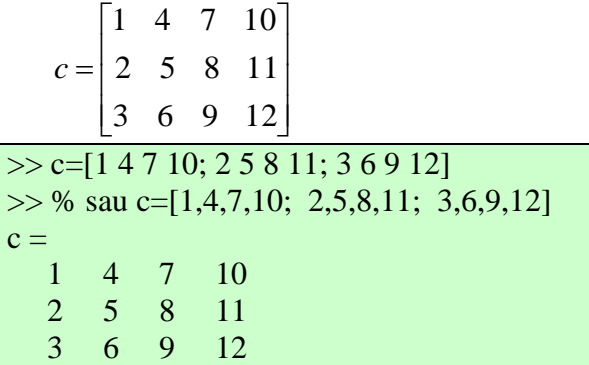

Ea poate fi introdusă din rândul de comandă culegând expresia c=[14710 şi apăsăm <ENTER>. Cursorul se deplasează în rândul următor (simbolul >> nu apare). Elementele fiecărui următor rând al matricei se culeg şi sfârşitul fiecărui rând se termină cu apăsarea tastei <ENTER>. După introducerea ultimului rând la urmă se pune paranteza pătrată de închidere:

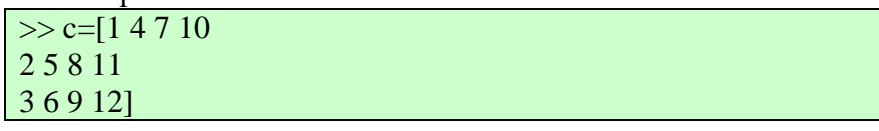

Alt procedeu constă în aceea, că matricea poate fi introdusă şi prin combinarea a mai multor matrice.

Matricea poate fi privită ca un vector-coloană, fiecare element al căruia este un rând al matricei:

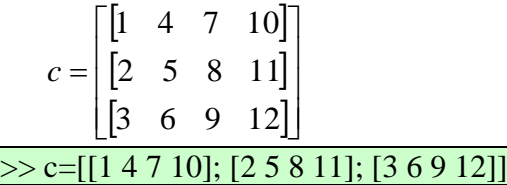

Matricea poate fi considerată şi ca un vector-rând fiecare element al căruia este coloana matricei:

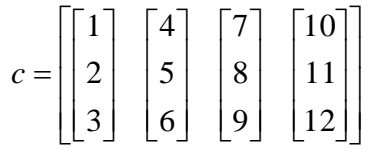

 $\Rightarrow$  c=[[1;2;3] [4;5;6] [7;8;9] [10;11;12]]

Matricea poate fi introdusă şi cu ajutorul la alte matrice:

 $\gg$  c=[[1 4 7 10 : 2 5 8 11]; [3 6 9 12]]  $\gg$  c=[ [[1;2;3] [4;5;6]] [7;8;9] [10;11;12] ]  $\gg$  c=[ [1 4; 2 5;3 6] [7;8;9] [10;11;12]]

Matricele pot fi introduse prin metode mixte principalul e ca toate elementele să fie introduse. Exemplu:

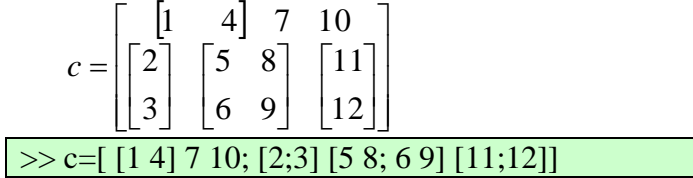

Exemple. Fie, că avem de introdus vectori-coloană şi vectorirând

$$
c1 = \begin{bmatrix} 0.2 \\ -3.9 \\ 4.6 \end{bmatrix} \qquad c2 = \begin{bmatrix} 7.6 \\ 0.1 \\ 2.5 \end{bmatrix}
$$
  
r1 = [0.1 0.5 -3.7 8.1]  
r2 = [5.2 9.7 3.4 -5.7]

În MATLAB în linia de comandă va fi nevoie de scris următoarele rânduri

 $\gg$  c1=[0.2; -3.9; 4.6];  $\gg$  c2=[7.6; 0.1; 2.5];  $\gg$  r1=[0.1 0.5 -3.7 8.1];  $\gg$  r2=[5.2 9.7 3.4 -0.2];

#### **1.8.3. Operatorul colon**

<span id="page-26-0"></span>Operatorul colon ":" este un operator important în MATLAB. El poate fi în câteva forme diferite.

Formatul de bază este *<valoarea iniţială>*:*< valoarea finală >* rezultatul căruia este un vector elementele căruia sunt de la *valoarea iniţială* până la *valoarea finală*.

Următoarea expresia este un vector rând care contine numerele întregi de la 1 la 10:

 $\Rightarrow$  a = 1:9  $a = 1$  2 3 4 5 6 7 8 9

Deoarece rezultatul operatorului colon este un vector următoarea expresie este echivalentă cu cea precedentă:

$$
>> a = [1:9]
$$
  
a = 1 2 3 4 5 6 7 8 9

Aceleaşi matrice, arătate anterior, pot fi introduse în felul următor

 $\gg$  a=[1:9]; b=[1:3;4:6;7:9;10:12];  $\gg$  c=[[1:3]` [4:6]` [7:9]` [10:12]`];

Pentru a obţine o incrementare neunitară, trebuie de specificat pasul. Formatul este:

*<valoarea iniţială>*:*<valoarea pasului>*:*< valoarea finală >*

De exemplu:  $\gg 100: -7:50$ 100 93 86 79 72 65 58 51  $\gg 0$ :pi/4:pi 0 0.7854 1.5708 2.3562 3.1416 **1.8.4. Generarea matricelor**

<span id="page-27-0"></span>**ZEROS** - generarea unei matrice elementele căreia este 0. Sintaxa este *zeros(m,n)* unde *m* şi *n* sunt dimensiunile matricei rezultante, iar dacă *m=n* atunci *zeros(n)* unde *n* este dimensiunea matricei pătrate rezultante. Apelarea la funcţia *zeros* fără argument este un scalar cu valoare 0.

**ONES** - generarea unei matrice elementele căreia este 1. Sintaxa este *ones(m,n)* unde *m* şi *n* sunt dimensiunile matricei rezultante, iar dacă *m=n* atunci *ones(n)* unde *n* este dimensiunea matricei pătrate rezultante. Apelarea la functia *ones* fără argument este un scalar cu valoare 1. Generarea unei matrice elementele căreia vor fi egale cu un număr *k* se execută în felul următor *k\*ones(m,n)*

**RAND** - crearea unei matrice cu elemente aleatorii. Sintaxa este *rand(m,n)* unde m şi n sunt dimensiunile matricei rezultante, iar dacă *m=n* atunci *rand(n)* unde *n* este dimensiunea matricei pătrate rezultante. Apelarea la funcţia *rand* fără argument este un scalar cu valoare aleatorie.

**EYE** - crearea unei matrice diagonala căreia este egală cu 1 iar restul sunt 0. Sintaxa este *eye(m,n)* unde *m* şi *n* sunt dimensiunile matricei rezultante, iar dacă *m=n* atunci *eye(n)* unde *n* este dimensiunea matricei pătrate rezultante. Apelarea la funcția eye fără argument este un scalar cu valoarea 1.

**MAGIC** - crearea unei matrice pătrate magice – sumele elementelor fiecărui rând şi fiecărei coloane sunt egale. Sintaxa este *magic(n)* unde *n* este dimensiunea matricei pătrate.

Există şi alte funcţii, aşa ca: *hadamard* – matricea Hadamard, *hilb* - matricea Hilbert, *invhilb* - matricea Hilbert inversa, *pascal* matricea Pascal, *vander* – matricea Vandermonde, *wilkinson* – matricea Wilkinson's etc.

#### **1.8.5. Apelări la matrice**

<span id="page-28-0"></span>Pentru accesarea unui element al matricei este nevoie de scris variabila matricei şi în paranteze rotunde de indicat numărul de ordine al elementului necesar, în caz general este *M(y,x)*: unde *M* este numele matricei, x,y este numărul liniei şi numărul coloanei al elementului dat.

 $>> b(2,3)$ ans  $= 6$  $>> c(3,4)$ ans  $= 12$ 

Pentru un vector sintaxa este de *V(n)*, unde *n* este numărul de ordine al elementului necesar, indiferent dacă vectorul este vectorrând sau vector-coloană.

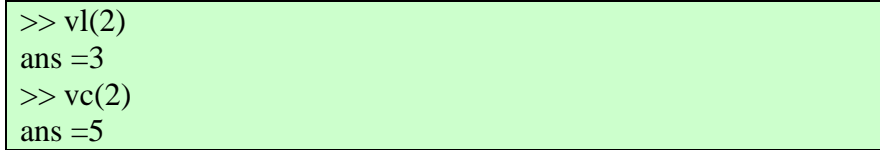

În matricea *M(m,n)* elementul din rândul *i* şi coloana *j* se notează ca *M(i,j)*. De asemenea e posibil de adresat la elementul *M(i,j)* cu un singur index *M(k)* (fig. 1.8). Aceasta este metoda obişnuită de apelare la elementele unui vector rând sau vector coloană, dar, totodată, poate fi aplicată şi la matrice bidimensionale. În aşa caz masivul reiese ca un vector mare format din elementele matricei originale:

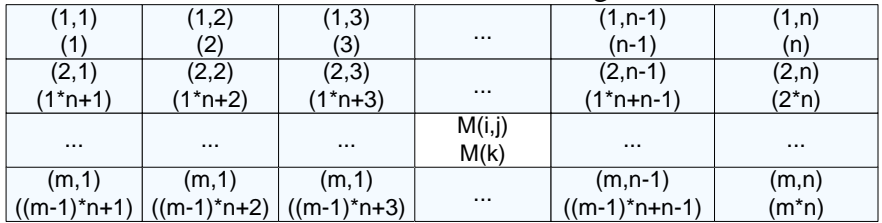

Fig. 1.8. Apelarea la matrice folosind un singur index

unde M(k)=M((i-1)\*n+j), 1≤*i*≤m , 1≤*j*≤n , 1≤*k*≤m\*n

Adresarea la matrice, folosind operatorul colon, se va referi la o porţiune din matrice. Rezultatul unei astfel de apelări va fi o altă matrice conţinutul căreia vor fi elementele apelate. Aşa dar, adresarea A(*i1:i2 , j1:j2*) se va referi la elementele din coloanele de la *j1* până la *j2* din rândurile de la *i1* până la *i2* inclusiv (fig. 1.9).

| (1,1)         | (1,2)       | $\sim$   | $(1,j1-1)$     | (1, 1)         | $(1,11+1)$    | $\sim$        | $(1, i2 - 1)$      | (1, j2)      | $(1, i2+1)$    | $\sim$        | (1,n-1            | (1,n)       |
|---------------|-------------|----------|----------------|----------------|---------------|---------------|--------------------|--------------|----------------|---------------|-------------------|-------------|
| (2,1)         | (2, 2)      | $\cdots$ | $(2, 11 - 1)$  | (2,j1)         | $(2, i1+1)$   | $\cdots$      | $(2, i2-1)$        | (2,j2)       | $(2, i2+1)$    | $\sim$ $\sim$ | $(2, n-1)$        | (2,n)       |
| $\cdots$      | $\cdots$    | $\cdots$ | $\cdots$       | $\cdots$       | $\cdots$      | $\cdots$      | $\cdots$           | $\cdots$     | 1.11           | $\cdots$      | 1.11              | 1.11        |
| $(i1 - 1, 1)$ | $(i1-1, 2)$ |          | $(i1-1,j1-1)$  | $(i1 - 1, j1)$ | (i1-1,j1+1)   | $\sim$        | $(i1 - 1, j2 - 1)$ | $(i1-1,j2)$  | $(i1-1, j2+1)$ | $\sim$        | $(i1 - 1, n - 1)$ | (i1-1,n)    |
| (i1, 1)       | (i1.2)      | $\sim$   | $(i1, i1-1)$   | (i1, j1)       | $(i1, j1+1)$  | $\cdots$      | $(i1, i2-1)$       | (i1, j2)     | $(i1, i2+1)$   | $\sim$        | $(i1, n-1)$       | (i1, n)     |
| $(i1 + 1, 1)$ | $(i1+1,2)$  |          | $(i1+1, j1-1)$ | $(i1+1,j1)$    | $(i1+1,j1+1)$ |               | $(i1+1,j2-1)$      | $(i1+1,j2)$  | $(i1+1, i2+1)$ | $\sim$ $\sim$ | $(i1+1, n-1)$     | (i1+1,n)    |
| $\cdots$      | $\cdots$    | $\cdots$ | $\cdots$       | $\cdots$       | $\cdots$      | $\cdots$      | $\cdots$           | $\cdots$     | $\cdots$       | $\sim$        | 1.11              | 1.11        |
| $(i2 - 1, 1)$ | $(i2-1, 2)$ |          | $(i2-1,j1-1)$  | $(i2 - 1, j1)$ | (i2-1,j1+1)   |               | $(i2-1,j2-1)$      | $(i2-1,j2)$  | (i2-1,j2+1)    |               | $(i2-1, n-1)$     | $(i2-1, n)$ |
| (12, 1)       | (12, 2)     | $\sim$   | $(2, 11 - 1)$  | (i2, j1)       | $(i2, j1+1)$  | $\cdots$      | $(i2, j2-1)$       | (i2, j2)     | $(2, 2+1)$     | $\sim$        | $(2, n-1)$        | (i2, n)     |
| $(12+1,1)$    | $(i2+1,2)$  |          | $(i2+1,j1-1)$  | $(i2+1,j1)$    | $(i2+1,j1+1)$ |               | (i2+1,j2-1)        | $(12+1, 12)$ | $(i2+1, j2+1)$ |               | $(i2+1, n-1)$     | $(i2+1, n)$ |
| 1.11          | $\sim$      | $\sim$   | $\cdots$       | $\cdots$       | $\cdots$      | $\sim$ $\sim$ | $\cdots$           | $\cdots$     | $\cdots$       | $\sim$ $\sim$ | .                 |             |
| (m, 1)        | (m,1)       |          | (m,j1-1)       | (m,j1)         | $(m, j1+1)$   | $\sim$        | $(m, j2-1)$        | (m,j2)       | $(m, j2+1)$    | $\sim$        | $(m, n-1)$        | (m,n)       |

Fig. 1.9. Rezultatul adresării la matrice A(i1:i2 , j1:j2)

În aşa mod se poate de setat automat o porţiune a matricei cu o valoare anumită:

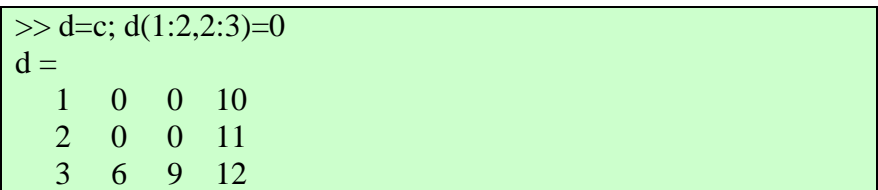

Operatorul colon indicat fără valori referă la toate elementele din rând sau coloană a matricei iar cuvântul cheie "*end*" referă la ultimul rând sau ultima coloană. Exemplu de mai jos va indica elementele din toate rândurile din ultima coloana:

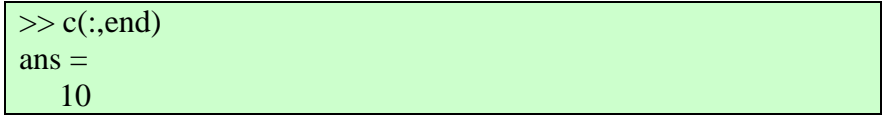

 11 12

Dacă veţi încerca să apelaţi la un element în afara limitelor matricei veţi primi o eroare:

```
\gg a(0),a(10),vl(0),vl(5),vc(0),vc(5),b(0,1),c(4,5)
```
Index exceeds matrix dimensions.

Pe de altă parte, dacă veți memoriza un element în afara matricei, dimensiunile ei vor creşte până nu va îndestula rezultatul:

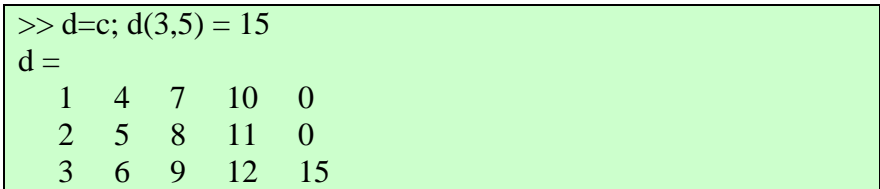

Pentru rearanjarea coloanelor sau liniilor unei matrice este nevoie la apelare în loc de index de indicat un vector cu lista liniilor sau coloanelor ce trebuie rearanjate:

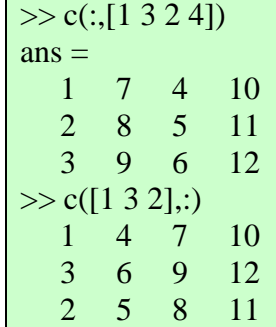

Dacă rearanjăm şi coloanele şi liniile concomitent MATLAB mai întâi rearanjează coloanele iar pe urmă liniile:

 $\gg$  c([3 1 2], [2 1 3 4]); c(:, [2 1 3 4]); ans([3 1 2], :)  $ans =$  6 3 9 12 4 1 7 10 5 2 8 11

#### **1.8.6. Dimensiunile matricei.**

<span id="page-31-0"></span>Pentru a calcula lungimea vectorului se folosește funcția *length*, iar vectorul se indică ca argument

```
\gg length(a)
ans=9
```
Dacă argumentul este o matrice, atunci functia *length* va indica dimensiunea maximă dintre numărul de rânduri sau coloane

 $\gg$  length(b)

ans $=4$ 

Funcţia *size* determină dimensiunile masivului. Ea prezintă rezultatul în formă de vector format din două elemente: primul element este egal cu numărul de rânduri, iar al doilea – cu numărul de coloane

 $\gg$  sc=size(c)  $\mathrm{sc} =$ 3 4

Din paragraful precedent ştim, că dacă memorizăm un element în afara matricei, dimensiunile ei vor creşte până nu va îndestula rezultatul:

```
\Rightarrow d=c; d(3,5) = 15;
\gg size(d)
ans = 3 5
```
Dacă avem nevoie de şters o linie sau coloană este nevoie de egalat această coloană cu un vector nul:

```
\gg d(:,5)=[], size(d)
d = 1 4 7 10
   2 5 8 11
   3 6 9 12
ans = 3 4
```
#### <span id="page-31-1"></span>**1.8.7. Operaţiile cu matrice.**

Matricele **de aceleaşi dimensiuni** se adună şi se scad una din alta cu ajutorul semnelor "+" și "-". Aceasta este valabil și pentru vectori:

 $\gg$  c3=c1+c2; c4=c1-c2;

 $\gg$  13=11+12; 14=11-12;

Semnul "\*" servește pentru înmulțirea matricelor conform regulilor matematice, adică A(m,n)\*B(n,k)=P(m,k):

 $\gg$  p=  $b$ <sup>\*</sup>c  $p =$  14 32 50 68 32 77 122 167 50 122 194 266 68 167 266 365

Apostroful ' serveşte pentru a determina matricea transpusă (echivalent cu funcţia *transp*). Pentru a ridica o matrice pătrată la putere se aplică ^.

#### **1.8.8. Operaţiile cu masivele (tabelele)**

<span id="page-32-0"></span>Dacă ne vom îndepărta de algebra liniară, matricele pot fi privite ca masive numerice bidimensionale. Operatiile aritmetice se înfăptuiesc cu *fiecare element pe rând*. Cum aceasta lucrează? Foarte simplu. Dacă avem o expresie aritmetică cu câteva variabile:

- în primul rând masivele trebuie să fie de aceleaşi dimensiuni
- pentru fiecare pereche de elemente respective din variabilele date se calculează valoarea expresiei iar rezultatul se înscrie în elementul respectiv al variabilei rezultante - dacă avem  $X(m,n)$  si  $Y(m,n)$  si functia  $F(X,Y)$  atunci rezultatul va fi  $Z(m,n)$  unde  $Z(i,j)=F(X(i,j),Y(i,j))$

De aici rezultă, ca adunarea şi scăderea pentru masive şi matrice sunt identice - X+Y este echivalent cu X.+Y, însă operaţiile multiplicative sunt diferite -  $X^*Y$  nu este echivalent cu  $X^*Y$ .

MATLAB foloseşte punctul "." ca parte a notaţiei pentru operaţiile multiplicative a masivelor.

Lista operatiilor include:

- + Adunarea
- Scăderea
- .\* Înmulţirea masivelor (element cu element)
- ./ Împărţirea masivelor (element cu element)
- $\therefore$  Împărtirea la stânga a masivelor (element cu element)
- .<sup>^</sup> Ridicarea la putere a masivelor (element cu element)<br>.' Transpunerea masivelor
- .' Transpunerea masivelor

De exemplu, pentru vectorii precedenți :

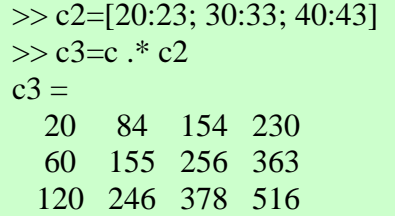

Un exemplu de calculul a funcţiilor mai complicate de la valorile vectorilor.

Des se cere de a calcula o functie de la valorile argumentului unui vector, care se deosebesc cu un pas constant:

 $f(x) = \frac{x \cdot \sin x + x^2}{x+1}$ ┿  $=\frac{x \cdot \sin x +}{x + 1}$  $f(x) = \frac{x \cdot \sin x + x}{1}$  pentru x=[-1.2 1.8] cu pasul 0.5. Consecutivitatea de comenzi este:  $\gg$  x=-1.2:0.5:1.8;  $\Rightarrow f=(x.*\sin(x)+x.^{2})$ ./(x+1); şi duce la crearea vectorilor:  $>> X$  $x = -1.2000 -0.7000 -0.2000 -0.3000 -0.8000 -1.3000$ 1.8000  $\gg$ f f = -12.7922 3.1365 0.0997 0.1374 0.6744 1.2794 1.7832

#### <span id="page-33-0"></span>**1.8.9. Lucrul cu matricele.**

Vectorii pot fi argumente la funcţii, ca *sin*, *cos* etc. În rezultat se obţine un vector cu elementele egale cu valorile funcţiei respective de la elementele vectorului iniţial, de exemplu:

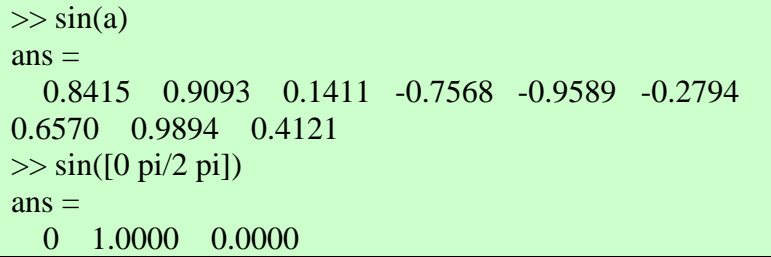

Operaţia de **transpunere** se înseamnă cu un apostrof «'». Operația inversează matricea față de diagonala principală și preface un vector rând în vector coloană şi viceversa.

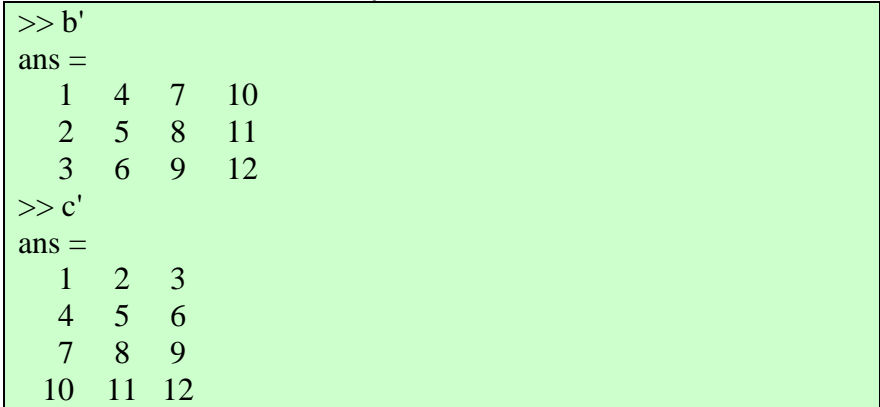

**FLIPLR** inversează matricea în direcţia din stânga în dreapta. **FLIPUD** inversează matricea de sus în jos.

```
De exemplu:
\ggfliplr(b)
ans = 10 3 2 1
   11 6 5 4
   12 9 8 7
\gg flipud(b)
ans =
```
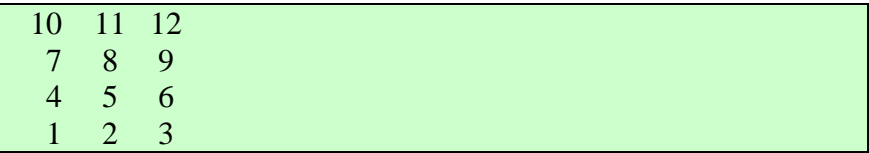

**SUM** – suma elementelor.

 $S = SUM(X)$  este suma elementelor a vectorului X. Dacă X este matrice, S este un vector cu sumele fiecărei coloane.

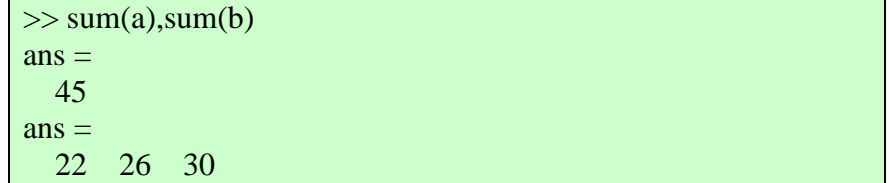

Suma tuturor elementelor tabelei se poate de obtinut prin SUM(SUM(X)). Cum de calculat suma rândurilor? MATLAB preferă să lucreze cu coloanele matricelor, deci, cel mai uşor mod de a calcula suma rândurilor este:

1) transpunerea matricei;

2) calcularea sumei coloanelor a matricei transpuse;

3) transpunerea rezultatului primit.

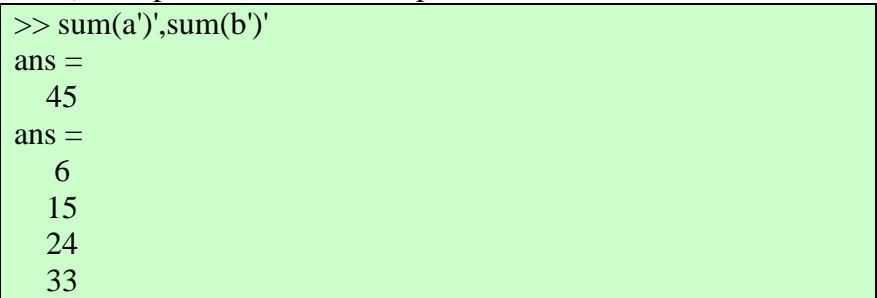

**DIAG** este: 1-matrice diagonală din vector şi 2-vector format din diagonala matricei.

DIAG(V,K) când V este un vector cu N elemente este o matrice pătrată cu rangul N+ABS(K) cu elementele vectorului V în diagonala K. Dacă  $K > 0$  este diagonala mai sus de diagonala principală iar când  $K < 0$  - mai jos de diagonala principală. Dacă  $K = 0$ , atunci DIAG(V)
este echivalent cu DIAG(V,0) şi setează elementele vectorului V în diagonala principală.

Când X este o matrice, rezultatul DIAG(X,K), este un vector coloană format din elementele diagonalei K din X. Rezultatul DIAG(X) este un vector coloană format din elementele diagonalei principale din X.

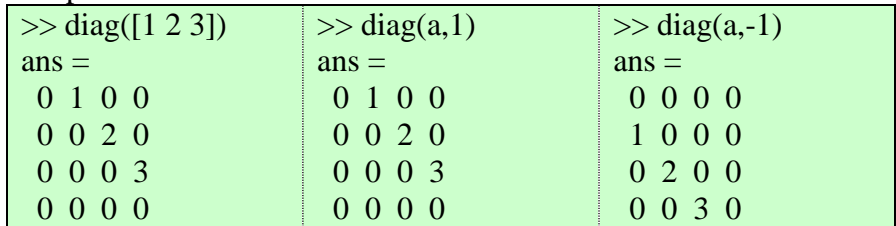

DIAG(DIAG(X)) este o matrice diagonală.

Diagonala secundară matematic nu este importantă, de aceea MATLAB nu are funcție pentru ea, dar e posibil de calculat diag(fliplr(b)).

## **1.9. Anunţul despre erori şi îndreptarea erorilor**

MATLAB controlează comenzile introduse și expresiile și anunță despre erori sau preîntâmpinări. Să considerăm un exemplu. Să introducem greşit expresia şi să apăsăm tasta <ENTER>. Sistemul va anunţa despre eroare:

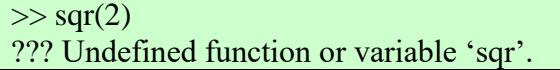

Acest anunţ înseamnă că nu este determinată variabila sau funcția și indică care anume - 'sqr'. În acest caz se poate de cules din nou expresia corectă. Însă în cazul expresiilor complicate e mai bine de folosit redactarea. Cu ajutorul tastei <↑> trecem în rândul precedent redactat (vezi punctul 1.2), adică "*>>sqr(2)*" cu cursorul la capăt.

Dacă utilizatorul a uitat numele oarecărei funcții se poate de apăsat tasta <TAB>, după care sistema va analiza simbolurile introduse şi ne va da o variantă (variantele) de răspuns. Fiţi atenţi - MATLAB analizează simbolurile introduse până la cursor.

*În versiunea MATLAB 7:*

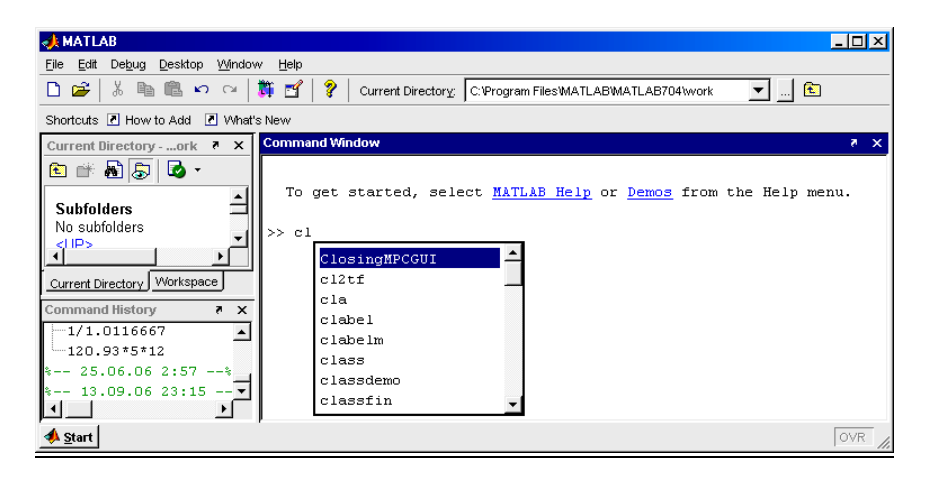

Fig.1.10. Meniul de completare a comenzii în MATLAB 7

- 1. dacă există o singură variantă, atunci după apăsarea tastei <TAB> sistemul ar fi terminat numele funcţiei necunoscute fără transferul rândului.
- 2. dacă variante sunt câteva şi este apăsată tasta <TAB> atunci apare un meniu cu toate variantele posibile sortate în ordine alfabetică de unde e posibil de selectat doar o singură variantă dorită (fig. 1.10).

*În versiunea MATLAB 6 :*

- 1. dacă există o singură variantă, atunci după apăsarea tastei  $\langle \text{TAB} \rangle$  sistemul ar fi terminat numele functiei necunoscute fără transferul rândului.
- 2. dacă variante sunt câteva şi tasta <TAB> se apasă doar o singură dată atunci MATLAB dă un sunet de avertizare

3. dacă variante sunt câteva şi tasta <TAB> va fi apăsată dublu – atunci MATLAB va afişa variantele posibile în fereastra "Command Windows" şi va repeta linia de comandă introdusă.

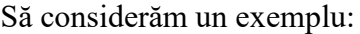

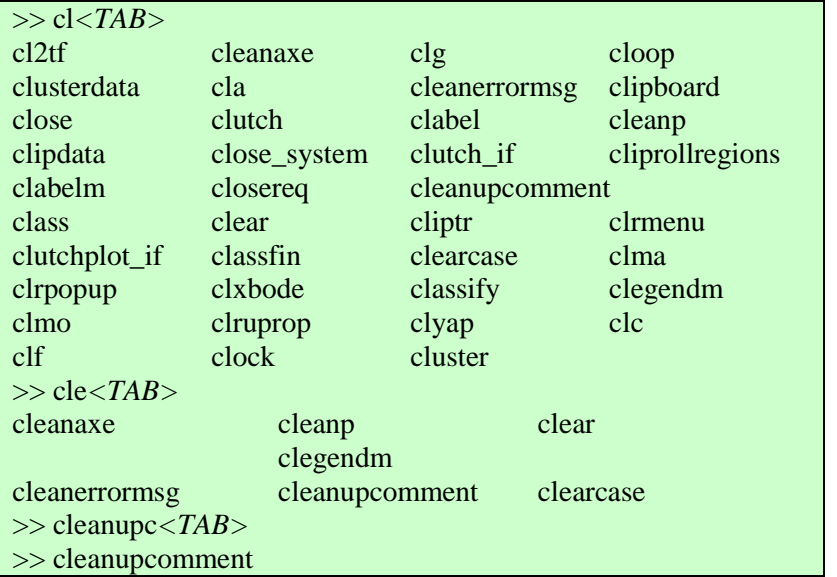

La introducerea unei expresii matematice greşite sau a unui simbol necunoscut MATLAB anunţă despre eroare şi indică locul erorii cu un indicator de tip "|".

Exemplu. Memorizaţi din Word în clipboard şi inseraţi în MATLAB următoarea expresie :  $\alpha$  x=10 – 2  $\alpha$ 3

```
\Rightarrow x=10 \square 2 \square 3??? \times x=10 \cap 2 ? 3|| || ||<br>|-<br>| || || || ||
Error: Missing variable or function.
\gg x=10 \Box 2 \Box 3
??? x=10 \square 2 ? 3 |
Error: Missing operator, comma, or semicolon.
```
Command windows din MATLAB 7 in comparaţie cu MATLAB 6 este mai sofisticat şi arată simbolurile din Word aşa cum sunt în Word, însă tot le evidențiază ca greșeli (de ex., fig. 1.11, a) și b)).

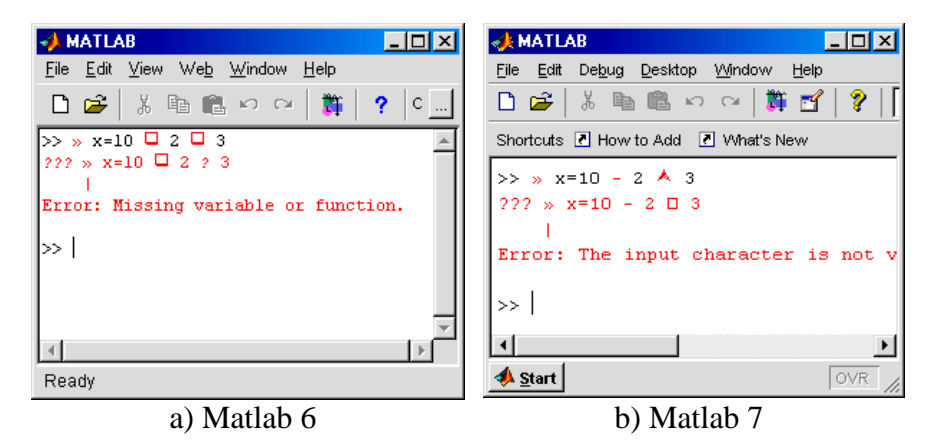

Fig.1.11. Simbolurile necunoscute în MATLAB

MATLAB are un ajutor foarte bogat. Comanda *help* prezintă în fereastra de comandă lista diviziunilor sistemului de informații. Pentru a obtine continutul diviziunii trebuie de indicat *help* si printr-un spatiu (loc gol) numele ei, iar pentru a extrage informaţia detailată despre o functie oarecare, trebuie de introdus în rândul cu *help* numele functiei:

```
>> help sqrt
SQRT Square root.
  SORT(X) is the square root of the elements of X. Complex
   results are produced if X is not positive.
   See also SQRTM.
Overloaded methods
   help sym/sqrt.m
```
La scrierea expresiilor matematice cu multe paranteze des se întâmplă scăparea unor paranteze deschise sau închise de prisos, care la executare v-a da eroare:

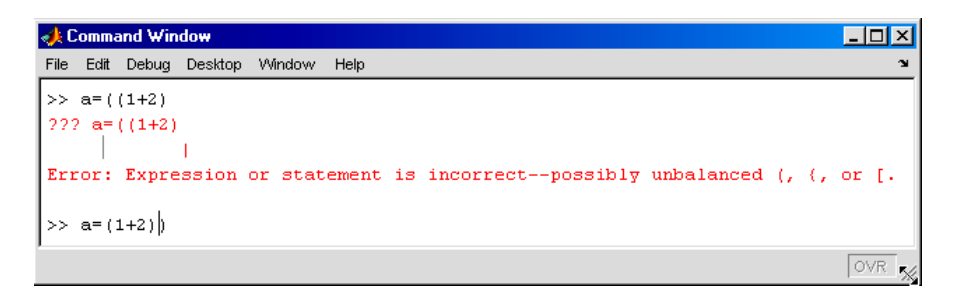

Fig.1.12. Exemplu de eroare cu paranteze de prisos

În cazul acesta MATLAB oferă posibilitatea de a găsi perechile de paranteze (indiferent de care - ")", "]", "}") şi ajută la corectarea expresiilor (fig. 1.12). Acest ajutor sistemul MATLAB îl arată doar câteva secunde.

### *În versiunea MATLAB 7:*

Acest ajutor în această versiune este mai avansat.

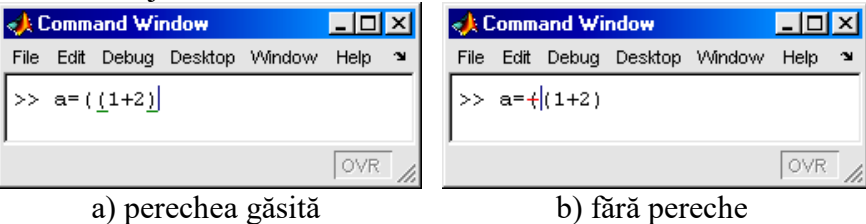

Fig.1.13. Exemplu cu perechile de paranteze.

Plasând cursorul după o paranteză, MATLAB îi caută perechea şi dacă o găseşte le subliniază pe ambele, iar dacă perechea nu a fost găsită paranteza la care a fost plasat cursorul este întretăiată, dând de ştire că trebuie eliminată (fig. 1.13).

*În versiunea MATLAB 6:*

În această versiune MATLAB caută perechile **doar la editarea** rândului - dacă găseşte perechea la paranteza introdusă atunci automat le evidenţiază pe ambele.

#### Sfaturi practice.

Începutul fiecărui program începeţi cu ştergerea tuturor variabilelor din sesiune. Aceasta vă dă posibilitatea să evitaţi eroarea folosirii variabilelor determinate din programul precedent.

Preferabil ca orice program să se înceapă cu comenzile

clear; format compact;

# **Sarcina Lucrării nr. 1.**

**I**. Descrieţi comenzile de bază în regimul de comandă a Programului MATLAB.

**II**. În toate exerciţiile se cere de a introduce într-o variabilă oarecare valorile expresiilor când  $x = -1.75 \times 10^{-3}$  și  $y = 3.1\pi$ . De calculat expresiile mai întâi într-un rând, iar pe urmă de optimizat (după posibilitate) folosind variabilele intermediare. De prezentat rezultatul în diferite formate și de studiat informația despre variabile cu ajutorul comenzii *whos*.

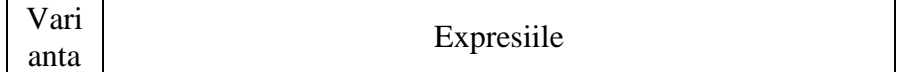

$$
F_{1} = \left(\frac{e^{x} \sin y + e^{-x} \cos y}{x + \sin y}\right)^{3.5} + \sqrt{\frac{e^{x} \sin y}{e^{x} \sin y + e^{-x} \cos y}} + |x| \sin y;
$$
\n
$$
F_{2} = \arctg \frac{\sqrt[5]{2x - \sin y}}{\sqrt{|x - \ln y|}} + \frac{|x| \sqrt{|x - \ln y|}}{\sqrt[5]{2x - \sin y}};
$$
\n
$$
A_{1} = \left(\frac{x + \ln|\cos y|}{x + |ctgy|}\right)^{2.5} + \sqrt{\frac{(x + |ctgy|)^{3}}{x + \ln|\cos y|}};
$$
\n
$$
A_{2} = sh \frac{(x^{2} + \cos^{2} y)^{3}}{\sqrt{|x - \cos y|}} + \ln \left|\frac{(x - \cos y)}{x^{2} + \cos^{2} y}\right| + |\sin y| x;
$$
\n
$$
B_{1} = \left(\frac{x^{3} + tgy}{\sin y - \ln|x|}\right)^{3.1} + \frac{(\sin y - \ln|x|)^{2.5}}{\sqrt{|x^{3} + \cos^{2} y|}} + |x| \sin^{2} x;
$$
\n
$$
B_{2} = ch \frac{(x^{1.3} + \sin^{3} y)^{2}}{\sqrt{|x + \cos^{2} y|}} + \ln \left|\frac{(1x + \cos^{2} y)}{(x^{1.3} + \sin^{3} y)^{1.5}}\right|;
$$
\n
$$
H_{1} = \frac{\left[x(1 + x^{2})(1 + 2x)^{2}\right]^{2.3}}{\ln|ctgy|} + \frac{\ln|ctgy| - x}{x(1 + x^{2})(1 + 2x)^{2}};
$$
\n
$$
H_{2} = \arcsin \left(\frac{x^{2} + \cos^{2} y}{\sqrt{|x - \ln y|}}\right) + \sqrt{|x - \ln y|};
$$
\n
$$
Z_{1} = \frac{\left(e^{x} \cos y + 3 \sin y\right)^{2}}{100|x| + tgy} + \frac{100|x| + tgy + \cos y}{\left(e^{x} \cos y + 3 \sin y\right)^{2}};
$$
\n
$$
Z_{2} = cth \frac{(x^{2} + \cos^{2} y)^{3}}{|x| + \sin y} + \left(\frac{|x| + \sin y}{x^{2} + \cos^{
$$

6  
\n
$$
Q_{1} = \left(\frac{|x|(1+2x^{2})}{100x+ctgy}\right)^{2.1} + \frac{100x+ctgy+sin y}{x^{2}(1+2x^{2})};
$$
\n
$$
Q_{2} = \frac{(x^{3}-\cos y)^{2.2}}{|x|+|\sin y|} + \frac{x^{2}(|x|+|\sin y|)^{1.3}}{\sqrt[3]{(x^{3}-\cos y)}};
$$
\n
$$
R_{1} = \frac{|x|(x+tgy)}{(50x^{2}+|\sin y|)^{1/3}} + \frac{(5x^{2}+|\sin y|)^{2.2}}{x^{2}(x+tgy)^{4}};
$$
\n
$$
R_{2} = sh \frac{\sqrt{2x+sin^{2}y}}{(x+ln|tgy|)^{1.3}+|x|} - \frac{x+ln|tgy|+ \cos y}{(2x+sin^{2}y)^{1/3}};
$$
\n
$$
T_{1} = \frac{(x+2x^{2})(1+3x^{3})^{2} + (\sin y+ln|x|)^{1/3} + \cos y}{\sin y+ln|x|};
$$
\n
$$
T_{2} = \frac{\arcsin(\cos 2y)+|x|}{(1+2x^{4})^{1/4}} + \frac{(1+2x^{4})^{1/4} + \cos y}{\arcsin(\cos 2y)+|x|+ \sin y};
$$
\n
$$
F_{1} = \left(\frac{e^{x} \sin y+e^{-x} \cos y}{x+ \sin y}\right)^{2.5} + \sqrt[3]{\frac{x+ \sin y}{e^{x} \sin y+e^{-x} \cos y}} + |x| \sin y;
$$
\n9  
\n
$$
H_{2} = \arcsin\left(\frac{x^{2}+ \cos^{2} y}{\sqrt{|x- \ln y|}}\right)^{1.3} + \sqrt{|x- \ln y|};
$$
\n10  
\n
$$
A_{1} = \left(\frac{x+ \ln |\cos y|}{x+|\cos y|}\right)^{2.5} + \sqrt{\frac{(x+|\cot y|)^{3}}{x+ \ln |\cos y|}};
$$
\n22  
\n
$$
= cth \frac{(x^{2}+ \cos^{2} y)^{2}}{|x|+ \sin y} + (\frac{|x|+ \sin y}{x^{2}+ \cos^{2} y})^{2.3};
$$

$$
B_{1} = \left(\frac{x^{3} + tgy}{\sin y - \ln |x|}\right)^{2.3} + \frac{\left(\sin y - \ln |x|\right)2.5}{\sqrt{|x^{3} + tgy|}} + |x|\sin^{2} y;
$$
\n11  
\n
$$
Q_{2} = \frac{\left(x^{3} - \cos y\right)^{1.3}}{|x| + |\sin y|} + \frac{x^{2} (|x| + |\sin y|)^{1.3}}{\sqrt[3]{(x^{3} - \cos y)}};
$$
\n12  
\n
$$
H_{1} = \frac{\left[x(1 + x^{2})(1 + 2x)^{2}\right]^{2.3}}{\ln|ctgy|} + \frac{\ln|ctgy| - x}{x(1 + x^{2})(1 + 2x)^{2}};
$$
\n13  
\n
$$
B_{2} = sh \frac{\sqrt{2x + \sin^{2} y}}{(x + \ln|tyy|)^{1.3} + |x|} - \frac{x + \ln|ty| + \cos y}{(2x + \sin^{2} y)^{1/3}};
$$
\n2<sub>1</sub> =  $\frac{\left(e^{x} \cos y + 3 \sin y\right)^{2}}{100|x| + tgy} + \frac{100|x| + tgy + \cos y}{\left(e^{x} \cos y + 3 \sin y\right)^{2}};$ \n13  
\n
$$
T_{2} = \frac{\arcsin(\cos 2y) + |x|}{(1 + 2x^{4})^{1/4}} + \frac{(1 + 2x^{4})^{1/4} + \cos y}{\arcsin(\cos 2y) + |x| + \sin y};
$$
\n2<sub>1</sub> =  $\left(\frac{|x|(1 + 2x^{2})}{100x + ctgy}\right)^{2.1} + \frac{100x + ctgy + \sin y}{x^{2}(1 + 2x^{2})};$ \n14  
\n
$$
F_{2} = arctg \frac{\sqrt[5]{2x - \sin y}}{\sqrt{|x - \ln y|}} + \frac{|x|\sqrt{|x - \ln y|}}{\sqrt{2x - \sin y}};
$$
\n25  
\n
$$
R_{1} = \frac{|x|(x + tgy)}{(50x^{2} + |\sin y|)^{1/3}} + \frac{(5x^{2} + |\sin y|)^{2.3}}{x^{2}(x + tgy)^{4}};
$$
\n15  
\n
$$
A_{2} = sh
$$

16  
\n
$$
T_{1} = \frac{(x+2x^{2})(1+3x^{3})^{2}}{\sin y + \ln |x|} + \frac{(\sin y + \ln |x|)^{1/3} + \cos y}{x^{2}(1+3x^{3})};
$$
\n16  
\n
$$
B_{2} = ch \frac{(x^{1.3} + \sin^{3} y)^{2}}{\sqrt{|x + \cos^{2} y|}} + \ln \frac{|(1x + \cos^{2} y)}{|(x^{1.3} + \sin^{3} y)^{1.5}};
$$
\n4  
\n
$$
A_{1} = \left(\frac{x + \ln |\cos y|}{x + |ctgy|}\right)^{2.5} + \sqrt{\frac{(x + |ctgy|)^{3}}{x + \ln |\cos y|}};
$$
\n17  
\n
$$
H_{2} = \arcsin \left(\frac{x^{2} + \cos^{2} y}{\sqrt{|x - \ln y|}}\right)^{1.3} + \sqrt{|x - \ln y|};
$$
\n18  
\n
$$
B_{1} = \left(\frac{x^{3} + tgy}{\sin y - \ln |x|}\right)^{3.1} + \frac{(\sin y - \ln |x|)2.5}{\sqrt{|x^{3} + tgy|}} + |x|\sin^{2} y;
$$
\n2<sub>2</sub> =  $cth \frac{(x^{2} + \cos^{2} y)^{3}}{|x| + \sin y} + \frac{|x| + \sin y}{x^{2} + \cos^{2} y} + |x|\sin^{2} y;$ \n19  
\n
$$
H_{1} = \frac{x(1+x^{2})(1+2x)^{2}}{\ln |ctgy|} + \frac{x^{2}(|x| + |\sin y|)^{1.3}}{x(1+x^{2})(1+2x)^{2}};
$$
\n20  
\n
$$
Z_{1} = \frac{(e^{x} \cos y + 3 \sin y)^{2}}{100|x| + tgy} + \frac{x^{2}(|x| + |\sin y|)^{1.3}}{(e^{x} \cos y + 3 \sin y)^{2}};
$$
\n20  
\n
$$
Z_{2} = sh \frac{\sqrt{2x + \sin^{2} y}}{(x + \ln |tgy|)^{1.3} + |x|} - \frac{x + \ln |tgy| + \cos y}{(2x + \sin^{2} y)^{1/3}};
$$

21  
\n
$$
R_{1} = \frac{|x|(x+tgy)}{(50x^{2}+|\sin y|)^{1/3}} + \frac{(5x^{2}+|\sin y|)^{2}}{x^{2}(x+tgy)^{4}};
$$
\n22  
\n
$$
F_{2} = arctg \frac{\sqrt[5]{2x-\sin y}}{\sqrt{|x-\ln y|}} + \frac{|x|\sqrt{|x-\ln y|}}{\sqrt{2x-\sin y}};
$$
\n22  
\n
$$
Q_{1} = \left(\frac{|x|(1+2x^{2})}{100x+ctgy}\right)^{2.1} + \frac{100x+ctgy+\sin y}{x^{2}(1+2x^{2})};
$$
\n23  
\n
$$
A_{2} = sh \frac{(x^{2}+\cos^{2} y)^{3}}{\sqrt{|x-\cos y|}} + ln \frac{|x-\cos y|}{x^{2}+\cos^{2} y}| + |sin y| x;
$$
\n24  
\n
$$
T_{1} = \frac{(x+2x^{2})(1+3x^{3})^{2}}{\sin y + \ln |x|} + \frac{(\sin y + \ln |x|)^{1/3} + \cos y}{x^{2}(1+3x^{3})};
$$
\n25  
\n
$$
F = \left(\frac{e^{x} \sin y + 2^{x} \cos y}{200x + y}\right)^{2.3} + ln |\sin y| - \sqrt{\frac{e^{x} \sin y + 2^{x} \cos y}{200x + y}};
$$
\n24  
\n
$$
A = \sqrt{x(1+x)^{2}(1+2x)^{3} + \sqrt{x(1+x)^{2}(1+2x)^{3}}};
$$
\n25  
\n
$$
Z = arctg \frac{\sqrt[3]{x-\sin(y)}}{\sqrt{x-x^{2}}} - \frac{|x|\sqrt{1-x^{2}}}{\sqrt{x-\sin(y)}};
$$
\n26  
\n
$$
Q = \sqrt{e^{x} \sin y + e^{-y} \cos y + \sqrt{1 + \frac{e^{x} \sin y + e^{-x} \cos y}{tgy}};
$$

$$
T = \frac{(\sin y + \sin 2y + \sin 3y)^4}{1 + \sin y + \sin 2y + \sin 3y} + \sqrt{1 + \frac{\sin y + \sin 2y + \sin 3y}{e^x}}
$$
  
\n26  
\n;  
\n
$$
H = \frac{\sqrt{\cos 2y + \sin 4y + \sqrt{e^x + e^{-x}}}}{(e^{-x} + e^x) 3(\sin 4y + \cos 2y - 2) 2};
$$
\n
$$
W = \left(1 + \frac{\ln y}{x + tgy}\right)^{1 + \frac{x + tgy}{\ln y}};
$$
\n27  
\n
$$
R = sh \frac{(x + \ln y)^3}{\sqrt{|x - \ln y|}} ch \left[(x + \ln y)\sqrt{|x - \ln y|}\right];
$$
\n
$$
F = \left(\frac{e^x \sin y + 2^x \cos y}{200x + y}\right)^{2.3} + \ln |\sin y| - \sqrt{\frac{e^x \sin y + 2^x \cos y}{200x + y}}
$$
\n28  
\n
$$
R = sh \frac{(x + \ln y)^3}{\sqrt{|x - \ln y|}} ch \left[(x + \ln y)\sqrt{|x - \ln y|}\right];
$$
\n
$$
A = \sqrt{\frac{x + \ln y}{x - \ln y}} ch \left[(x + \ln y)\sqrt{|x - \ln y|}\right];
$$
\n29  
\n
$$
A = \sqrt{\frac{x(1 + x)^2 (1 + 2x)^3 + \sqrt{x(1 + x)^2 (1 + 2x)^3}}{\ln |ctgy|}};
$$
\n29  
\n
$$
H = \frac{\sqrt{\cos 2y + \sin 4y + \sqrt{e^x + e^{-x}}}}{(e^x + e^{-x})^3 (\sin 4y + \cos 2y - 2)^2};
$$
\n20  
\n
$$
Q = \sqrt{e^x \sin y + e^{-y} \cos y + \sqrt{1 + \frac{e^x \sin y + e^{-x} \cos y}{tgy}}};
$$
\n
$$
W = \left(1 + \frac{\ln y}{x + tgy}\right)^{\frac{x + tgy}{\ln y}};
$$

**III**. De calculat valorile funcţiei pe segmentul dat în N puncte la intervale egale unul de altul.

| Varianta       | Funcția                                      | Intervalul                       | N     |
|----------------|----------------------------------------------|----------------------------------|-------|
| $\mathbf{1}$   | $y(x) = \ln(x^2 + 1) + x \cos^2 x$           | $[-\pi,\pi]$                     | $N=8$ |
| $\overline{2}$ | $y(x) = x^2 \frac{e^x}{e^x + 1} + \ln x $    | $[-1,3]$                         | $N=6$ |
| 3              | $y(x) = e^x \sin x (x^3 + 2)$                | $[-\pi, 2\pi]$                   | $N=9$ |
| $\overline{4}$ | $y(x) = x^2 \cos x (\ln x + 3)$              | $[0.5, 2]$                       | $N=8$ |
| 5              | $y(x) = e^x (x \sin x + \ln  x )$            | $[0.2,3]$                        | $N=7$ |
| 6              | $y(x) = x^2 \ln(x^2 + 1) + x \sin x$         | $[-\pi,\pi]$                     | $N=8$ |
| $\overline{7}$ | $y(x) = e^x \sin x + e^{-x} \cos x$          | $[-\pi,\pi]$                     | $N=7$ |
| 8              | $y(x) = (x + \ln x )ch(x + \ln x )$          | $[1,3]$                          | $N=5$ |
| 9              | $y(x) = e^{x}(x^2+1) + \ln(x^2+1)$           | [0,3]                            | $N=7$ |
| 10             | $y(x) = 2\sin x^2 \cos(x^2 + 1)$             | [0,2]                            | $N=8$ |
| 11             | $y(x) = \sin x \ln ( x ^3 + 2) + x^2 \cos x$ | $-\frac{\pi}{2}, \frac{3\pi}{2}$ | $N=6$ |
| 12             | $y(x) = e^{x^2}(x^2 \sin x + ctgx^2)$        | $[-\pi, 2\pi]$                   | $N=7$ |
| 13             | $y(x) = \ln  x  (x \cos x + \ln  x )$        | $[-0.3, 3]$                      | $N=6$ |
| 14             | $y(x) = e^{-x} \cos x^2 (x^2 + 1)$           | $[-1,3]$                         | $N=8$ |
| 15             | $y(x) = x^2 \ln( x +1) + x \cos x$           | $-\frac{\pi}{2}, \frac{3\pi}{2}$ | $N=7$ |
| 16             | $y(x) = \sqrt{e^x + e^{-x}(x^2 + \ln x )}$   | $[-0.2, 4]$                      | $N=6$ |
| 17             | $y(x) = x^2 \sin x (\ln  x  + 4)$            | $[1,3]$                          | $N=7$ |
| 18             | $y(x) = e^x \cos x(x^3 + 3)$                 | $\left[-\pi,3\pi\right]$         | $N=8$ |

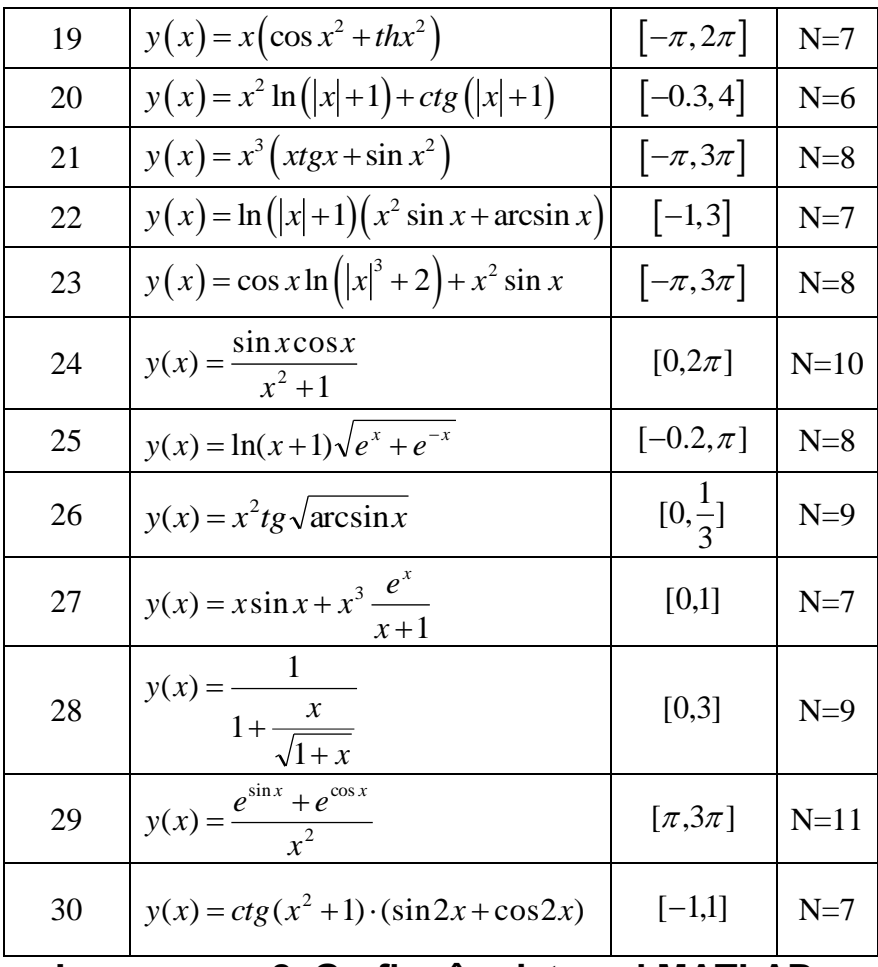

#### **Lucrarea nr.2. Grafica în sistemul MATLAB**

### **2.1. Crearea graficelor**

Tipul graficului selectat depinde de natura datelor şi ce dorim să arătăm. MATLAB are multe tipuri de grafice redefinite, aşa ca linii, bare, histograme, etc. De asemenea sunt grafice tridimensionale, aşa ca carcase, suprafeţe, plane, linii de contur etc.

Sunt două metode de creare a graficelor în MATLAB: 1) crearea interactivă şi 2) crearea graficelor cu programele introduse în linia de comandă. V-om studia mai detailat metoda a doua.

### **2.1.1. Fereastra cu grafic**

Toate graficele se scot în ferestre ale graficelor cu meniurile şi panelele de instrumente ale sale. Forma graficelor poate fi schimbată interactiv cu ajutorul instrumentelor ferestrei graficului.

Desenând un grafic, MATLAB automat deschide o *fereastrăfigură* (fereastră cu figură, mai departe o v-om numi şi prescurtat *figura*) dacă aşa fereastră încă nu exista. Dacă figura există, MATLAB desină în ea. Dacă sunt mai multe figuri, MATLAB desină în figura marcată "figura activă". Figura activă este ultima figură folosită sau activată de utilizator.

Dacă se cere de a obtine câteva grafice în diferite ferestre, atunci înainte de a chema funcţia grafică trebuie de apelat comanda *figure* fără parametri, care deschide o figură nouă şi o face activă. Ferestrele graficelor vor fi numerotate Figure No1, Figure No 2, etc. Pentru a seta o figură activă e necesar de a clica cu mausul pe fereastra dată sau în linia de comandă de scris

#### $\gg$  figure(n);

unde *n* este numărul figuri date (se indică în bara de titlu a ferestrei). Rezultatul a comenzilor grafice vor fi arătate în această figură.

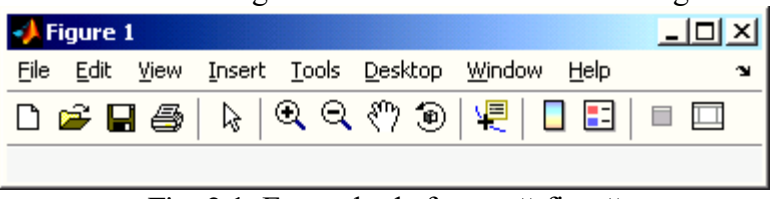

Fig. 2.1. Exemplu de fereastră-figură

Fiecare fereastră are axele de coordonate ale sale. Dacă chiar în fereastră sunt mai multe axe, graficul va apărea în axele curente, care sunt ultimele din cele create. Pentru a alege axele curente din câteva

este suficient de a clica pe ele cu butonul din stânga a mousul înainte de a chema funcţia grafică.

## **2.1.2. Ştergerea figurii**

Dacă o figură deja există, majoritatea comenzilor de desenare şterg axele şi folosesc această figură pentru crearea unui grafic nou. Pe de altă parte, aceste comenzi nu v-or reseta proprietățile figurii asa ca culoarea fonului sau paleta de culori. Dacă ați setat careva proprietate a figurii precedente şi înainte de crearea unui grafic nou doriţi să le resetaţi trebuie de apelat la comanda *clf* (din engleză *clear figure*) cu opţiunea *reset*:

```
\gg clf
```
>> clf reset

Comanda *clf* şterge figura fără resetarea proprietăţilor ei. Tot acelaşi rezultat v-om obţine dacă din meniul figurii v-om selecta "*Edit -> Clear Figure*".

## **2.2. Construirea graficelor funcţiilor de o singură variabilă**

Să construim graficul funcției de o variabilă  $f(x) = e^x \sin \pi x + x^2$  pe segmentul [-2,2]. Primul pas constă în determinarea coordonatelor punctelor pe axa absciselor. Construirea vectorului *x1* cu elemente de pas constant se efectuează cu ajutorul operatorului colon. Mai departe trebuie de calculat valorile *f(x1)* pentru fiecare element al vectorului *x1* şi de scris rezultatul în vectorul *y1*. Pentru construirea graficului functiei trebuie de folosit functia *plot*. Se indică argumentele *x1* şi *y1* în paranteze rotunde. Ordinea comenzilor sunt indicate mai jos

```
\gg x1=[-2:0.05:2];
\gg y1=exp(x1).*sin(pi*x1)+x1.^2;
\gg plot(x1,y1)
```
În urma executării funcţiei plot apare graficul funcţiei (fig. 2.2):

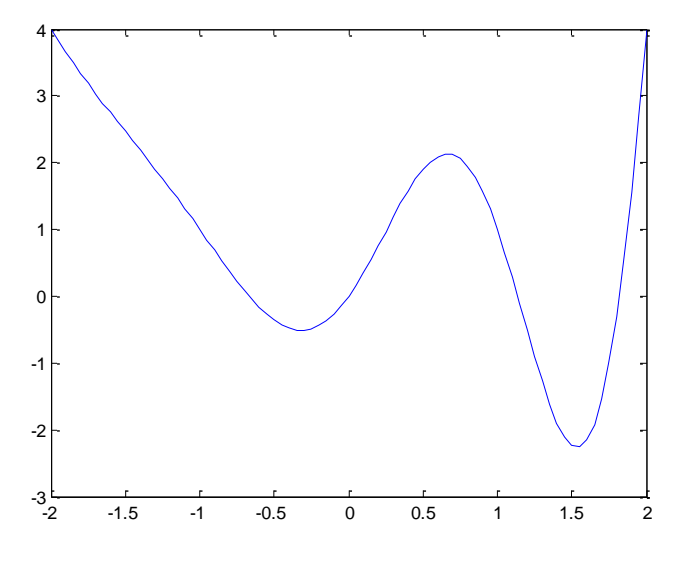

Fig. 2.2. Graficul funcției

### **2.2.1. Funcţia comet**

Functia *comet* permite de a urmări miscarea punctului pe traiectorie. La apelarea *comet(x,y)* apare fereastra graficului pe axele cărora se desenează mişcarea punctului în forma unei comete cu coadă. Viteza mişcării poate fi controlată prin schimbarea pasului la determinarea vectorului valorilor parametrului.

# **2.3. Construirea graficelor funcţiilor de două variabile**

Există o serie de funcţii grafice pentru a vizualiza funcţiile de două variabile:

- *plot3* analogul 3-dimensional a functiei plot;
- *mesh*  carcasa suprafeţei plină de culoare;
- *surf* suprafetei plină de culoare;
- *contour* grafic plan cu liniile de nivel;
- **•** *meshc, surfc* suprafată cu liniile de nivel în planul x,y;
- *contourf* grafic plan cu liniile de nivel colorat;
- *contour3* suprafaţă compusă din linii de nivel;
- *surfl* suprafaţă luminată.

Fie că trebuie de obtinut carcasa suprafetei functiei  $z(x, y) = e^{-x} \sin(\pi y)$  în dreptunghiul  $x \in [-1,1]$ ,  $y \in [0,2]$ . Primul pas constă în indicarea scării pe dreptunghi, adică punctele, care vor fi folosite pentru a calcula valorile funcției. Pentru a genera scara se foloseşte funcţia *meshgrid*, care depinde de două argumente – vectorii care determin scările pe axele *x* şi *y*.

Functia *meshgrid*, creează două variabile care sunt matrice

#### $\gg$  [x3,y3]=meshgrid(-1:0.1:1,0:0.1:2);

Matricea *x3* constă din aceleaşi rânduri egale cu primul argument – vector în funcţia *meshgrid*, iar matricea *y3* din coloane egale care coincid cu al doilea argument în *meshgrid*. Aceste matrice sunt necesare pentru a face al doilea pas la completarea matricei *z3*, fiecare element al căreia este o valoare a functiei  $z(x, y)$  în punctele scării. Obtinem matricea necesară *z*3:

 $\Rightarrow$  z3=exp(-x3).\*sin(pi\*y3);

Pentru a construi graficul  $z(x,y)$  a rămas de chemat functia grafică potrivită, de exemplu:

 $\gg$  mesh $(x3,y3,z3)$ 

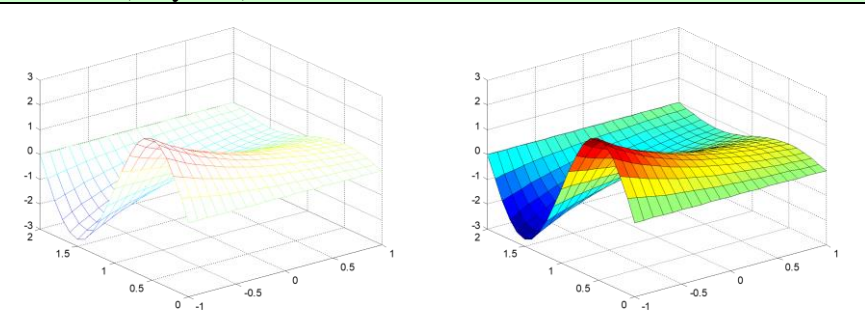

Fig. 2.3. Carcasa (*mesh*) şi suprafaţa (*surf*) funcţiei *z(x, y).*

Pe ecran apare fereastra grafică cu suprafaţa funcţiei cercetate, culoarea căruia corespunde valorii implicite *colorcube* (culorile graficelor 3-dimensionale vor fi analizate mai departe).

Pentru obtinerea suprafetei functiei se foloseste functia *surf*, care se aseamănă cu *mesh* doar prin aceea, că *mesh* desină carcasa iar *surf* – suprafaţa (se apelează ca şi funcţia *mesh*) (Fig.2.3).

 $\gg$  surf(x3,y3,z3)

### **2.3.1. Construirea graficelor plane cu liniile de nivel**

Grafic plan cu liniile de nivel şi grafic plan cu liniile de nivel colorat a funcției (fig. 2.4):

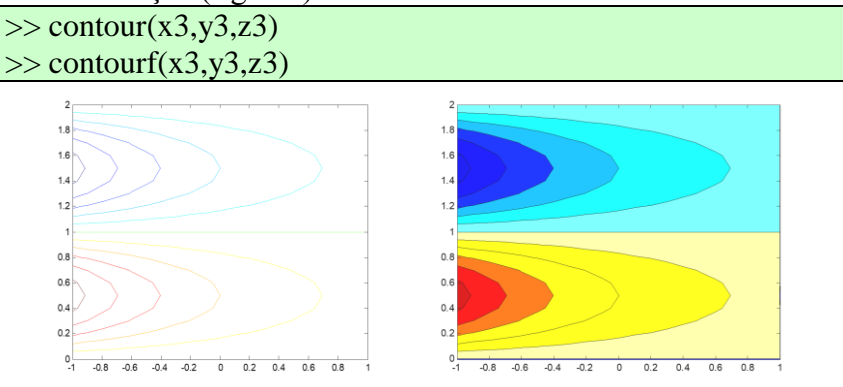

Fig. 2.4. Liniile de nivel (*contour*) şi liniile de nivel colorat (*contourf*) a functiei.

Numărul liniilor de nivel se indică în al patrulea argument, adăugător, de exemplu:

 $\Rightarrow$  contour(x3,y3,z3, 10); contourf(x3,y3,z3, 10);

În locul numărului liniilor se poate de indicat în formă de vector valorile lui  $z(x, y)$  pentru care trebuie de construit liniile de nivel (fig.  $2.5$ :

```
\gg contour(x3,y3,z3,[-0.51 -0.25 -0.01 0.89])
\gg contourf(x3,y3,z3,[-3:0.3:3]) %sau setăm pasul nostru
```
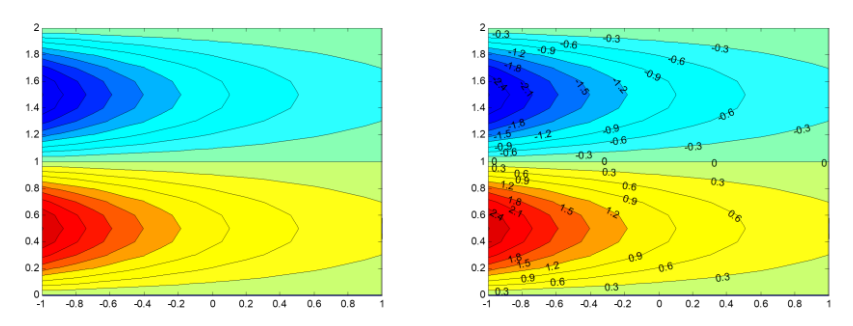

Fig. 2.5. Setarea numărului liniilor de nivel şi valorile lor*.*

Suprafaţa formată din liniile de nivel se prezintă aşa (fig.2.6):  $\gg$  contour3(x3,y3,z3,[-3:0.1:3]);

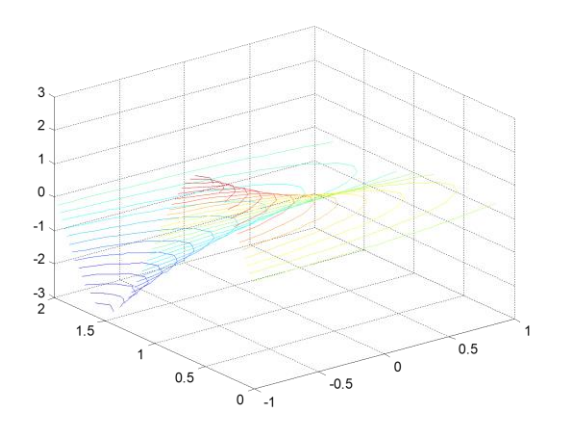

Fig. 2.6. Suprafaţa formată din liniile de nivel*.*

Pentru a introduce pe fiecare linie înscrieri cu valorile respective ale lui *z(x,y)* trebuie de chemat *contour* cu două argumente, unul fiind matricea cu informația despre poziția liniei de nivel, iar al doilea – vectorul cu indicii pe linii. Variabilele obţinute trebuie folosite ce argumente ale funcţiei *clabel*:

```
\gg [CMatr, h] = contour(x3, y3, z3, [-3:0.3:3]);
>> clabel(CMatr, h)
```
# **2.4. Construirea graficelor funcţiilor determinate în mod parametric**

Fie că trebuie de construit graficul unei funcții determinate în mod parametric, de exemplu graficul isteroidei  $x(t) = \cos^3 t$ ,  $x(t) = \sin^3 t$ ,  $t \in [0, 2\pi]$ . Mai întâi trebuie de determinat vectorul *t*, apoi de introdus valorile *x*(*t*), *y*(*t*) în vectorii *x*, *y* şi de aplicat *plot*, pentru a descrie dependenţa lui *y* de *x* (fig. 2.7):

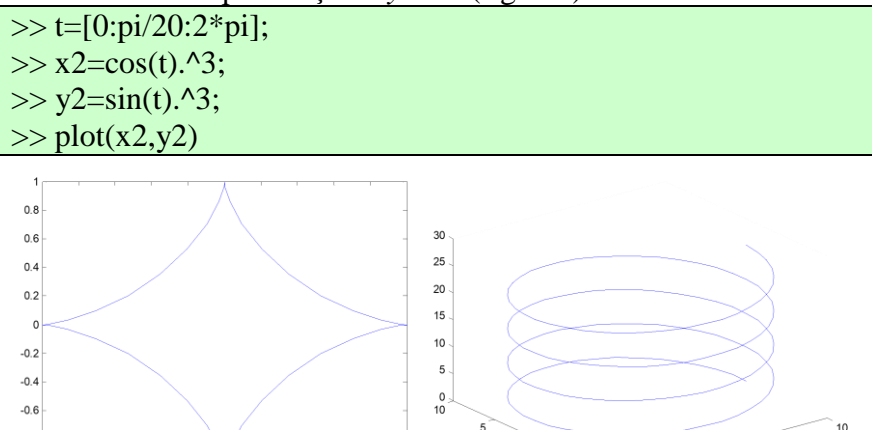

Fig. 2.7. Graficele funcțiilor determinate în mod parametric

5 <sub>0</sub>

5

 $-10$ -10

Pentru functiilor de două variabile

```
\gg cercuri=4; raza=10;
```
 $-0.2$  $\overline{\bullet}$  $0.2$  $0.4$  $0.6$  $0.8$ 

 $-0.8$ 

 $-1.1$ 

 $-0.8 -0.6 -0.4$ 

```
\gg unghiul=[0:pi/20:cercuri*2*pi];
```

```
\gg x2=raza*cos(unghiul);
```
 $\gg$  y2=raza\*sin(unghiul);

 $\gg$  plot3(x2,y2,unghiul)

# **2.5. Construirea într-o fereastră a graficelor câtorva funcţii**

### **2.5.1. Grafice cu axele comune**

La aplicarea funcţiei *plot* MATLAB implicit şterge fereastra grafică. Pentru a suprapune o imagine pe alta se aplică comanda *hold on*, iar pentru anularea suprapunerii imaginilor se aplică *hold off* (fig. 2.8). La suprapunerea graficelor MATLAB la nevoie recalculează axele pentru ca să încapă graficele. Exemplu:

>> hold on %hold off

$$
>
$$
 x=[-2:0.05:2]; f=exp(x).<sup>\*</sup>sin(pi\*x)+x.<sup>2</sup>

>> 
$$
x1=[-2:0.5:2]
$$
;  $g=exp(-x1.^2).*sin(5*pi*x1);$ 

 $\Rightarrow$  figure(1); plot(x,f); plot(x1,g)

Pentru a suprapune o imagine pe alta, folosind numai posibilităţile funcţiilor de desenare, ca parametri ai comenzii trebuie de indicat consecutiv perechile de x,y la fiecare grafic în parte. Exemplu cu funcţia *plot*:

 $\gg$  figure(2); plot(x,f, x1,g)

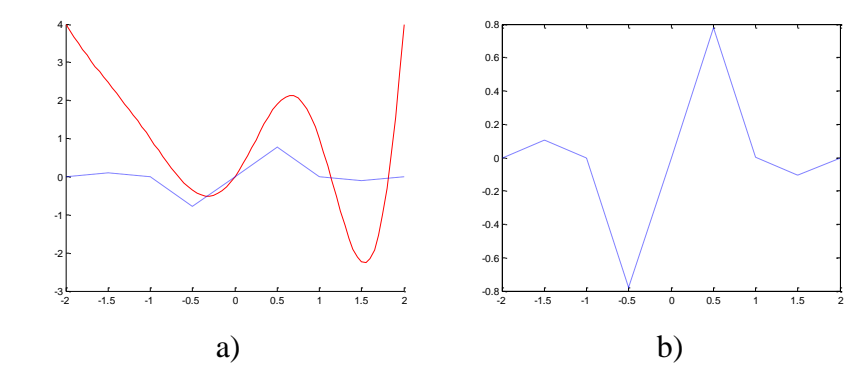

Fig. 2.8. Graficul cu şi fără suprapunere (*hold on* şi *hold off*)

Adică, mai întâi trebuie de calculat valorile lui f(x), g(x) şi la sfârşit de chemat *plot*, separând prin virgulă perechile *x*, *f* şi *x*, *g* (vezi figura 2.8, a)).

Analogic si cu graficele 3-dimensionale (fig. 2.9).

 $\gg$  raza=2; unghiul=[-2\*pi:pi/20:2\*pi]; % calcule preliminare  $\gg$  x2=raza\*cos(unghiul);  $\gg$  y2=raza\*sin(unghiul);  $>> [x3,y3]$ =meshgrid(-raza:0.1:raza,-raza:0.1:raza);  $\gg$  z3=exp(-x3).\*sin(pi\*y3);

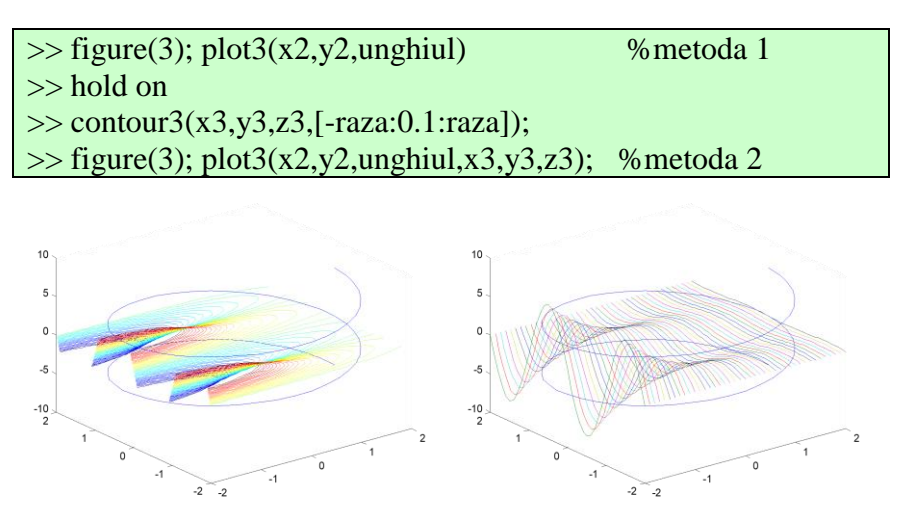

Fig. 2.9. Două grafice 3-dimensionale intr-o figură

### **2.5.2. Grafice cu axele proprii**

Comanda *subplot* permite plasarea intr-o fereastră a graficului sau imprimarea pe aceiaşi hârtie a câteva grafice cu axele proprii. Comanda *subplot(m,n,p)* împarte figura într-o matrice *m* pe *n* de părți a graficului initial, iar *p* este indexul părti selectate (numerotarea este ca la matrice cu un singur index).

Fie că trebuie de vizualizat grafice pe 6 axe de coordonate într-o fereastră: două pe verticală şi trei pe orizontală. Se creează fereastra grafică cu ajutorul *figure* şi se aplică comanda

```
\gg subplot(2,3,1)
```
În unghiul din stânga de sus apar axele. Primele două argumente din paranteze indică numărul de axe de coordonate pe verticală şi orizontală, ultimul indică numărul de ordine a axelor. Folosiţi *subplot(2,3,2), … , subplot(2,3,6)* pentru a crea axele următoare. Orice grafic poate fi desenat la axele active la momentul desenării, aplicând, de exemplu:

 $\gg$  subplot(2,3,3)

```
\gg bar([1.2 0.3 2.8 0.9])
\gg subplot(2,3,6)
>> surf(x3,y3,z3)
```
#### **2.5.3. Setarea axelor**

Comanda axis are multe opţiuni pentru setarea scării, orientaţiei şi formatul de vizualizare a graficelor. De asemenea aceste modificări se pot executa interactiv.

**Setarea limitelor axelor.** Implicit, MATLAB găseşte valoarea maximală şi minimală a valorilor variabilelor şi alege limitele axelor în aşa mod, ca să cuprindă toate valorile. Comanda *axis* permite setarea limitelor proprii. Pentru grafice bidimensionale formatul este *axis([xmin xmax ymin ymax])*, iar pentru grafice 3-dimensionale *axis([xmin xmax ymin ymax zmin zmax])*.

Comanda *axis auto* setează înapoi alegerea automată a limitelor.

**Setarea modului de vizualizare.** Totodată, comanda *axis* permite specificarea a unui număr pre-definit de moduri de vizualizare:

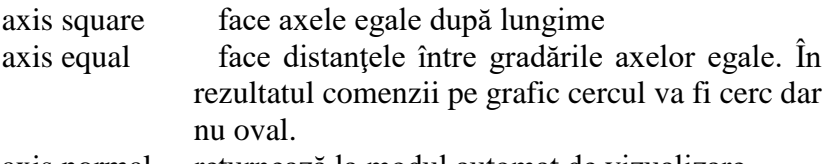

axis normal returnează la modul automat de vizualizare

**Vizibilitatea axelor**. Implicit axele sunt vizibile. Comenzile *axis on* şi *axis off* schimbă starea în vizibil şi invizibil şi viceversa.

## **2.6. Crearea interactivă a graficelor**

Fie că noi avem deja datele calculate a funcţiilor *f(x)* şi *g(x)* :  $\Rightarrow$  x=[-2:0.05:2];  $\gg$  f=exp(x).\*sin(pi\*x)+x.^2;  $\gg$  g=exp(-x.^2).\*sin(5\*pi\*x);

Apelăm la comanda *figure* sau din meniul MATLAB selectăm "*File->New->Figure*" şi ca rezultat apare fereastra graficului. Din meniu figurii alegem "*Insert->Axes*" şi cu mausul desenăm axele în partea dreaptă a ferestrei. Repetăm operaţia şi desenăm încă două perechi de axe noi în partea stângă una sub alta (fig.2.10, a)). Activam axele din stânga sus şi apăsăm butonul drept al mausului; alegem "*Add data*" din meniul apărut. Apare fereastra de creare interactivă a graficului - de adăugare a datelor la axe (fig.2.10, b)).

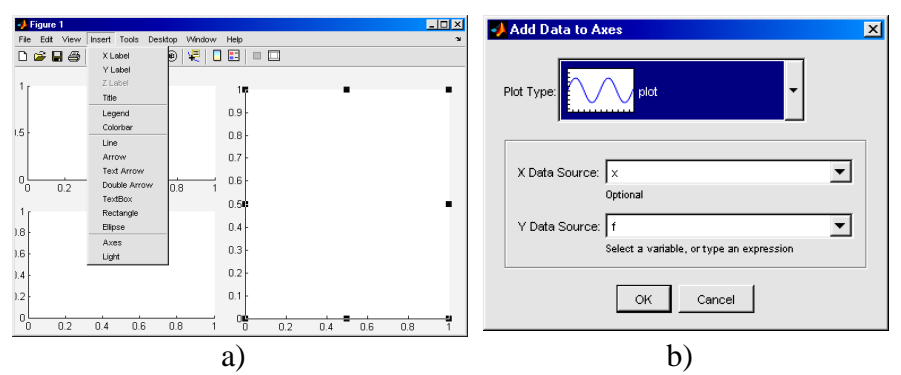

Fig. 2.10. Figura cu 3 axe (a) şi adăugarea datelor la axe (b).

În boxa "*X Data source*" selectăm valorile abscisei, iar în boxa "*Y Data source*" selectăm valorile ordonatei al graficului (în cazul nostru *x* şi *f* respectiv). Selectăm tipul graficului (*plot*) şi apăsăm butonul OK. Ca rezultat apare graficul pe axele selectate.

Construim graficul *f(x)* pe axele din stânga sus, *g(x)* pe axele din stânga jos şi, consecutiv, *f(x)* şi *g(x)* pe axele din dreapta (vezi Fig. 2.11).

Lucrări de laborator la Mecanică realizate în MATLAB

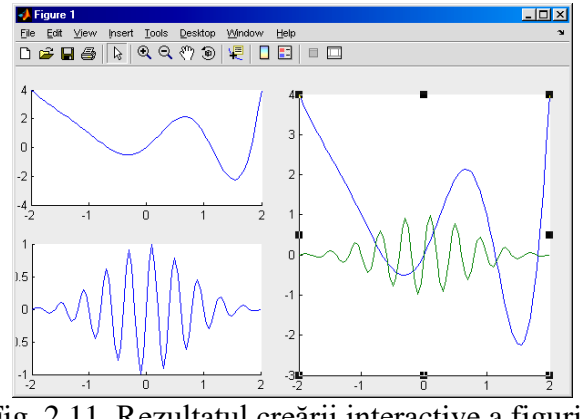

Fig. 2.11. Rezultatul creării interactive a figurii.

Selectând o funcție în axa curentă, se poate de făcut schimbări ai tipului liniei, grosimii, culorii etc.

# **2.7. Oformarea graficelor**

În MATLAB există comenzi şi funcţii speciale pentru oformarea graficelor.

Tipul liniilor, culoarea şi marcherii se determină prin valoarea argumentului al treilea suplimentar al functiei *plot*. Acest argument se indică între apostrofe, de exemplu, comanda *plot(x,f,'ro:')* va construi graficul funcției cu linie roșie și marcheri rotunzi.

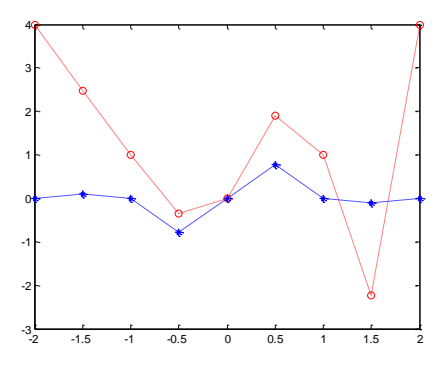

Fig. 2.12. Graficele funcţiilor cu culoarea, tipul de marcher şi stilul liniei schimbate

În argumentul suplimentar pot fi completate trei poziţii care corespund culorii, tipului de marcher şi stilului liniei, însemnările cărora sunt prezentate în tabelul 2.1:

Таbelul 2.1

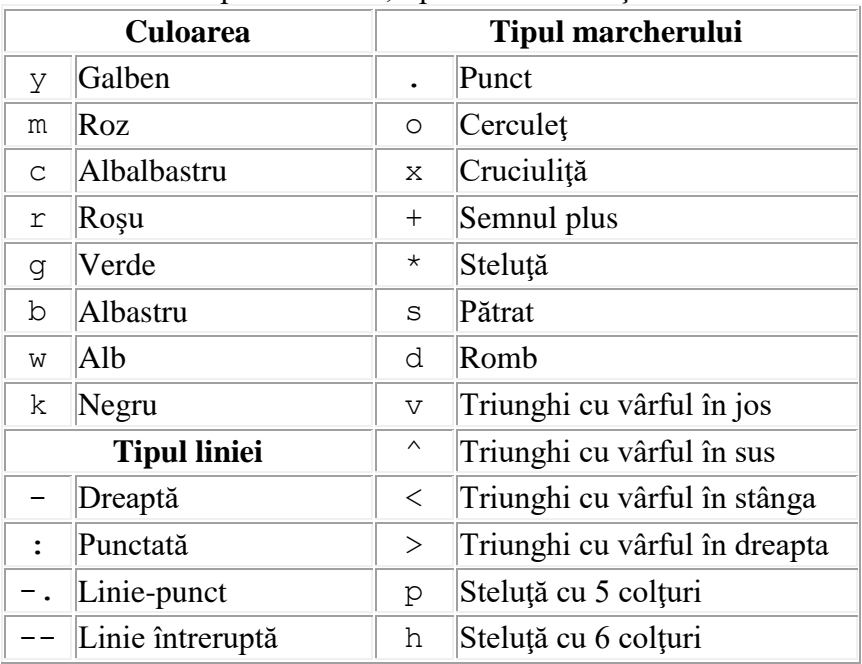

Prescurtări pentru culori, tipul de marcher şi stilul liniei

Comanda *colorbar* creează o coloană în fereastra graficului, care arată relația între culoare și valoarea funcției  $z(x, y)$ . Paleta culorii graficului poate fi schimbată cu ajutorul funcției *colormap*, de exemplu, *colormap(gray)* reprezintă graficul culorile căruia sunt de nuanță sură.

Unele palete a culorilor sunt prezentate mai jos (v. fig. 2.13):

- *bone* seamănă cu aspectul gray, dar cu un ton uşor de culoare albastră;
- *colorcube* fiecare culoare se schimbă de la închis până la deschis;
- *cool* nuante de culori alb albastre și purpurii;
- *copper* nuante de culoarea cuprului;
- *hot* schimbare lină: negru-roşu-oranj-galben-alb;
- *hsv* schimbare lină (ca culorile curcubeului);
- *jet* schimbare lină: albastru-alb albastru verde- galben roşu;
- *spring* nuanţe de purpuriu şi galben;
- *summer* nuanțe de verde și galben;
- *winter* nuanțe de albastru și verde; Valoarea implicită a paletei este *jet*.

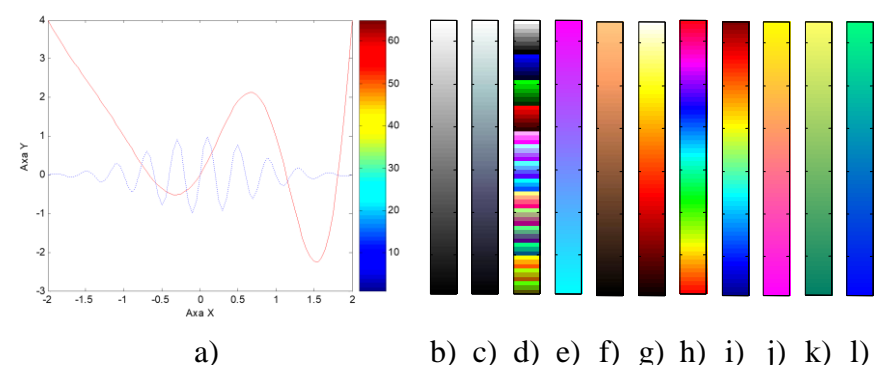

Fig. 2.13. Graficul funcției în rezultatul aplicării comenzilor: a) *colorbar*; şi *colormap* cu paletele b)*gray*; c)*bone*; d)*colorcube*; e)*cool*; f)*copper*; g)*hot*; h)*hsv*; i)*jet*; j)*spring*; k)*summer*; l)*winter*.

Comanda *grid on*, desenă gradarea pe grafic, iar comanda *grid off* şterge gradarea (v. fig. 2.14,a)).

Fiecare grafic are un titlu. Titlul se situează deasupra axelor în centru. Titlul graficului se plasează cu ajutorul funcţiei *title*, care are ca argument rândul respectiv în format *string* (se ia în apostrofe):

#### >> title('Rezultatele experienţei')

Apare figura 2.14, b).

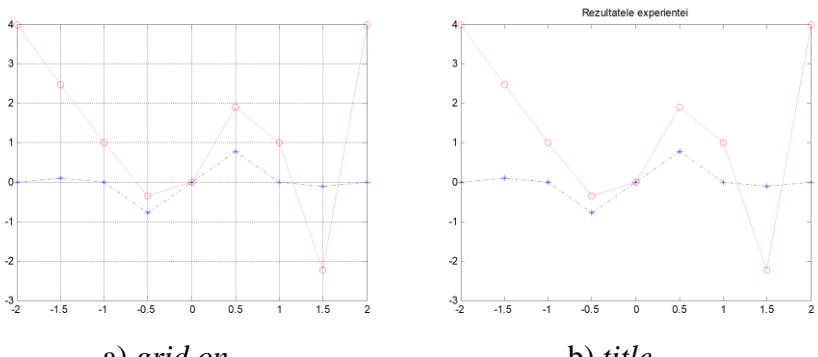

a) *grid on* b) *title* Fig. 2.14. Graficul funcției în rezultatul aplicării funcțiilor a) *grid on;* b) *title*.

Reutilizarea comenzii *title* arăta titlul nou al graficului, care î-l înlocuieşte pe cel vechi.

Graficele, de asemenea, au si câte o descriptie pentru fiecare axă, care se situează în dreptul fiecărei axe respective. Comenzile *xlabel*, *ylabel* şi *zlabel* servesc pentru a arăta descripţia la axele *x*, *y* şi *z*, respectiv. Argumentele lor la fel sunt în format *string*:

>> xlabel('Axa X'); ylabel('Axa Y'); zlabel('Axa Z')

Reutilizarea comenzilor *xlabel*, *ylabel* şi *zlabel* arăta descripţia nouă a axelor care o înlocuieşte pe cea veche.

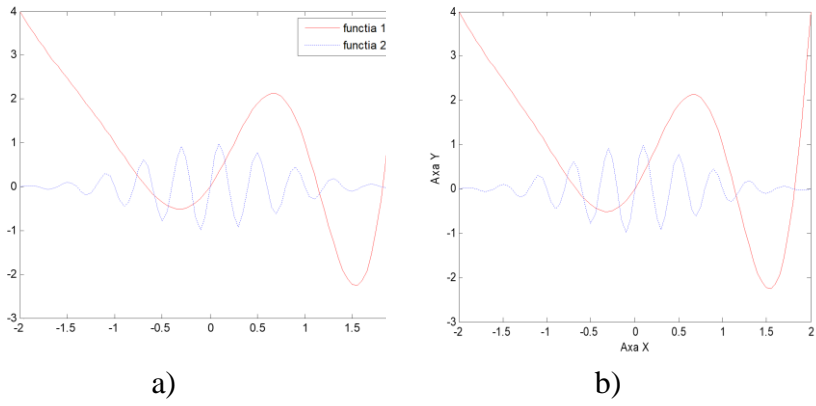

Fig. 2.15. Graficul funcţiei în rezultatul aplicării funcţiilor: a) *legend*; b) *xlabel, ylabel*.

Pentru a descrie câteva grafice se aplică comanda *legend*. Înscrierile legendei, luate în apostrofe se indică în argumentele funcției *legend*, ordinea cărora trebuie să coincidă cu ordinea graficelor. Ultimul argument indică poziția legendei (implicit 1):

- -1 în afara graficului în unghiul din dreapta de sus a ferestrei graficului
- 0 se alege poziţia cea mai bună în limitele graficului, astfel ca mai putin să acopere graficele
- 1 în unghiul din dreapta de sus a graficului
- 2 în unghiul din stânga de sus a graficului
- 3 în unghiul din stânga de jos a graficului
- 4 în unghiul din dreapta de jos a graficului.

#### >> legend('functia 1','functia 2')

Pentru a plasa un obiect de tip text pe grafic putem folosi comanda text, formatul căreia este *text(x,y,z,'string')*, unde *x* şi *y* sunt coordonatele pe axe curente, urmat de textul în format *string* luat în apostrofe.

 $\gg$  text(0.5, 'Functia curenta.')

Parametrii *HorizontalAlignment* şi *VerticalAlignment* permit de a plasa textul în partea dorită faţă de punctul iniţial *z,y,z*. Parametrul *HorizontalAlignment* poate primi valorile *left*, *right* şi *center*, pe când parametrul *VerticalAlignment* poate primi valorile *middle*, *top*, *cap*, *baseline* şi *bottom*. Valorile implicite ale parametrilor sunt *HorizontalAlignment=left* şi *VerticalAlignment=middle*

>> text(0,5, 'Plasarea la dreapta', 'HorizontalAlignment','right')

În comenzile *title*, *xlabel*, *ylabel*, *zlabel* şi *text* pot fi utilizate următoarele argumente, care fac graficul mai citeţ: 'FontSize', 'Color', valorile cărora tot se indică ca argumentul următor, despărţite prin virgulă. Parametrul color este o matrice din 3 elemente cu valoarea de la 0 până la 1 pentru fiecare culoare roşu - verde - albastru (RGB – Red-Green-Blue).

```
>> title('Grafic','fontSize',14,'Color',[.3 0 0])
\gg xlabel('Axa X', 'fontSize',12,'Color',[.5 0 0])
\gg text(0,5,'Functia curenta.', 'fontSize',12,'Color',[.5 0 0])
```
La scrierea textului MATLAB oferă posibilitatea de includere a simbolurilor matematice, literelor Grecesti, precum și formatul textului folosind secventele de caractere TEX.

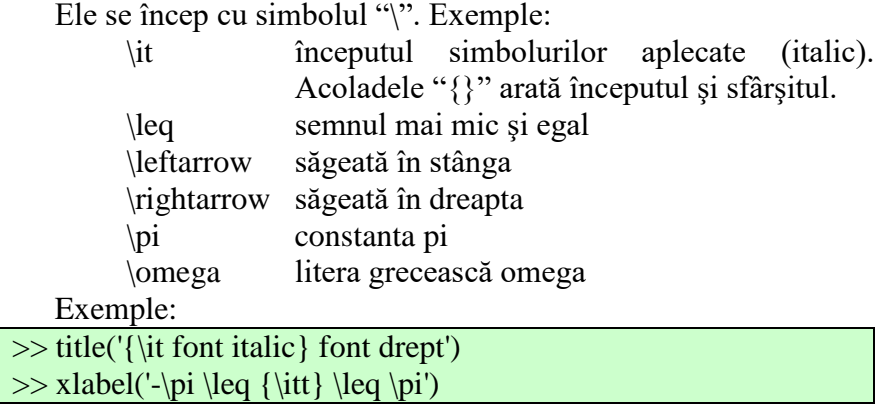

Lista tuturor secvenţelor le puteţi vedea in anexa 2.

Pentru a scrie textul în două rânduri se foloseşte un tabel celular cu mai multe rânduri:

 $\ge$  title({'primul rand';'al doilea rand'})

Pentru importarea imaginilor în Microsoft Word fără pierdere de calitate trebuie de exportat imaginea în fişier "emf" (Enhanced metafile, format vectorial) din meniul "*File->Save as*" a ferestrei imaginii. Tot acelaşi rezultat putem obţine, dacă v-om copia în Clipboard imaginea prin meniul "*Edit ->Copy figure*" iar pe urmă în documentul necesar. Folosind comanda *print* e posibil de memorizat în Clipboard sau în fişier:

*print -dbitmap* memorizează ca Windows bitmap (BMP) *print -dmeta* memorizează Enhanced metafile (EMF).

# **Sarcina Lucrării nr. 2**

**I**. Descrieţi comenzile de bază pentru construirea graficelor în pachetul MATLAB.

**II**. De construit graficele functiilor de o variabilă pe segmentul indicat. De indicat titlurile, de introdus înscrierile la axe, legenda, de folosit diferite culori, stiluri ale liniilor şi tipuri de marcheri. De construit graficele prin diferite metode:

- a) în ferestre diferite;
- b) într-o fereastră pe aceleaşi axe;
- c) folosind comanda subplot :

#### c1) într-o fereastră pe axe diferite :

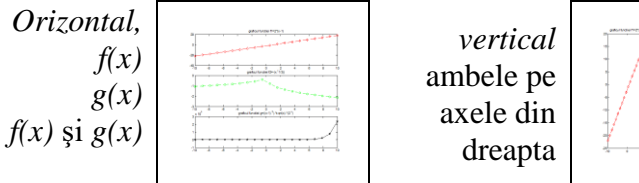

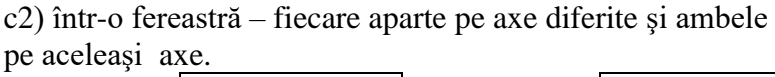

ambele pe axele din dreapta

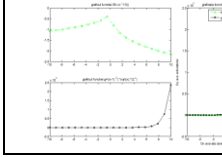

ambele pe axele de sus

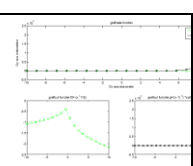

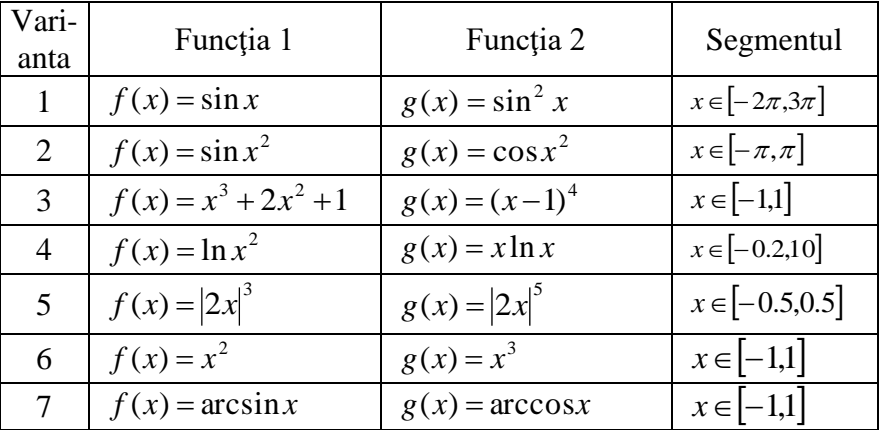

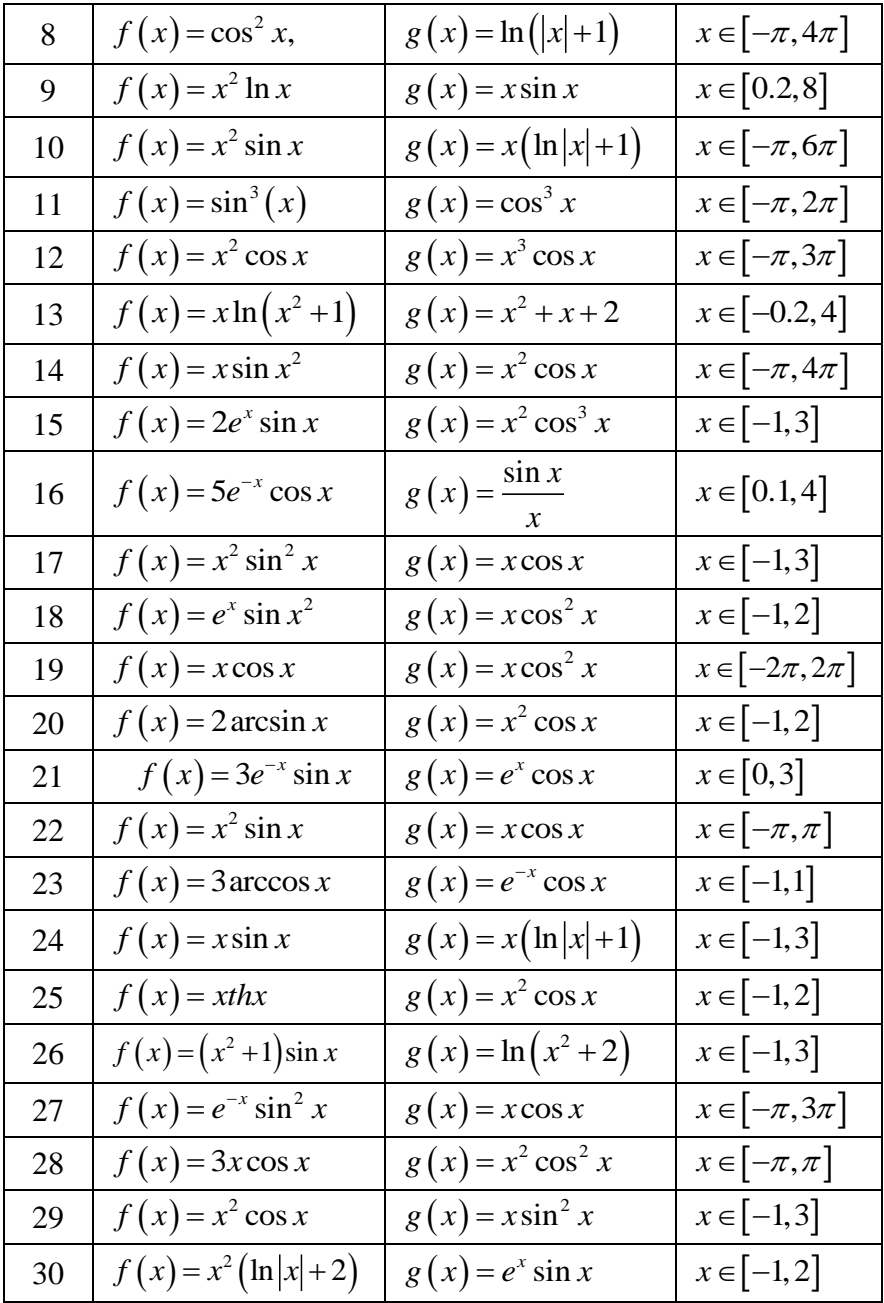

III. De construit graficul funcției de două variabile pe un sector dreptunghiular. Utilizaţi funcţiile grafice - *mesh, surf, meshc, surfc, contour*, *contourf*, *contour3*. Cotele la graficele de contur se aleg de sinestătător

| Vari-<br>anta | Funcția                                            | Segmentul                      | Segmen-<br>tul 2            |
|---------------|----------------------------------------------------|--------------------------------|-----------------------------|
| $\mathbf{1}$  | $z(x, y) = \sin x \cdot e^{-3y}$                   | $x \in [0, 2\pi]$              | $y \in [0,1]$               |
| 2             | $z(x, y) = \sin^2 x \cdot \ln y$                   | $x \in [0, 2\pi]$              | $y \in [1, 10]$             |
| 3             | $z(x, y) = \sin^2(x - 2y) \cdot e^{- y }$          | $x \in [0, \pi]$               | $y \in [-1,1]$              |
| 4             | $z(x, y) = (\sin x^2 + \cos y^2)^{xy}$             | $x\!\in\! \left[-1,\!1\right]$ | $y \in [-1,1]$              |
| 5             | $z(x, y) = (1 + xy)(3 - x)(4 - y)$                 | $x \in [0,3]$                  | $y \in [0,4]$               |
| 6             | $z(x, y) = e^{- x } (x^5 + y^4) \sin(xy)$          | $x \in [-2,2]$                 | $y \in [-3,3]$              |
| 7             | $z(x, y) = \frac{x^2y^2 + 2xy - 3}{x^2 + y^2 + 1}$ | $x \in [-2,2]$                 | $y\in[-1,1]$                |
| 8             | $z(x, y) = e^{- x } \cos^2 (x - y)$                | $x \in [-1,1]$                 | $y\in\left[-\pi,\pi\right]$ |
| 9             | $z(x, y) = x^2 e^{- y } \sin(xy)$                  | $x \in [-2,2]$                 | $y \in [-1,1]$              |
| 10            | $z(x, y) = 2x \cos x \ln y$                        | $x \in [-\pi, \pi]$            | $y \in [1, 5]$              |
| 11            | $z(x, y) = e^{- x }(x^2 + y^2)\cos(xy)$            | $x \in [-1,2]$                 | $y\in[-2,3]$                |
| 12            | $z(x, y) = \sin^2(x-3y)e^{- y }$                   | $x \in [0, \pi]$               | $y \in [-1,1]$              |
| 13            | $z(x, y) = cos(x + 2y^2)ln( xy  + 1)$              | $x \in [-1,1]$                 | $y \in [-1,2]$              |
| 14            | $z(x, y) = 2x \sin(xy) \ln(y+2)$                   | $x \in [-\pi, \pi]$            | $y \in [-1,1]$              |

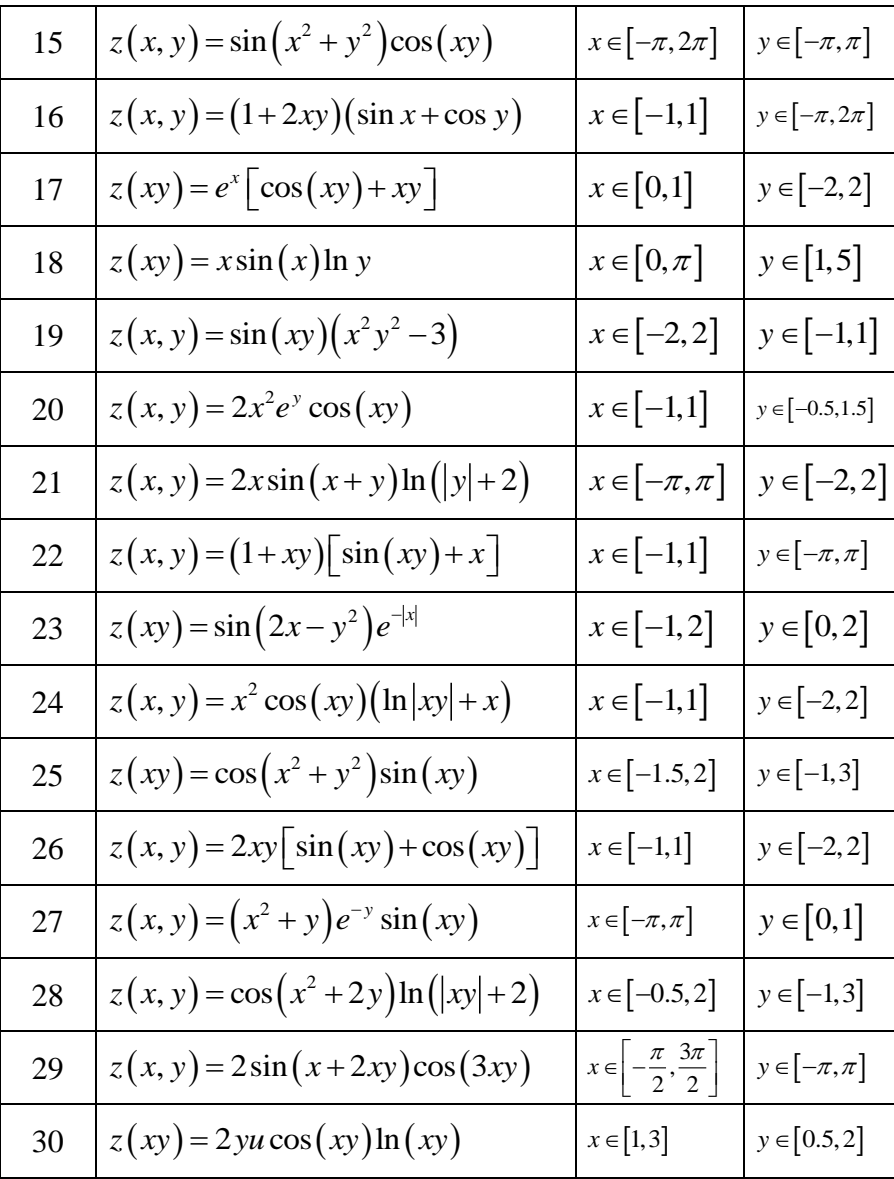

# **Lucrarea nr.3. Calculul caracteristicilor cinematice ale mişcării punctului .**

## **3.1. Redactorul incorporat**

Redactorul intern (incorporat) din MATLAB are aceleaşi facilităţi ca şi linia de comanda, plus avantajele unui compilator modern – executarea pas cu pas, setarea punctelor de stopare a programului etc.

Evident, că a lucra în M-file e mai convenabil, de cât în rândul de comandă, fiindcă se poate de păstrat programul, de adăugat operatori, de îndeplinit unele comenzi fără a apela la istoria comenzilor, ca în cazul rândului de comandă. Unicul neajuns este că erorile apar numai în fereastra liniei de comandă.

Pentru lansarea Editorului intern din MATLAB este nevoie de a face clic pe butonul "New M-file" pe panelul de instrumente a mediului de lucru sau de selectat meniul "*File->New-> M-file*". Pe ecran va apărea fereastra redactorului.

#### Sfat practic.

Înainte de lansarea redactorului intern trebuie de schimbat catalogul (directoriul) curent.

Schimbarea e posibilă în fereastra principală a pachetului MATLAB (fig. 3.1). Indicarea (setarea) catalogului se poate de efectuat prin două metode:

1) În MATLAB catalogul curent se indică din fereastra Current Directory a mediului de lucru. Pentru a alege de pe disc catalogul dorit apăsaţi tasta plasată la dreapta de lista deschisă.

| <b>EXMATLAB</b>                                                                      |  |
|--------------------------------------------------------------------------------------|--|
| Desktop<br>Edit<br>Window<br>File<br>Help<br>Debug                                   |  |
| ?<br>68 හ<br>睁<br>Current Directory:<br>d: temp matlab<br>C.<br>đò<br><b>A</b> Start |  |

Fig. 3.1. Setarea directoriului curent.
- 2) Dacă se ştie catalogul de lucru atunci se poate de folosit comande ce emulează comande ale sistemului - CD, LS, PWD.
	- *CD <DIR>* schimbarea catalogului curent. Se foloseşte în sistemele unix, windows.

Din engleză "Change current working directory"

- *CD* vizualizarea catalogului curent (numai în MATLAB).
- *LS* vizualizarea catalogului curent. Se foloseşte în sistemele unix.

Din engleză "List directory".

*PWD* - vizualizarea catalogului curent. Din engleză "Print current Working Directory".

Când catalogul curent este identificat, toate M- fişierele care se găsesc în el, apar in fereastra Current Directory (fig. 3.2) şi pot fi pornite din rândul de comandă, sau din redactorul M-fişierelor.

| Eurrent Directory - d:\temp\matlab                   |               |        |                             |             |
|------------------------------------------------------|---------------|--------|-----------------------------|-------------|
| Debug Desktop<br>Edit View<br>File                   | Window        | Help   |                             |             |
| d:\temp\matiab                                       |               | 白手足身   |                             |             |
| All Files $\angle$                                   | File Type     | Size   | Last Modified               | Description |
| $\Box$ 1.m                                           | M-file        | 1 KB.  | 11.09.2006 15:12:01         |             |
| Andrew.asv                                           | Editor Autosa | 1 KB . | 08.11.2006 10:29:00         |             |
| Andrew.m                                             | M-file        |        | 1 KB 08.11.2006 9:56:09     |             |
| $\mathbb{\overline{D}}$ Lucrari laborator M PDF File |               |        | 1197 KB 16.11.2006 14:01:21 |             |
| myfun.asv                                            | Editor Autosa |        | 1 KB 22.11.2006 10:22:57    |             |
| $\blacksquare$ myfun.m                               | M-file        |        | 1 KB 22.11.2006 9:38:06     |             |
|                                                      |               |        |                             |             |
|                                                      |               |        |                             |             |

Fig. 3.2. Fereastra Curent Directory.

## **3.2. File-funcţii şi file-programe**

Limbajul de programare, inclus în MATLAB este destul de simplu și conține minimum necesar pentru scrierea programelor. Înainte de a programa în MATLAB trebuie de înteles, că toate programele pot fi sau file-funcții, sau file-programe. File-programa este un fişier cu extensia ".m", de exemplu "myprog.m", în format text în care sunt înscrişi operatorii MATLAB. La apelarea file-programei toate comenzile din ea se execută. Să construim un file-program.

Culegeţi în redactorul incorporat careva comenzi, de exemplu, pentru a construi un grafic:

```
Exemplu 3.1. File-program
```
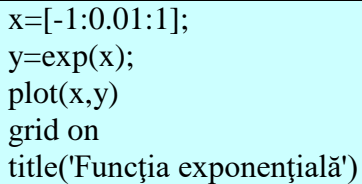

Înainte de executarea programului fişierul automat se salvează deoarece oricare M-file înainte de apelare se re-citeşte de pe suportul memorizat (HDD,CD,Flash). Ulterior redactorul verifică catalogul curent - dacă catalogul curent diferă de cel al fişierului, apare următoarea fereastră (fig. 3.3):

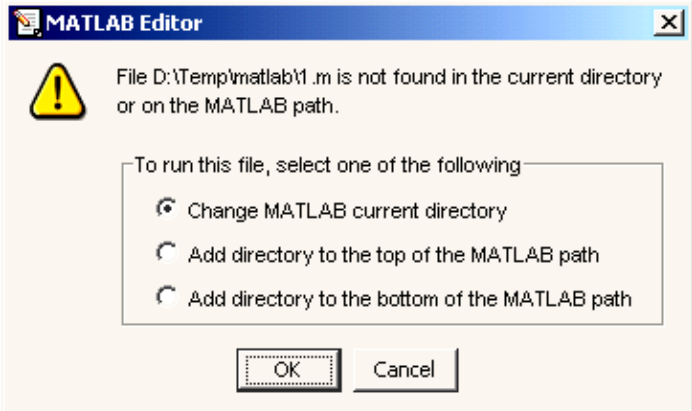

Fig. 3.3. Fereastra de schimbare a Curent Directory.

în care MATLAB propune :

1) să schimbe catalogul curent pe cel, în care se află programul

2) catalogul curent să adauge ca primul în lista de căutare a fişierelor din MATLAB

3) catalogul curent să adauge ca ultimul în lista de căutare a fişierelor din MATLAB

Pentru a executa programul în întregime trebuie de ales în meniul *Debug->Run* sau de apăsat <*F5*>.

Pentru executarea a unei părți este nevoie de a evidenția operatorii necesari pentru executare (cu ajutorul mausului apăsând tasta din stânga, sau cu ajutorul tastei <*Shift*> şi cu tastele <↑>, <↓>, <*Page-Up*>, <*Page-Down*>) şi de ales în meniul *Text->Evaluate Selection* sau de apăsat <*F9*>. Operatorii evidențiați se îndeplinesc consecutiv, ca şi cum ei ar fi culeşi în rândul de comandă.

După ce programa din redactorul intern e păstrată în M-file, de exemplu în myprog.m, pentru a o porni din rândul de comandă este nevoie de cules numele a M-fişierului (fără extensie) şi de apăsat Enter, adică de îndeplinit ca o comandă MATLAB (se va îndeplini doar dacă e setat catalogul curent).

*File-funcţiile* se deosebesc de file-programe prin aceea că ele pot avea argumente de intrare şi de ieşire, dar toate variabilele cuprinse în file-functie, sunt locale și nu se văd în mediu de lucru. M-fișierul, care contine o file-functie, trebuie să se înceapă cu un titlu, după care se înscriu operatorii MATLAB. Titlul constă din cuvântul *function*, lista argumentelor de ieșire, numele file-funcției și lista argumentelor de intrare:

*function argument\_de\_ieşire=Nume\_funcţie(arg\_de\_intrare)*

Vectorul argumentelor de intrare (se separă prin spaţiu sau virgule) :

*function argument\_de\_ieşire=Nume\_ funcţie(argument\_de\_intrare1, argument\_de\_intrare2,…)*

Analogic, vectorul argumentelor de ieşire (se separă prin spaţiu sau virgule):

*function [argument\_de\_ieşire1 argument\_de\_ieşire2 …]=Nume\_ funcţie(argument\_de\_intrare)*

Ţineţi minte:

Toate funcţiile se păstrează în M-fişiere cu acelaşi nume.

Exemplu 3.2. File-funcţia *mysum*

```
function c=mysum(a,b)c=a+b:
```
Întotdeauna păstrați file-funcția în M-fisier numele căruia coincide cu numele file-functiei. Vă convingeți, că catalogul cu fişierul dumneavoastră (în cazul dat mysum.m) este curent şi chemaţi funcția mysum din rândul de comandă:

```
\gg s=mysum(2,3)
s = 5
```
Observati, că operatorul *c*=*a+b*; în file-functia *mysum* are la sfârşit *;* pentru a opri apariţia variabilei locale *c* în fereastra de comandă.

Practic toate functiile pachetului MATLAB sunt file-functii si se păstrează în M-fişiere cu acelaşi nume. Funcţia *sin* poate fi chemată prin două variante:  $sin(x)$  si  $y=sin(x)$ , în primul caz rezultatul se înscrie în *ans*, în al doilea – in variabila y. Funcţia noastră *mysum* se comportă la fel. Ba mai mult, în calitate de argumente de intrare pot fi masive de dimensiuni egale sau masiv și număr.

A şti să scrii file-funcţii şi file-programe proprii este necesar cum la programare în MATLAB, la fel şi la rezolvarea diferitor probleme cu mijloacele MATLAB (în particular, căutarea rădăcinilor ecuaţiilor, integrarea, optimizarea). Să precăutăm un exemplu legat de construirea graficului funcției  $f(x) = e^{-x}(\sin x + 0.1\sin(100\pi x))$  pe segmentul [0,1]. Programati file-functia myfun pentru calculul funcţiei *f* (*x*) . Apelaţi funcţia *myfun* în dependenţă de valorile vectorului x ca argument şi să obţineţi vectorul valorilor respective ale funcției.

Exemplu 3.3. File-functia myfun

function  $y=myfun(x);$ 

 $y=exp(-x).*(sin(x)+0.1*sin(100*pi*x));$ 

Graficul funcţiei *f* (*x*) poate fi obţinut prin două metode. Prima metodă constă în:

1) a crea vectorul valorilor argumentului, fie cu pasul 0.01

2) crearea vectorului valorilor funcției

```
3) chemarea functiei plot
```

```
>> x=[0:0.01:1];
\gg y=myfun(x);
```
 $\gg$  plot(x,y)

În rezultat obţinem graficul, prezentat în figura 3.4 a, care nu este corect.

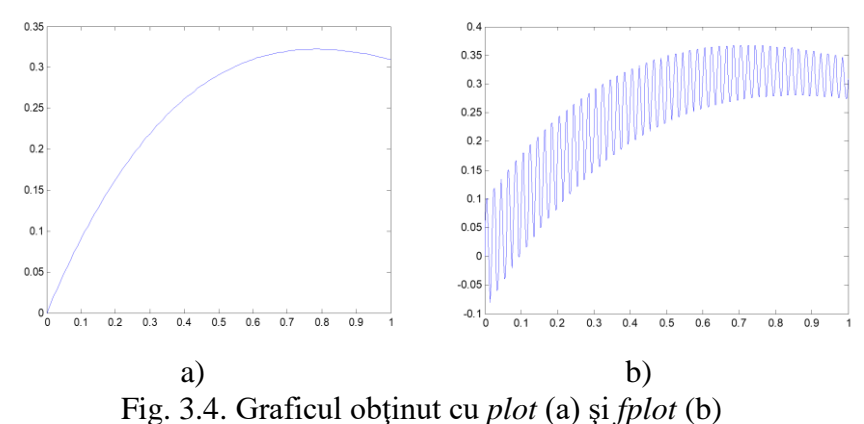

Într-adevăr la calculul valorilor functiei pe segmentul [0,1] cu pasul 0.01 termenul sin(100*x*) tot timpul era 0 şi *plot* a construit nu graficul funcţiei *f* (*x*) , dar al altei funcţii. Alegerea pasului fără a analiza functia duce la pierderea informatiei esentiale despre comportarea funcţiei. În MATLAB există funcţia *fplot* - un analog la *plot*, dar cu alegerea automată a pasului pentru construirea graficului. Primul argument în *fplot* este numele file-funcției, iar al doilea este vectorul, elementele căruia sunt marginile segmentelor: *fplot('numele* 

*file-funcţiei', [a b])*. Construiţi acum într-o fereastră nouă graficul funcţiei *f* (*x*) cu ajutorul *fplot*:

```
>> figure
\gg fplot('myfun',[0,1])
```
S-a primit graficul care redă exact comportarea funcției (fig. 3.4, b)).

Nu este greu de construit graficul unei funcții parametrice. Fie că trebuie de construit graficul isteroidei  $x(t) = \cos^3 t$ ,  $y(t) = \sin^3 t$ ,  $t \in [0, 2\pi]$ . Trebuie de determinat vectorul t, apoi valorile lui x(t), y(t) de le introdus în vectorii x şi y şi de folosit *plot*:

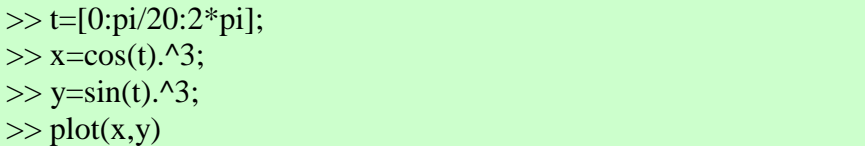

Functia *comet* ne dă posibilitatea de a urmări miscarea punctului pe traiectorie. Viteza mişcării poate fi schimbată, schimbând pasul lui t.

Analogul 3-D a lui *plot* este funcţia *plot3*. Dacă x, y şi z sunt trei vectori de aceeaşi lungime, *plot3(x,y,z)* generează o linie 3-D prin punctele cu coordonatele x, y, şi z şi apoi produce o proiecţie 2-D a acestei linii pe ecran. De exemplu, comenzile de mai jos creează o elice

 $\gg t = 0:pi/50:10*pi;$  $\gg$  plot3(sin(t),cos(t),t) >> axis square; grid on

Analogul 3-D a lui *comet* este *comet3*. Ea descrie mişcarea punctului ca o "cometă" pe traiectoria în spațiu, determinată de punctele  $[X(i), Y(i), Z(i)]$ . Această funcție are următoarea sintaxă *comet3 (X, Y, Z)*

# **Sarcina Lucrării nr. 3**

**I**. De declarat funcţia din tabel file-funcţie şi de construit graficele pe segmentul dat cu ajutorul *plot* (pasul 0.05) şi *fplot*:

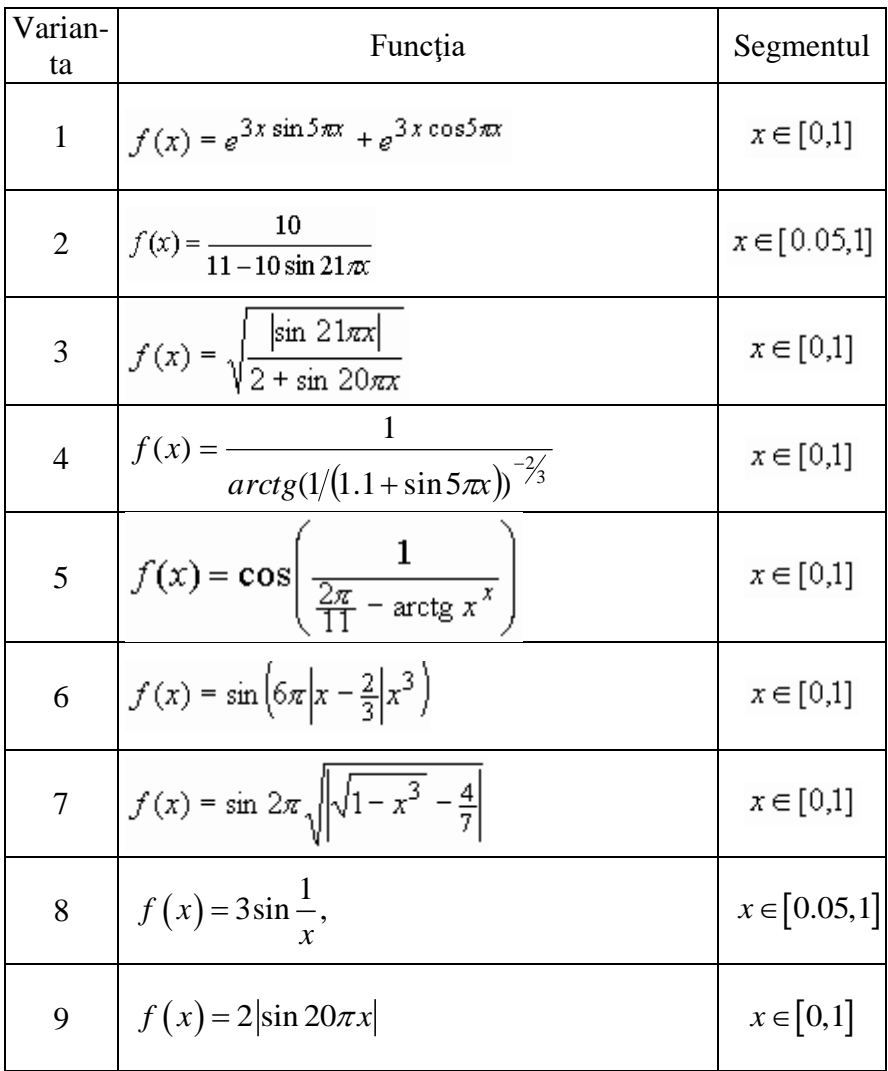

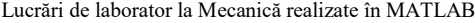

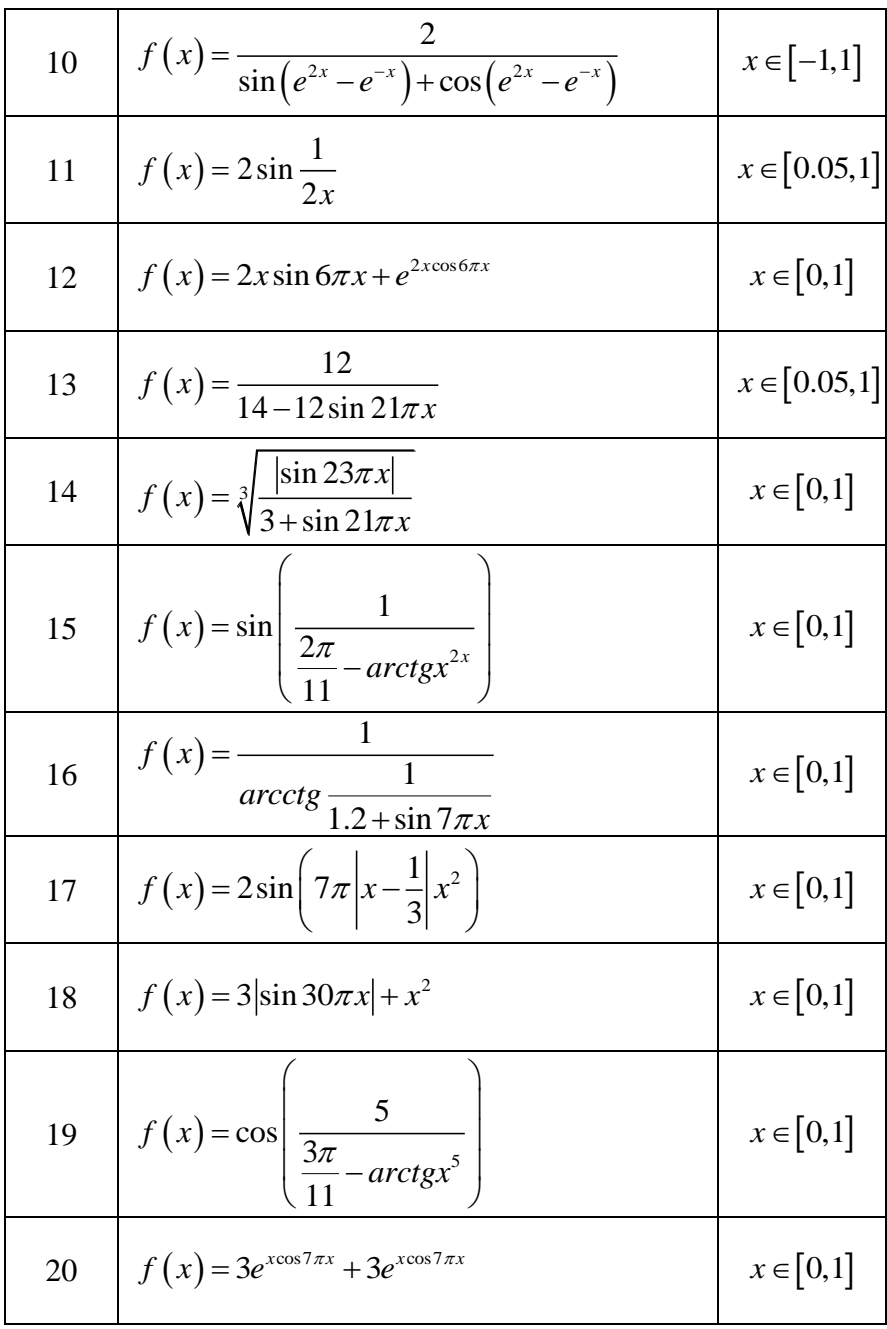

Lucrări de laborator la Mecanică realizate în MATLAB

| 21 | $f(x) = 3\cos\left(7\pi\left x^{2} - \frac{1}{3}\right x^{5}\right)$ | $x \in [0,1]$ |
|----|----------------------------------------------------------------------|---------------|
| 22 | $f(x) = 5\sin(10\pi x^2 + 2\cos \pi x)$                              | $x \in [0,1]$ |
| 23 | $f(x) = 3\sin(\pi x + 100\pi x^2)$                                   | $x \in [0,1]$ |
| 24 | $f(x) = \sqrt[5]{\frac{ \sin 25\pi x }{2 + \cos 23\pi x}}$           | $x \in [0,1]$ |
| 25 | $f(x) = \frac{13}{15-11\sin 50\pi x}$                                | $x \in [0,1]$ |
| 26 | $f(x) = 2e^{x \sin 7\pi x} + 3e^{x \cos 7\pi x}$                     | $x \in [0,1]$ |
| 27 | $f(x) = 5  \cos 30 \pi x  + x^{1/3}$                                 | $x \in [0,1]$ |
| 28 | $f(x) = (\sin 50\pi x)^{1/3} + x^{1/2}$                              | $x \in [0,1]$ |
| 29 | $f(x) = \sqrt[5]{\frac{ \sin 30\pi x }{2 + \sin 25\pi x}}$           | $x \in [0,1]$ |
| 30 | $f(x) = \sin 4\pi \sqrt[3]{ x^3 - arctge^x }$                        | $x \in [0,1]$ |

**II**. De scris două file-funcții. Prima (spre exemplu, cu denumirea xy) are parametrul de intrare - t (timpul) , iar parametrii de ieşire valorile coordonatelor punctului material în timpul mişcării (x şi y) pentru timpul respectiv . A doua (spre exemplu, cu denumirea figpas) are parametrii de intrare numărul ferestrei grafice(fig) şi pasul de calcul al coordonatelor x şi y (pas) ,iar la ieşire afişează traiectoria punctului în intervalul dat de timp si pozitia punctului pe traiectorie pentru un moment de timp ales aleatoriu din intervalul dat. Chemarea filefuncției figpas se face din Comand Windows.

- a) De construit graficul traiectoriei plane a punctului material cu ajutorul comenzilor comet și plot. De arătat poziția punctului pe traiectorie pentru un moment de timp ales aleatoriu din intervalul dat. De experimentat diferite valori ale pasului de calcul.
- b) De calculat viteza, accelerația, accelerația tangențială, acceleraţia normală şi raza curburii traiectoriei penru momentul de timp ales.
- c) De arătat pe graficul traiectoriei toti vectorii din punctul precedent, utilizând pentru aceasta instrumentele ferestrei grafice.
- d) De construit un tabel cu toate rezultatele obţinute.

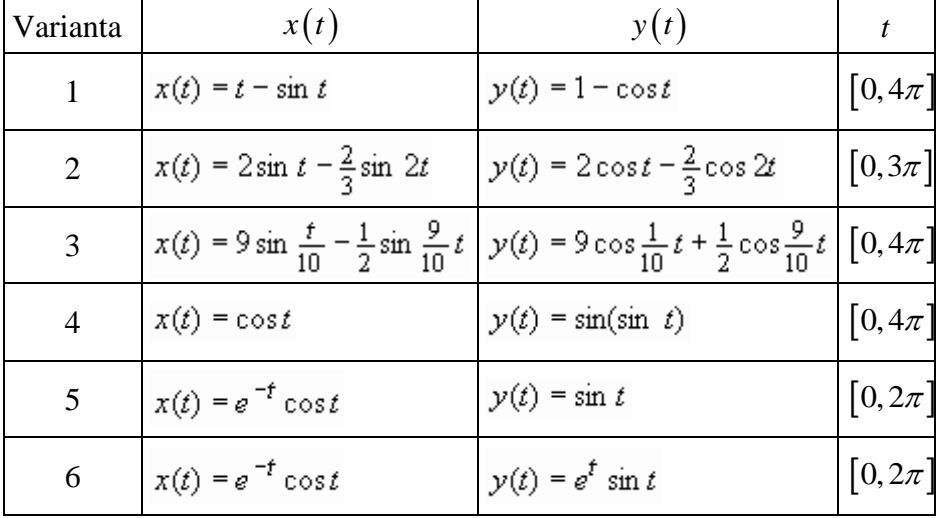

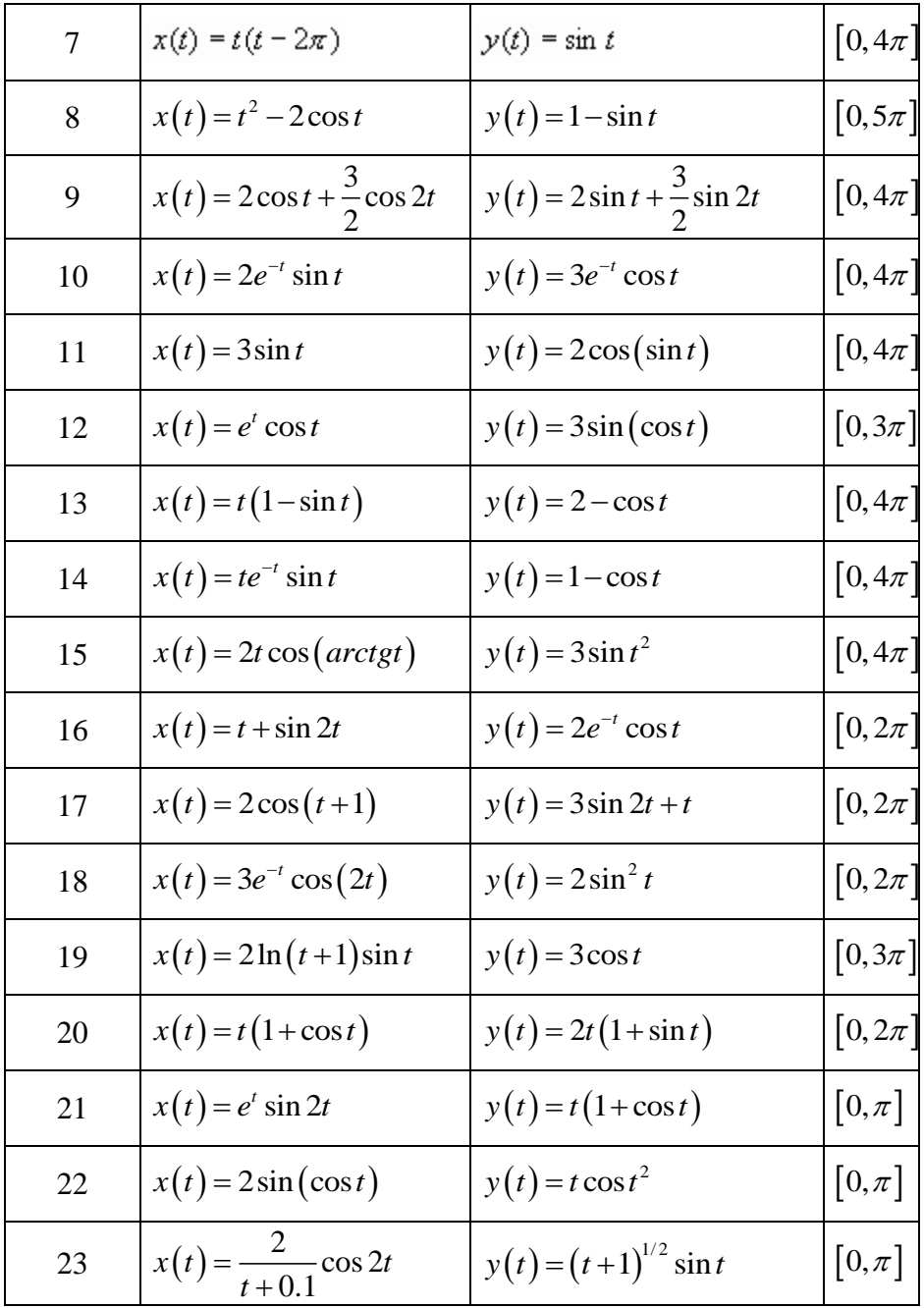

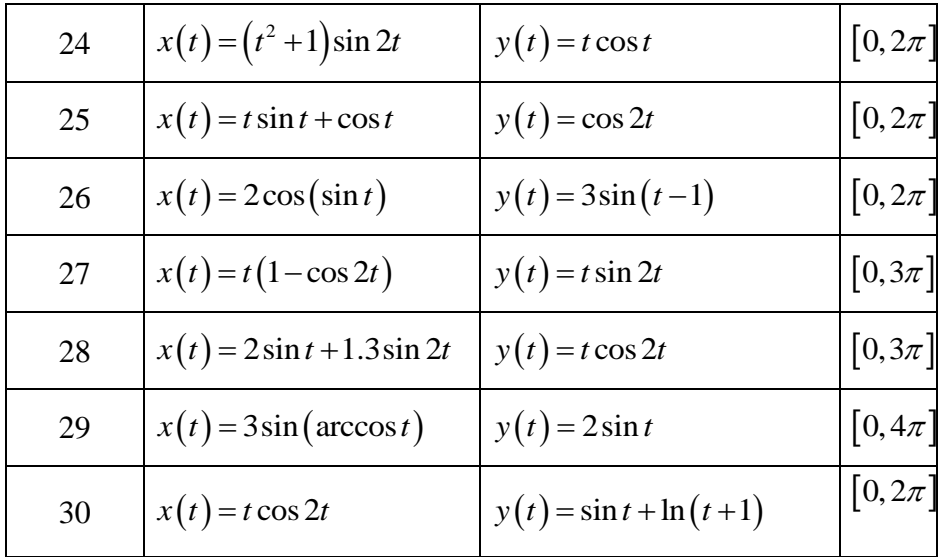

III. . De scris două file-funcții. Prima (spre exemplu, cu denumirea xyz) are parametrul de intrare - t (timpul) , iar parametrii de ieşire valorile coordonatelor punctului material în timpul mişcării (x,y şi z) pentru timpul respectiv . A doua (spre exemplu, cu denumirea figpas) are parametrii de intrare numărul ferestrei grafice(fig) şi pasul de calcul al coordonatelor x şi y (pas) ,iar la ieşire afişează traiectoria punctului în intervalul dat de timp şi poziţia punctului pe traiectorie pentru un moment de timp ales aleatoriu din intervalul dat. Chemarea file-funcţiei figpas se face din Comand Windows.

- a) De construit graficul traiectoriei spațiale a punctului material cu ajutorul comenzilor comet3 şi plot3.De arătat poziţia punctului pe traiectorie pentru un moment de timp ales aleatoriu din intervalul dat. De experimentat diferite valori ale asului de calcul.
- в) De calculat viteza, acceleraţia, acceleraţia tangenţială, acceleraţia normală şi raza curburii traiectoriei pentru momentul de timp ales.
- с) De construit un tabel cu toate rezultatele obţinute.

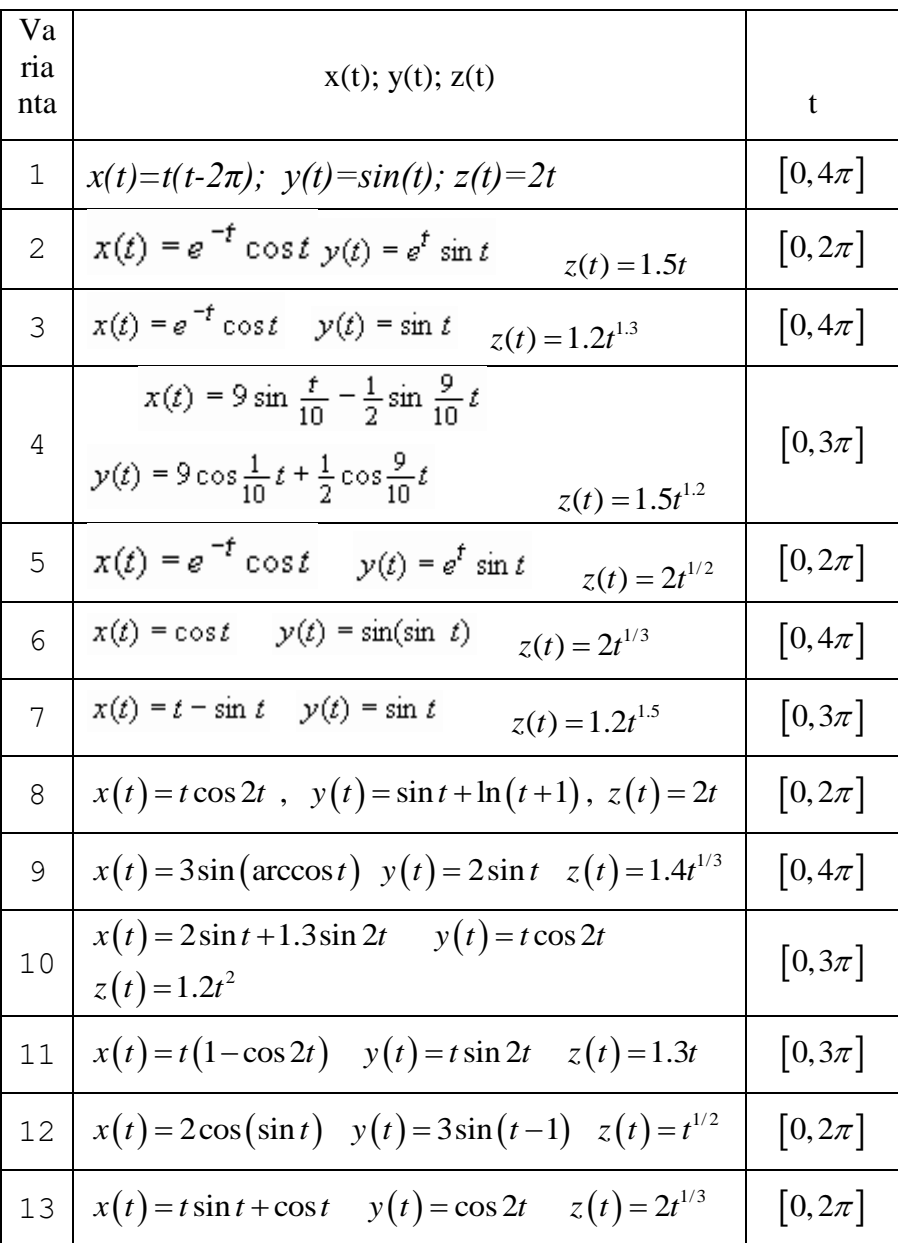

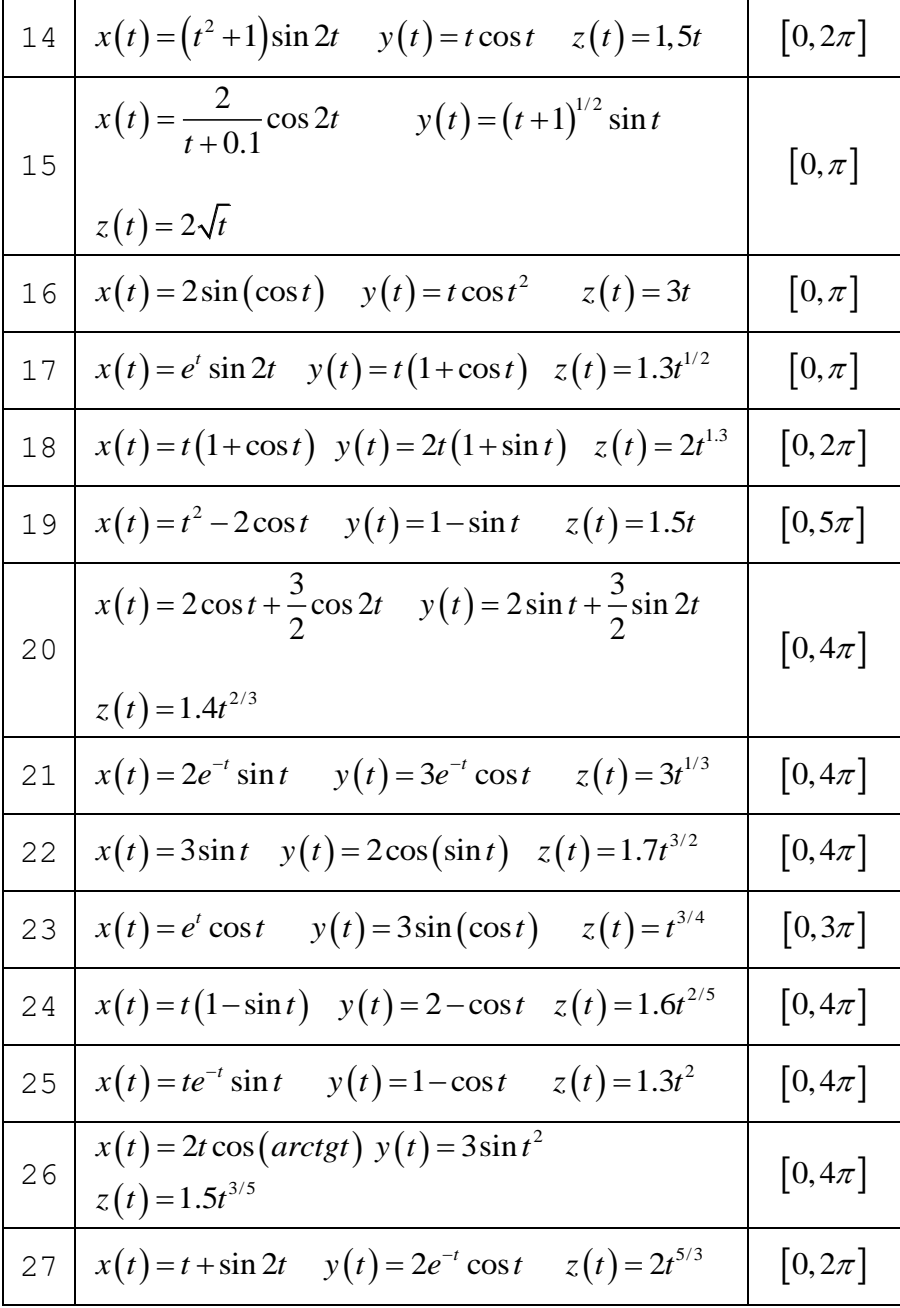

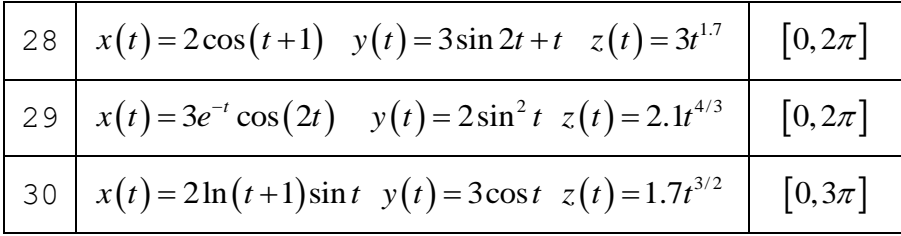

- 3.3. Indicaţii metodice utile
	- **În MATLAB derivatele pot fi calculate aplicând calculul simbolic. De exemplu: >> syms t >> x=sin(t);vx=diff(x)**  $vx = cos(t)$
- **File-funcţiile** *xy* **şi** *figpas* **pot avea următoarele structuri:**

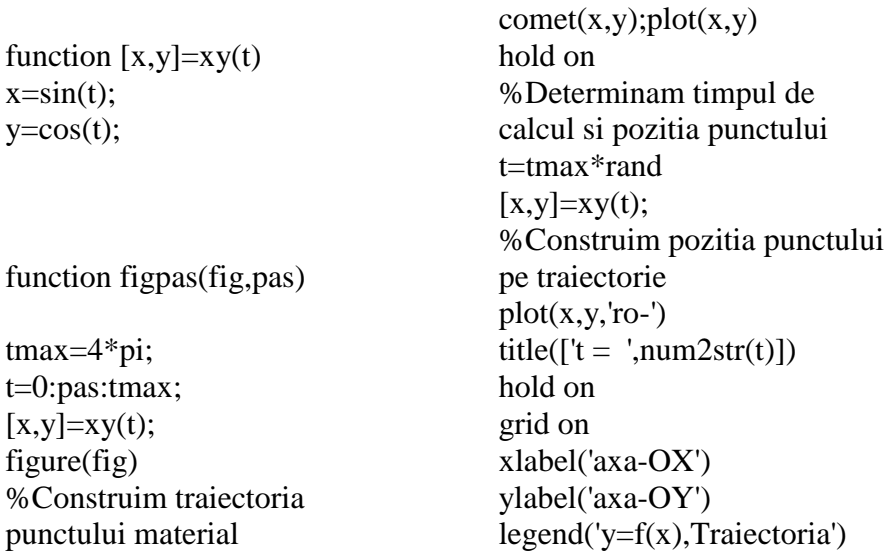

- **Cinematica punctului. Mişcarea punctului poate fi descrisă prin trei metode principale : metoda vectorială ; metoda coordonatelor carteziene şi metoda naturală. În cazul metodei vectoriale mişcarea este descrisă de**  ecuatia miscării r = r(t) ce reprezintă dependenta razei **vectoare r (vectorul de poziţie) de timpul t . În cazul metodei coordonatelor carteziene sunt date ecuaţiile**  mișcării  $x = x(t)$ ,  $y = y(t)$ ,  $z = z(t)$ ;  $x$ ,  $y$ ,  $z$  sunt **coordonatele carteziene ale punctului. Metoda naturală presupune cunoaşterea coordonatei naturale σ ca funcţie de timp: σ=σ(t). Dacă cunoaştem ecuaţiile mişcării , putem determina caracteristicile cinematice ale mişcării punctului . În următorul tabel sunt aduse cele mai principale formule din cinematica punctului.**
- **Principalele notaţii : <sup>n</sup> –acceleraţia normală , este orientată spre centrul curburii perpendicular la vectorul vitezei :**  $\vec{a}^T$  – acceleratia tangentială , este **orientată pe tangentă la traiectorie şi coincide după**

**direcţie cu vectorul vitezei la mişcarea accelerată şi este**  opusă la mișcarea întârziată ;  $\vec{a}$  - accelerația totală; **raza curburii.**

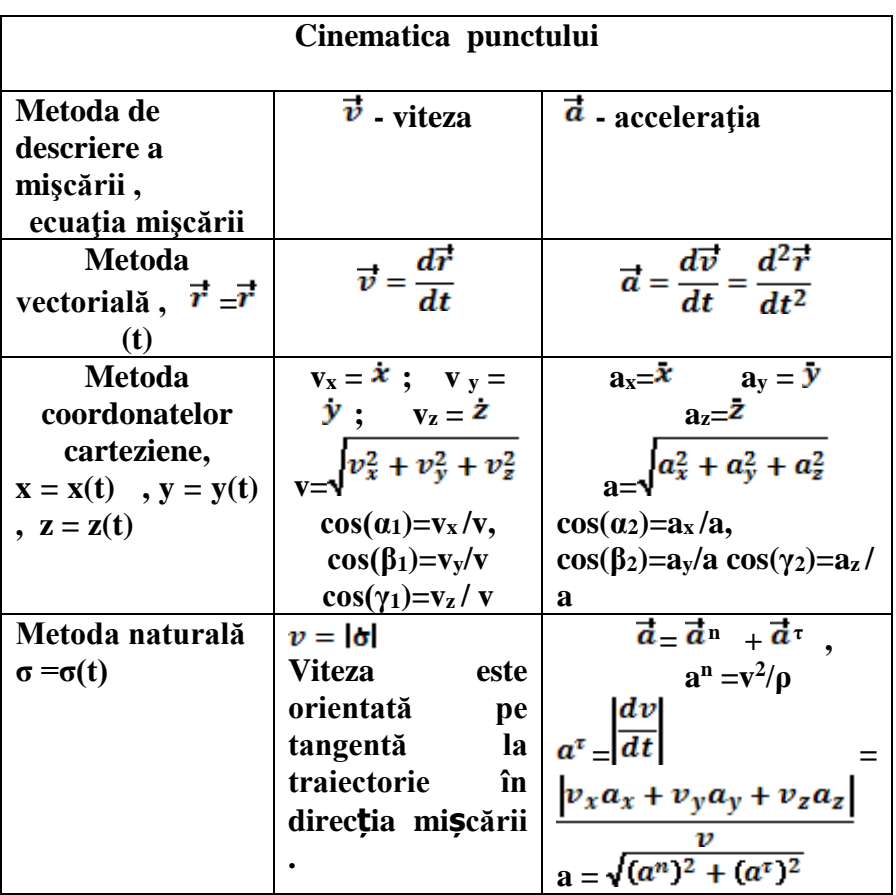

### **Lucrarea nr.4.Compunerea oscilaţiilor armonice**

### **4.1. Caracteristicile cinematice ale proceselor oscilatorii.**

 Fie că un proces oscilatoriu este descris de o mărime scalară variabilă cu timpul , de exemplu , deplasarea **x(t)** (fig.1)**.**  Procesul oscilatoriu se numeşte periodic,dacă orice valori ale mărimii oscilatorii se repetă după intervale egale de timp , adică există o asemenea valoare minimă a timpului **T**, că pentru orice t se îndeplineşte condiţia

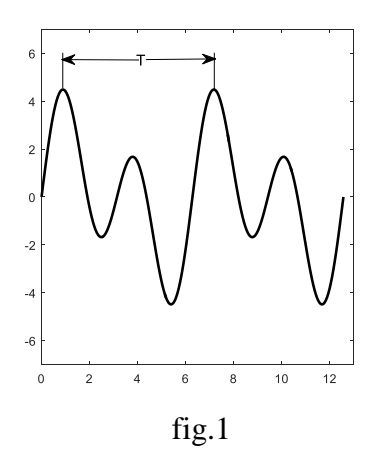

 $x(t + T) = x(t)$  (1)

Mărimea **T** se numeşte **perioada** procesului oscilatoriu. Mărimea inversă lui T se numeste frecventa procesului oscilatoriu și se notează cu **f**.

$$
\mathbf{f} = \frac{1}{T} \tag{2}
$$

Frecvenţa **f** se măsoară în **Hz (** Hertz ). În tehnică se foloseşte

noţiunea de frecvenţă circulară (pulsaţia), adică numărul de oscilaţii în **2π** unităţi de timp (secunde) şi care se notează **ω**

$$
\omega = \frac{2\pi}{T}
$$
 (3)

Pulsaţia se măsoară în *s*  $\frac{rad}{s}$ , sau se notează **n** și se măsoară în  $\frac{rot}{\text{min}}$ *rot*

Trecerea de la 
$$
\frac{rot}{\text{min}}
$$
 la  $\frac{rad}{s}$  are loc conform formulae  
\n
$$
\omega = \frac{\pi \cdot n}{30}
$$
\n(4)

 Cel mai simplu proces oscilatoriu este mişcarea armonică în care parametrul **x** se exprimă în functie de timpul **t** prin relatiile

$$
x = Asin(\omega \cdot t + \alpha) \tag{5}
$$

sau

$$
x=A\cos(\omega \cdot t+a) \tag{6}
$$

Prin urmare mişcarea oscilatorie armonică este o mişcare periodică.

Punctul, în vecinătatea căruia se execută mişcarea oscilatorie ,se numeşte centrul de oscilaţie.

În mişcarea oscilatorie armonică valoarea la un moment dat al para metrului **x** .se numeste **elongatie.** 

Valoarea maximă a elongaţiei, adică **A**, se numeşte **amplitudinea** ( A> 0) , **(ω·t+α)** – se numeşte faza oscilaţiei, **α** – faza iniţială, iar **ω** - pulsaţia .

Pentru o reprezentare mai intuitivă a oscilaţiei armonice se poate folosi diagrama circulară, adică se introduce un vector de lungimea

A, care se roteşte uniform cu o viteză unghiulară **ω**. Poziţia

iniţială a vectorului se defineşte prin unghiul **α** . Proiectând acest

vector pe orizontală , sau pe verticală ,vom obţine ecuaţiile în for mele (6) sau (5) (fig.2).

Viteza oscilaţiei armonice (5)

$$
v = \frac{dx}{dt} = \omega A \cos(\omega t + \alpha), \qquad (7)
$$

iar acceleratia

$$
a = -\omega^2 \text{Asin}(\omega \cdot t + \alpha),\tag{8}
$$

Amplitudinea vitezei şi acceleraţiei, corespunzător sunt egale cu **a·ω** şi **aω<sup>2</sup> .**

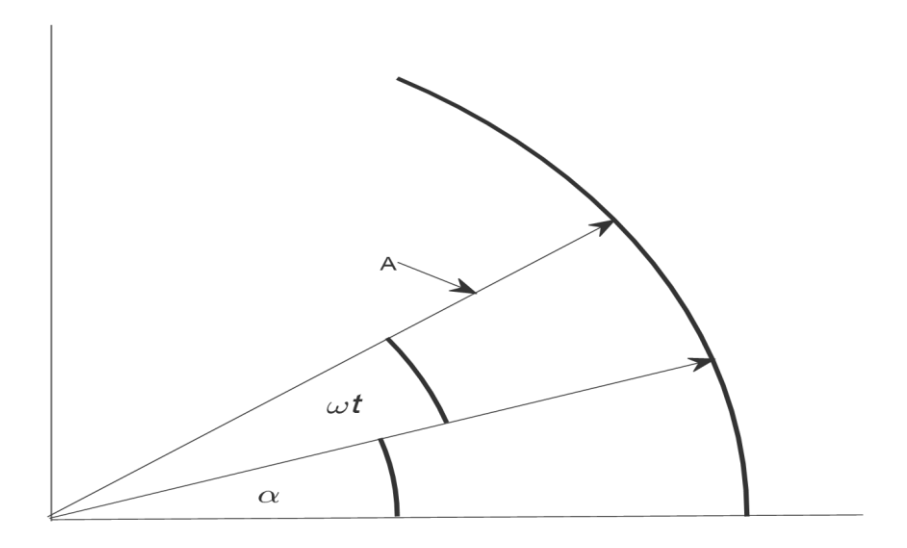

 **fig.2**

#### **4.2. Compunerea oscilaţiilor armonice de aceiaşi direcţie.**

Sub compunerea oscilațiilor se înțelege determinarea oscilaţiei rezultante dacă sistema oscilatorie simultan participă la mai multe procese oscilatorii. Un interes deosebit prezintă două cazuri particulare de compunere a două procese oscilatorii: cazul oscilaţiilor de aceiaşi direcţie şi cazul oscilaţiilor de direcţii reciproc perpendiculare.Să studiem compunerea a două oscilaţii armonice de aceiaşi direcţie .

$$
x_1=a_1\cos(\omega_1t+\alpha_1) \quad \text{si} \quad x_2=a_2\cos(\omega_2+\alpha_2). \quad (9)
$$

Din diagramă ( fig.3) găsim amplitudinea oscilaţiei rezultante  $a = a_1 + a_2$ . (10) Proiectăm relaţia vectorială (10) pe axele x şi y .

$$
a_x = a_{1x} + a_{2x} = a_1 \cos(\omega_1 t + \alpha_1) + a_2 \cos(\omega_2 t + \alpha_2),
$$
  
\n
$$
a_y = a_{1y} + a_{2y} = a_1 \sin(\omega_1 t + \alpha_1) + a_2 \sin(\omega_2 t + \alpha_2).
$$

Amplitudinea oscilaţiei rezultante

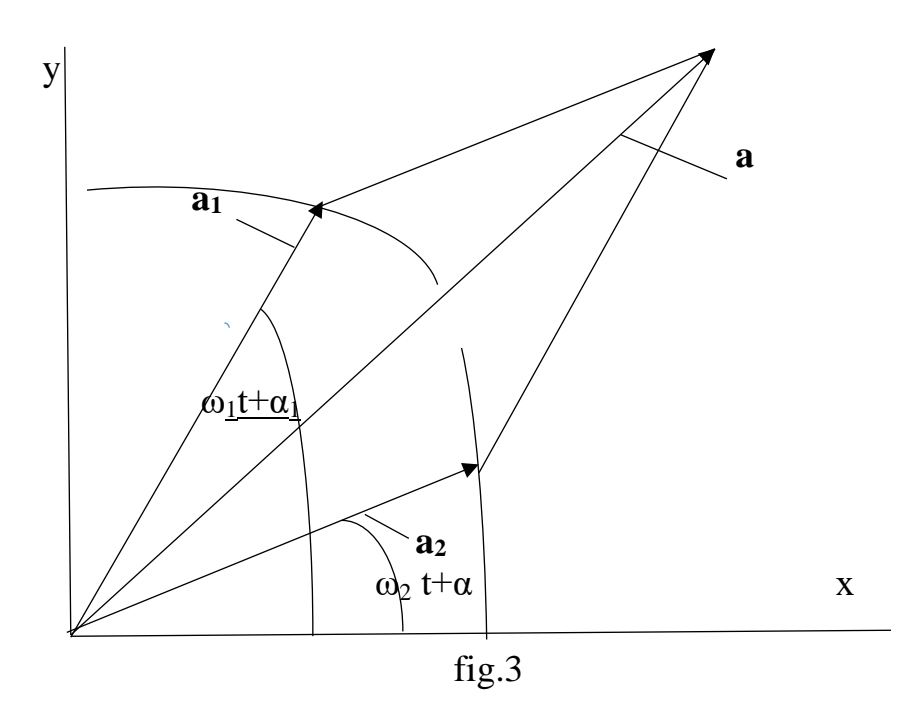

$$
a = \sqrt{a_x^2 + a_y^2}
$$

$$
a=\sqrt{a_1^2+a_2^2+2a_1a_2\cos[(\omega_2-\omega_1)t+(\alpha_2-\alpha_1)}\tag{11}
$$

$$
tg(\omega t + \alpha) = \frac{a_y}{a_x} = \frac{a_1 \sin(\omega_1 t + \alpha_1) + a_2 \sin(\omega_2 t + \alpha_2)}{a_1 \cos(\omega_1 t + \alpha_1) + a_2 \cos(\omega_2 t + \alpha_2)}
$$
(12)

Fie că ne interesează compunerea oscilaţiilor de-a lungul axei x . Atunci

$$
x=a_1\cos(\omega_1t+\alpha_1)+a_2\cos(\omega_2t+\alpha_2)=a\cos(\omega\cdot t+\alpha),\qquad (13)
$$

unde amplitudinea oscilaţiei rezultante **a** şi faza **( ω·t + α)** sunt date de formulele (11) şi respectiv (12). Cazul studiat mai sus este un caz general, adică  $\omega_{1\neq} \omega_2$  și  $\alpha_1 \neq \alpha_2$ . Este evident, că în acest caz, amplitudinea și faza oscilației rezultante sunt funcții de timp. Oscilaţiile componente în acest caz se numesc

**necoerente**(incoerente). Două oscilații armonice x<sub>1</sub> și x<sub>2</sub> se numesc coerente, dacă diferența de faze nu depinde de timp, adică

 $(\omega_2 t + \alpha_2) - (\omega_1 t + \alpha_1) = \text{const.},$ 

sau

 $(\omega_2 - \omega_1) t + (\omega_2 - \alpha_1) = \text{const.}$ 

Pentru îndeplinirea condiției de coerență a două oscilații trebuie ca  $\omega_1 = \omega_2 = \omega$ .

 Să studiem compunerea a două oscilaţii armonice coerente în aceiaşi direcţie. Amplitudinea oscilaţiei rezultante

$$
a = \sqrt{a_1^2 + a_2^2 + 2 a_1 a_2 \cos(\alpha_2 - \alpha_1)}
$$
 (14)

$$
tg(\omega t + \alpha) = \frac{a_1 \sin(\omega t + \alpha_1) + a_2 \sin(\omega t + \alpha_2)}{a_1 \cos(\omega t + \alpha_1) + a_2 \cos(\omega t + \alpha_2)}
$$
(15)

$$
tg(\alpha) = \frac{a_1 \sin(\alpha_1) + a_2 \sin(\alpha_2)}{a_1 \cos(\alpha_1) + a_2 \cos(\alpha_2)}
$$
(16)

Oscilaţia rezultantă de-a lungul axei x este

$$
x = a \cos(\omega t + \alpha) \tag{17}
$$

şi deci oscilaţia rezultantă a compunerii a două oscilaţii armonice cu frecvenţe egale de aceleaşi direcţii este de asemenea oscilaţie armonică de aceiaşi frecvenţă.

 Să analizăm dependenţa oscilaţiilor armonice coerente de fazele inițiale.

a) Fie  $\alpha_2 - \alpha_1 = \pm (2n+1)\pi$ . Amplitudinea , este

$$
a = \sqrt{a_1^2 + a_2^2 - 2a_1a_2} = |a_1-a_2|
$$
, iar faza inițială

$$
tg(\alpha) = \frac{a_1 \sin(\alpha_1) + a_2 \sin(\alpha_1 + \pi)}{a_1 \cos(\alpha_1) + a_2 \cos(\alpha_1 + \pi)} = \frac{(a_1 - a_2) \sin(\alpha_1)}{(a_1 - a_2) \cos(\alpha_1)} = tg(\alpha_1)
$$

Deci în acest caz amplitudinea rezultantă va avea valoarea minimă, iar oscilațiile ce se compun vor fi în faze opuse. Dacă  $a_1=a_2$ , atunci amplitudinea oscilaţiei rezultante va fi egală cu zero .

b) Fie  $\alpha_2 - \alpha_1 = 2n\pi$ . Atunci

$$
a=\sqrt{a_1^2+a_2^2+2a_1a_2}=a_1+a_2
$$

$$
tg(\alpha) = \frac{a_1 \sin(\alpha_1) + a_2 \sin(\alpha_1 + 2n\pi)}{a_1 \cos(\alpha_1) + a_2 \cos(\alpha_1 + 2n\pi)} = \frac{(a_1 + a_2) \sin(\alpha_1)}{(a_1 + a_2) \cos(\alpha_1)} = tg(\alpha_1)
$$

Deci în acest caz amplitudinea rezultantă va avea valoarea maximă iar oscilațiile ce se compun vor fi în aceiași fază. Dacă  $a_1=a_2$  atunci  $a=2a_1$ .

c) compunerea oscilatiilor armonice de aceiasi directie cu frecvențe valorile cărora diferă foarte puțin.

Fie frecventele oscilatiilor componente  $\omega_1 \neq \omega_2$ , dar

 $\Delta \omega = \omega_2 - \omega_1 \ll \omega_1$ 

Să presupunem că amplitudinile oscilațiilor componente  $a_1 = a_2 =$ a, iar fazele inițiale  $\alpha_1 = \alpha_2 = 0$ .

Atunci, pentru oscilația rezultantă în direcția axei x ,avem

x=a cos( $\omega_1 t$ ) + a cos( $\omega_2 t$ ) = 2a cos( $\omega_2$ - $\omega_1$ )t/2 cos( $\omega_1 + \omega_2$ )t/2. Deoarece  $\Delta \omega = \omega_2 - \omega_1 \omega_1 \sim \omega_2 \sim \omega$ ,  $(\omega_1 + \omega_2)/2 = \omega$ , atunci

 $x=2a\cos(\Delta\omega t/2)\cos(\omega t)$  (18)

Ecuația oscilației rezultante obținută depinde de produsul a două funcţii armonice : una oscilează cu frecvenţa Δω /2 , iar alta cu frecventa  $(\omega_1+\omega_2)/2 = \omega$ . Oscilatia rezultantă poate fi privită ca o oscilaţie armonică cu o amplitudine ce variază după o lege armonică. Un asemenea proces oscilatoriu poartă numirea de **bătaie** (fig.4) . Strict spus, oscilația rezultantă în cazul general nu este oscilație armonică ,adică

 $x(t + 2\pi/\omega) \neq x(t)$ .

Perioada variației amplitudinii T<sub>A</sub> =  $4\pi/\omega = 4\pi/(\omega_2 - \omega_1)$ .

Perioada bătăilor T =  $2\pi/\omega$  și deci T<sub>A</sub>  $\gg$  T.

Să construim graficul unei bătăi. Compunem file- funcția

 function [x1,x2,x3]=myfun1(t)  $x1=20*cos(2*t);$  $x2=22*cos(2.08*t);$  $x3=x1+x2;$ 

#### Programul în MATLAB

t=0:pi/20:100\*pi;  $\gg$  [x1, x2, x3]=myfun1(t);  $\gg$  plot(t, x3, 'k-') >> axis equal  $\gg$  axis([0 300 -50 50])

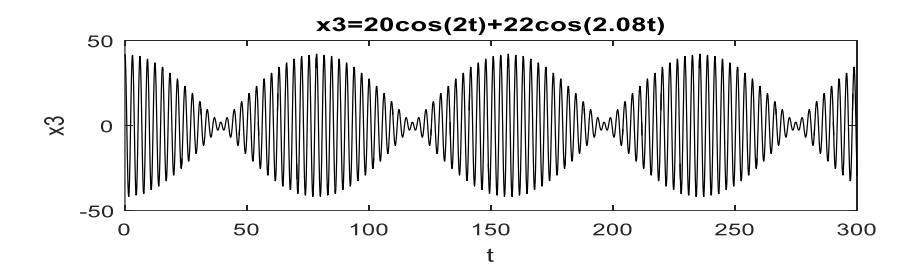

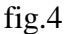

### **4.3. Compunerea oscilaţiilor armonice de direcţii reciproc perpendiculare**

Un exemplu de model cu care se poate demonstra compunerea a două oscilaţii armonice de direcţii reciproc perpendiculare (direcţiile axelor x şi y ) este dat în fig.5 . Fie

> $x = a_x \cos(\omega_x t + \alpha_x)$ ,  $y = a_y \cos(\omega_y t + \alpha_y)$ ,

unde  $\omega_x = \sqrt{\frac{C_x}{m}}$  $\frac{\mathbf{C}_x}{m}$ ,  $\omega_y = \sqrt{\frac{\mathbf{C}_y}{m}}$  $\frac{y}{m}$ , unde c<sub>x</sub>, c<sub>y</sub> – coeficienții de

elasticitate a arcurilor respective,  $\omega_x$ ,  $\omega_y$  – frecventele circulare respective ,  $a_x$ ,  $a_y$  – amplitudinile respective.

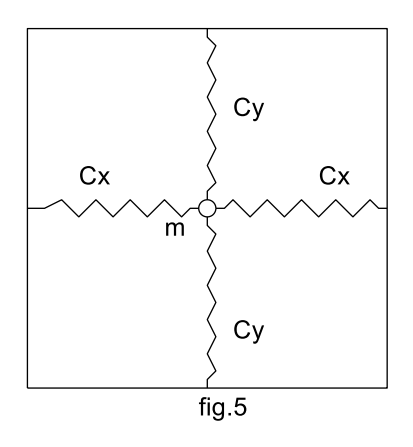

La studierea compunerii a asemenea oscilaţii important este studierea traiectoriei mişcării rezultante ,de exemplu,al punctului material de masa m . Aceste traiectorii vor fi curbe plane înscrise în dreptunghiul cu laturile  $2a_x$  și  $2a_y$  și care se numesc figurile Lissajous În dependenţă de raportul dintre amplitudinile , frecvenţele şi fazele initiale ale oscilatiilor componente, se obtin diferite traiectorii

. De aici rezultă aplicaţiile practice ale acestor curbe în acustică, optică ,electrotehnică şi mecanică la studierea mişcărilor oscilatorii.

 Să studiem cazul compunerii oscilaţiilor reciproc perpendiculare cu **frecvente egale**  $\omega_x = \omega_y = \omega$ , adică c  $x = c_y$ . Atunci

 $x = a_x \cos (\omega t + \alpha_x)$ ,  $y = a_y \cos (\omega t + \alpha_y)$ . (19)

 Traiectoria mişcării punctului de masa m o vom găsi dacă vom exclude timpul t din ecuatiile miscării (19) și vom găsi legătura functională dintre x și y. Pentru aceasta vom prezenta ecuațiile (19) în forma

 $x = a_x \cos(\omega t) \cos(\alpha_x) - a_x \sin(\omega t) \sin(\alpha_x)$ ,  $y = a_y \cos(\omega t) \cos(\alpha_y) - a_y \sin(\omega t) \sin(\alpha_y)$ .

Rezolvăm acest sistem de ecuații în raport cu cos  $(\omega t)$  si  $sin(\omega t)$ , obtinem

> cos (ω t) = (x a y sin (α y ) – y ax sin (α x )/ ax a y sin (α y – α x),  $\sin (\omega t) = (x a_y \cos (\alpha_y) - y a_x \cos (\alpha_x) / a_x a_y \sin (\alpha_y - \alpha_x)),$

apoi ridicăm la pătrat părţile stângi şi drepte ale acestor ecuaţii şi sumăm părțile stângi și drepte ale ecuațiilor obținute .În rezultat, obtinem

$$
\frac{x^2}{a_x^2} + \frac{y^2}{a_y^2} - \frac{2xy}{a_x a_y} \cos\left(\alpha_y - \alpha_x\right) = \sin^2\left(\alpha_y - \alpha_x\right) \quad (20)
$$

Ecuaţia (20) este ecuaţia traiectoriei mişcării punctului şi reprezintă o elipsă cu centrul în originea sistemului de coordonate , cu axele de simetrie , înclinate cu un unghi oarecare în raport cu axele de coordo nate.

Să studiem această elipsă. Observăm ,că forma și poziția elipsei depinde nu de fazele iniţiale aparte, dar de diferenţa de faze iniţiale . Să notăm  $\alpha_y - \alpha_x = \alpha$  și să analizăm următoarele cazuri:

a) 
$$
\alpha = \alpha_y - \alpha_x = 2n\pi
$$
,  $n = 1,2,3,...$ 

adică oscilaţiile ce se compun sunt în aceleaşi faze. Atunci ecuaţia traiectoriei va lua forma

$$
\frac{x^2}{a_x^2} + \frac{y^2}{a_y^2} - \frac{2xy}{a_x a_y} = 0,
$$
  

$$
\frac{x}{a_x} = \frac{y}{a_y}, \text{ de unde } y = \frac{a_y}{a_x} x.
$$

sau

Aceasta este ecuația unei drepte (fig. 6). În special, dacă  $a_x = a_y = a$ , atunci y = x – segment de dreaptă, diagonala pătratului cu latura 2a.

b) Pentru  $0 < \alpha < \frac{\pi}{2}$  $\frac{\pi}{2}$ , vom obține o elipsă, axa mare a căreia formează un unghi ascuţit cu axa x (fig.7).

c) Pentru  $\alpha = \alpha_y - \alpha_x = \frac{\pi}{2}$  $\frac{\pi}{2}$ , vom obține ecuația elipsei

$$
\frac{x^2}{a_x^2} + \frac{y^2}{a_y^2} = 1, \text{ (fig.8)}.
$$

Dacă în plus avem  $a_x = a_y = a$ , atunci obținem ecuația cercului

 x  $x^{2} + y^{2} = a^{2}$ , (fig.9).

d) Pentru  $\frac{\pi}{2}$  $\frac{\pi}{2} \le \alpha \le \pi$  vom avea din nou elipsă, dar care va forma cu axa mare, în cadranele II şi IV un unghi obtuz( fig.10).

e) Pentru  $\alpha = \pi$  traiectoria va deveni un segment de dreaptă  $y = -x$  (fig.11).

La schimbarea lui α de la π până la  $2\pi$  tablourile traiectoriilor se repetă . Din exemplele de mai sus se vede , că la excluderea timpului se pierde o oarecare informație despre traiectorie. De exemplu, în cazul  $\alpha = 0$  și  $\alpha = \pi$  obținem ecuațiile

$$
x-y=0, x+y=0,
$$

adică ecuaţiile unor drepte infinite, dar adevărul este că traiectoriile mişcării sunt numai segmente ale acestor drepte,cuprinse în dreptunghiul cu laturile  $2a_x$  și  $2a_y$ . Din ecuațiile mișcării acest lucru se vede clar dar din ecuaţiile traiectoriei nu rezultă.

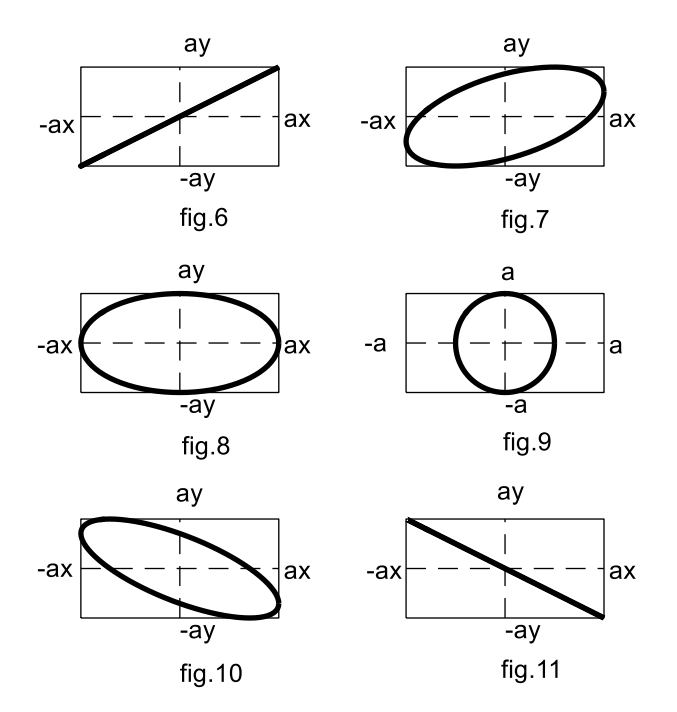

 Să studiem cazul compunerii oscilaţiilor armonice de direcţii reciproc perpendiculare și de frecvențe diferite.

 Pentru simplitate vom studia cazul,când frecvenţa uneia din oscilaţii este de două ori mai mare decât frecvenţa altei oscilaţii,iar amplitudinile sunt egale,adică  $\omega_1 = 2\omega$ ,  $\omega_{2} = -\omega$ ,  $a_1 = a_2 = a$ ,  $\alpha_1 = \alpha_2 = a$ α -  $\bar{\pi}$ 2 . Atunci

$$
x = a \sin(2\omega t - \alpha),
$$
  
 
$$
y = a \sin(\omega t - \alpha).
$$

 După excluderea timpului t se obţine traiectoria , ecuaţia căreia este o curbă algebrică de ordinul patru. Pentru a construi traiectoriile, mai simplu de aplicat calculatorul,de exemplu, pachetul MATLAB . Vom obține curbe asemenea curbelor din  $(fig.12 - fig.16)$ .

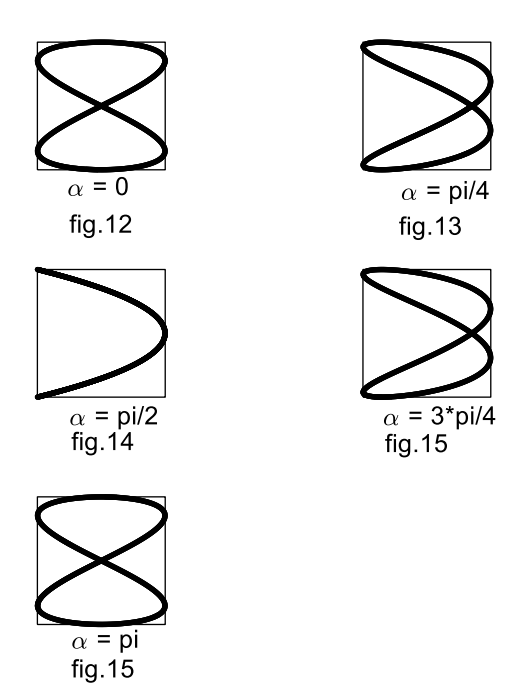

Pentru valorile lui  $\alpha$  ce variază de la  $\pi$  până la  $2\pi$ , vom obține figurile lui Lissajous , simetrice în raport cu verticala. În cazul  $\alpha = \frac{\pi}{2}$ , traiectoria se transformă într-un segment de parabolă , cuprinsă în pătratul cu latura 2a ca şi toate figurile Lissajous, cum urmează

$$
x = a \sin(2\omega t - \frac{\pi}{2}) = -a \cos(2\omega t),
$$
  

$$
y = a \sin(\omega t - \frac{\pi}{2}) = -a \cos(\omega t),
$$

şi deci

$$
y^2 = \frac{a^2}{2} - \frac{a}{2}x,
$$

dar aceasta şi este ecuaţia parabolei cu vârful în punctul (a,0) şi cu axa de simetrie x .

 Menţionăm proprietăţile figurilor Lissajous. Dacă frecvenţele oscilaţiilor sunt comensurabile , atunci mişcarea va fi periodică şi curbele vor fi închise , adică punctul va descrie aceiaşi traiectorie de multe ori .

Dacă frecventele nu sunt comensurabile , atunci punctul nici odată nu va repeta poziția inițială, rămânând în limitele pătratului sau drept unghiului, descriind noi si noi lanturi, figuri Lissajous, care nici odată nu se vor închide .

Dacă între frecvente sau perioadele oscilatiilor perpendiculare există relatia de comensurabilitate, adică

$$
\frac{\omega_1}{\omega_2} = \frac{n_2}{n_1}, \quad \frac{T_1}{T_2} = \frac{n_1}{n_2},
$$

unde  $n_1$  și  $n_2$  – numere întregi simple, atunci în timpul

 $T = n_2T_1 = n_1T_2$  se repetă un număr întreg de perioade  $T_1$  si $T_2$ , adică valorile x si y după acest timp vor atinge valorile inițiale. În continuare mişcarea se va repeta . Dacă frecvenţele sau perioadele sunt necomensurabile atunci nu există o aşa valoare T şi punctul nici odată nu se va întoarce în poziţia iniţială .

## **Sarcina lucrării nr.4**

I. De făcut o generalizare concisă despre caracteristicile cinematice ale oscilatiilor armonice si despre compunerea acestora, în cazul,când directiile coincid, si ,când directiile sunt reciproc perpendiculare.

II. De ales două oscilații armonice de aceiași direcție( $x_1$  și  $x_2$ ), cu frecventele ciclice  $\omega_1$  și  $\omega_2$ , cu fazele inițiale  $\alpha_1$  și  $\alpha_2$ , și cu amplitudinile  $A_1$  și  $A_2$ . De compus(de adunat) aceste oscilații (x= x<sub>1</sub>)  $+ x_2$ , oscilația rezultantă), construind graficele respective cu inscripții informative pentru următoarele cazuri:

a). Oscilații armonice necoerente ( $\omega_1 \neq \omega_2$ ). De scris file-funcția de timp, ce ar construi în o fereastră grafică pe axe comune graficele functiilor  $x_1(t)$ ,  $x_2(t)$  si  $x(t)$ . De analizat rezultatele obtinute.

b). Oscilații armonice coerente ( $\omega_1 = \omega_2$ ). De scris file-funcția de timp, ce ar construi în o fereastră grafică pe axe comune graficele funcțiilor  $x_1(t)$ ,  $x_2(t)$  și  $x(t)$ . De analizat rezultatele obținute.

c). Oscilații armonice necoerente ( $\omega_1 \cong \omega_2$ , - oscilație de tip bătaie). De scris file-funcția de timp, ce ar construi în o fereastră  $grafic\ddot{\alpha}$  graficul functiei  $x(t)$ . De determinat caracteristicile cinematice ale oscilatiei de tip bătaie.

d). Oscilații armonice coerente ( $\omega_1 = \omega_2$ ). De scris o file-funcție cu parametrii de intrare numărul figurii şi diferenţa de faze  $\alpha = \alpha_1 - \alpha_2$ , ce ar construi, în o fereastră grafică, graficele funcțiilor

 $x_1(t)$ ,  $x_2(t)$  și  $x(t)$  pentru π  $\frac{\pi}{6}; \frac{\pi}{4}; \frac{\pi}{3}; \frac{\pi}{2}; \frac{2\pi}{3}; \frac{3\pi}{4}; \frac{5\pi}{6};$ 5 ; 4 3 ; 3 2  $\frac{1}{6}$ ;  $\frac{1}{4}$ ;  $\frac{1}{3}$ ;  $\frac{1}{2}$ ;

pe axe separate (fereastra grafică se divizează în 9 sectoare , fiecare cu axele sale, pentru fiecare valoare ale parametrului α).

III. Punctul material ia parte la două oscilaţii armonice de direcţii reciproc perpendiculare (x si y) cu frecventele ciclice  $\omega_1$  si  $\omega_2$  cu fazele inițiale  $\alpha_1$  și  $\alpha_2$  și amplitudinile A<sub>1</sub> și A<sub>2</sub>. Este necesar de selectat aceste oscilaţii în următoarele cazuri:

a).  $\omega_1 = \omega_2$ . De scris o file-funcție cu parametrii de intrare numărul figurii și diferența de faze  $\alpha = \alpha_1 - \alpha_2$ , ce ar construi, pe axe separate , în o fereastră grafică, traiectoriile mișcării punctului (figurile lui Lissajous), pentru  $\alpha=0$ ; π  $\frac{\pi}{6}; \frac{\pi}{4}; \frac{\pi}{3}; \frac{\pi}{2}; \frac{2\pi}{3}; \frac{3\pi}{4}; \frac{5\pi}{6};$ 5 ; 4 3 ; 3 2  $\frac{1}{6}$ ;  $\frac{1}{4}$ ;  $\frac{1}{3}$ ;  $\frac{1}{2}$ ;  $\frac{1}{3}$ ;  $\frac{1}{4}$ ;  $\frac{1}{6}$ ;  $\pi$ .

b). 
$$
\omega_1 \neq \omega_2
$$
,  $\frac{Q_1}{Q_2} = \frac{n_1}{n_2}$ ,  $n_1, n_2 = 1, 2, 3, \dots$ ,  $\alpha_1 = \alpha_2 = \alpha - \frac{\pi}{2}$ ;

De scris o file-funcție cu parametrii de intrare numărul figurii  $\sin$  parametru α, ce ar construi, pe axe separate, în o fereastră grafică, traiectoriile mişcării punctului (figurile lui Lissajous), pentru π  $\frac{\pi}{6}; \frac{\pi}{4}; \frac{\pi}{3}; \frac{\pi}{2}; \frac{2\pi}{3}; \frac{3\pi}{4}; \frac{5\pi}{6};$ 5 ; 4 3 ; 3 2  $\frac{1}{6}$ ;  $\frac{1}{4}$ ;  $\frac{1}{3}$ ;  $\frac{1}{2}$ ;  $\frac{1}{3}$ ;  $\frac{1}{4}$ ;  $\frac{1}{6}$ ;  $\pi$ .

## **Lucrarea nr. 5. Calculul caracteristicilor cinematice ale mişcării corpului rigid**

### **5.1 Mişcarea de rotaţie a rigidului .**

Ecuaţia mişcării de rotaţie a rigidului reprezintă dependenţa unghiului de rotatie de timp:  $\varphi = \varphi(t)$ . Miscarea de rotatie are un grad de libertate. Dacă cunoaştem ecuaţia mişcării deţinem toată informatia despre caracteristicile cinematice ale miscării de rotatie. În următorul tabel sunt aduse principalele caracteristici cinematice ale rigidului în mişcarea de rotaţie şi ale punctelor acestuia .

Principalele notații :  $\vec{k}$ - versorul (vectorul unitar) al axei de rotație ;  $\vec{r}$  - raza vector(vectorul de poziție) a punctului ; R – raza traiectoriei (cercului) punctului ;  $\vec{v}$  - viteza punctului ,orientată pe tangentă la traiectorie în direcția mișcării ;  $\vec{a}^{ax}$  - accelerația axipetă (normală) orientată spre axa de rotație ;  $\vec{a}^{rot}$  – accelerația de rotație (tangențială) orientată pe tangentă la traiectorie în direcția vitezei la rotația accelerată și opus vitezei la rotația întîrziată:  $\vec{a}$  – accelerația totală .

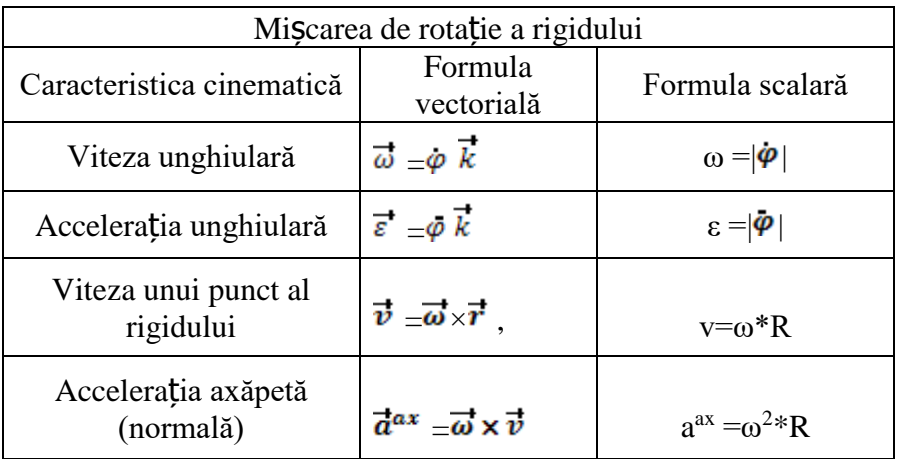

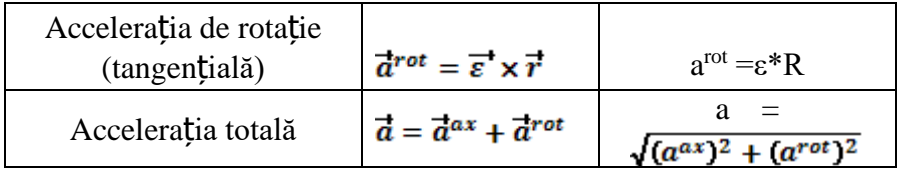

### **5.2 Mişcarea plan - paralelă a rigidului .**

 Se numeşte mişcare plan – paralelă sau plană o aşa mişcare a rigidului la care toate punctele rigidului se mişcă în plane paralele la un plan fix. Mişcarea plană este determinată de mişcarea unei figuri plane ce se obţine prin secţionarea rigidului cu un plan paralel la planul fix. Spre exemplu,o carte se mişcă arbitrar pe suprafaţa unei mese,figura plană va fi un dreptunghi,ce se mişcă pe masă. Alt exemplu, o bară subţire se mişcă pe masă, figura plană va fi un segment de dreaptă de lungimea barei. Dacă un corp arbitrar face mişcare plană, paralel la planul desenului, figura plană se va situa în planul desenului.

 Figura din planul desenului poate fi deplasată în altă poziţie făcând două miscări mai simple: prima-miscare de translatie împreună cu un punct (pol) arbitrar al figurii până în poziţia finală a polului; a doua-mișcare de rotație în jurul polului până ce figura ocupă poziţia finală.

 Mişcarea plană are trei grade de libertate. Poziţia figurii plane este determinată de poziția polului (două coordonate) și de unghiul de rotație în jurul polului(o mărime). Ecuațiile mișcării plane sunt:  $x_A=f_1(t)$ ;  $y_A=f_2(t)$ ;  $\varphi=\varphi(t)$ . Punctul A – pol. Se poate demonstra că unghiul φ nu depinde de punctul ales arbitrar ca pol.

### **5.3 Determinarea vitezelor punctelor rigidului la mişcarea plan-paralelă.**

Considerăm că ecuațiile miscarii plane sunt cunoscute, sau cunoaştem viteza unui punct al rigidului după modul şi direcţie, iar

viteza altui punct este cunoscută numai după direcţie. Vom specifica trei metode ce pot fi aplicate la rezolvarea problemelor.

1. Metoda coordonatelor. Din considerente geometrice pot fi scrise coordonatele x și y ale punctului rigidului ca funcții de timp. În acest caz, viteza se calculă după formulile din cinematica punctului :

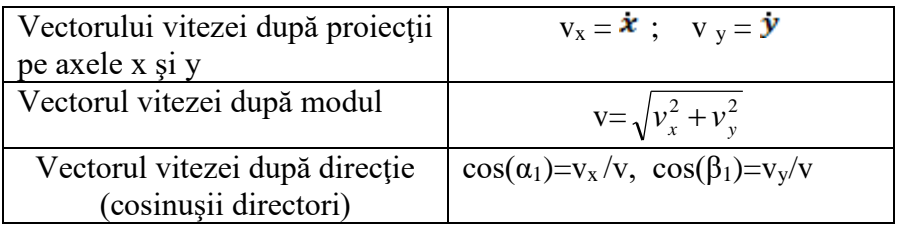

2. Metoda centrului instantaneu al vitezelor(metoda CIV). Se numeşte centrul instantaneu al vitezelor(CIV) punctul figurii plane cu viteza egală cu zero în poziţia dată. La curs a fost demonstrată existenţa lui. În acest caz ,la calcularea vitezelor, mişcarea plană poate fi considerată mişcare momentană de rotaţie în jurul CIV. Evident, putem scrie:  $v_A = \omega \cdot AP$ ;  $v_B = \omega \cdot BP$ ;  $v_C = \omega \cdot CP$ ;  $v_M = \omega \cdot MP$  etc. Prin P este notat centrul instantaneu al vitezelor(CIV).Ca şi la mişcarea de rotaţie ,vitezele punctelor sunt perpendiculare la segmentele ce unesc punctele respective cu CIV:  $\vec{v}_A \perp AP$  ;  $\vec{v}_B \perp BP$  ;  $\vec{v}_C \perp CP$  $\vec{v}_M \perp MP$  etc.

3. Metoda vectorială. Această metodă se bazează pe ecuația vectorială:  $\vec{v}_B = \vec{v}_A + \vec{v}_{BA}$ . Viteza punctului B al figurii plane este egală cu suma vectorială ale altor două vitze:  $\vec{v}_A$  - viteza punctului A , considerat ca pol;  $\vec{v}_{BA} = \vec{\omega} \times \vec{AB}$  - viteza punctului B în raport cu polul A, sau, viteza punctului B în miscarea de rotatie a figurii plane în jurul polului A. După modul, această viteză este  $v_{BA} = \omega \cdot AB$ , iar după direcție *v*<sup>B</sup><sub>BA</sub> ⊥ *AB* . Viteza punctului B ,după modul, se calculă cum urmează:

$$
v_B = \sqrt{v_A^2 + v_{BA}^2 + 2v_A v_{BA} \cos \alpha}
$$

Unghiul  $\alpha$  este unghiul dintre vectorii  $\vec{v}_A$  și  $\vec{v}_{BA}$ .

### **5.4 Rezolvarea ecuaţiilor algebrice în MATLAB.**

A rezolva ecuația  $F(x)=0$ , înseamnă a determina rădăcinile ei sau, de determinat zerurile funcției  $y=F(x)$ . În dependență de tipul ecuaţiei vom avea două cazuri.

 $v_{BA}^2 + 2v_Av_{BA} \cos \alpha$ <br>ectorii  $\vec{v}_A$  și  $\vec{v}_{BA}$ .<br>iilor algebrice în M<br>seamnă a determin<br>y=F(x). În depend<br>polinoamelor. Pent<br>comanda roots, că<br>orul coeficienților<br>t ecuația: <br>iilor( îi aranjăm în<br>f1=[1,-3,3,-3,2], în<br> 1.Determinarea rădăcinilor polinoamelor. Pentru realizarea acestui scop ,în MATLAB, există comanda roots , cărei i se transmite,în calitate de argument, vectorul coeficienţilor polinomului. Spre exemplu, avem de rezolvat ecuatia:  $-3x^3+3x^2-3x+2=0$ . Formăm vectorul coeficienţilor( îi aranjăm în ordinea descreşterii puterilor variabilei x ): Coef=[1,-3,3,-3,2] , în continuare, aplicăm comanda  $r = \text{roots}(Coef)$ . În rezultat obținem 4 rădăcini, două reale şi două imaginare.

2.Determinarea rădăcinilor ecuatiilor trigonometrice. Rezolvarea ecuației  $F(x)=0$  se face cu ajutorul comenzii fzero(name, x0). În calitate de primul argument i se transmite numele funcției, declarate file-funcție, iar al doilea este valorea estimativă a rădăcinii. Spre exemplu, rezolvăm ecuația cos(x) $x=0$ 

> function  $y=myfunction(x)$  $y = cos(x) - x;$ >> x=fzero('myfunction',pi/2)  $x = 0.7391$

### **Sarcina lucrării nr.5**
Lucrări de laborator la Mecanică realizate în MATLAB

I.Placa D (dreptunghi, cerc sau triunghi) se rotește în jurul axei  $O<sub>1</sub>$ perpendiculare la planul desenului conform ecuației  $\varphi_e = \varphi(t)$ , rad. Pe placă este montată rigid bila M, poziţia căreia este determinată de segmentul (sau arcul) OM .Datele numerice şi desenele respective sunt ataşate.

- a) De determinat momentul de timp în care  $\varphi_e = \varphi_1$ .
- b) Pentru momentul de timp determinat aflaţi viteza şi acceleraţia punctului M al plăcii.
- c) Faceţi desenul şi arătaţi pe el vectorii calculaţi: (ω, ε, v ,  $a^{ax}$ ,  $a^{rot}$ ,  $a)$ .

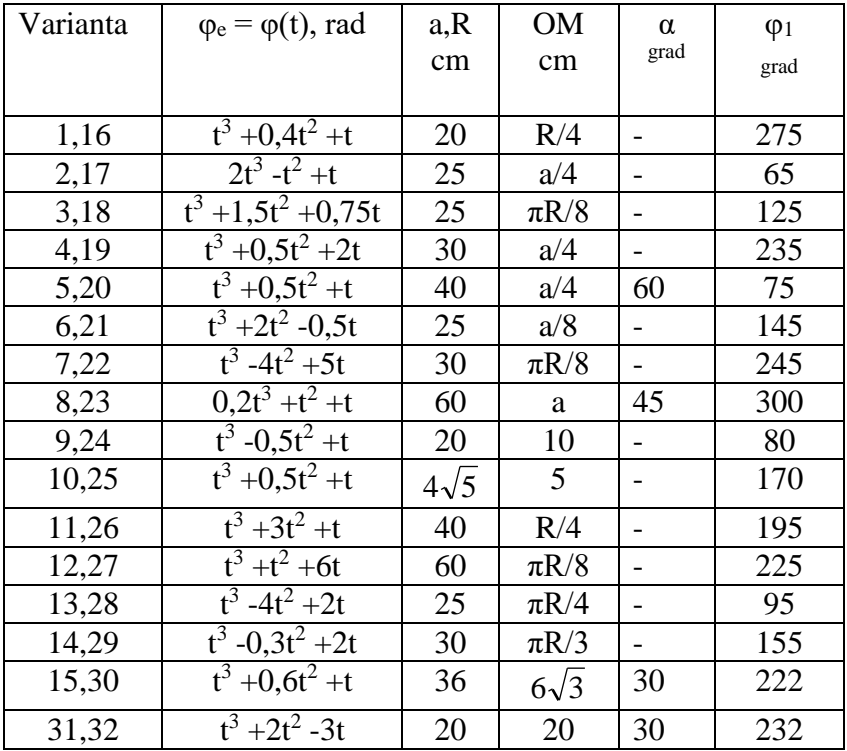

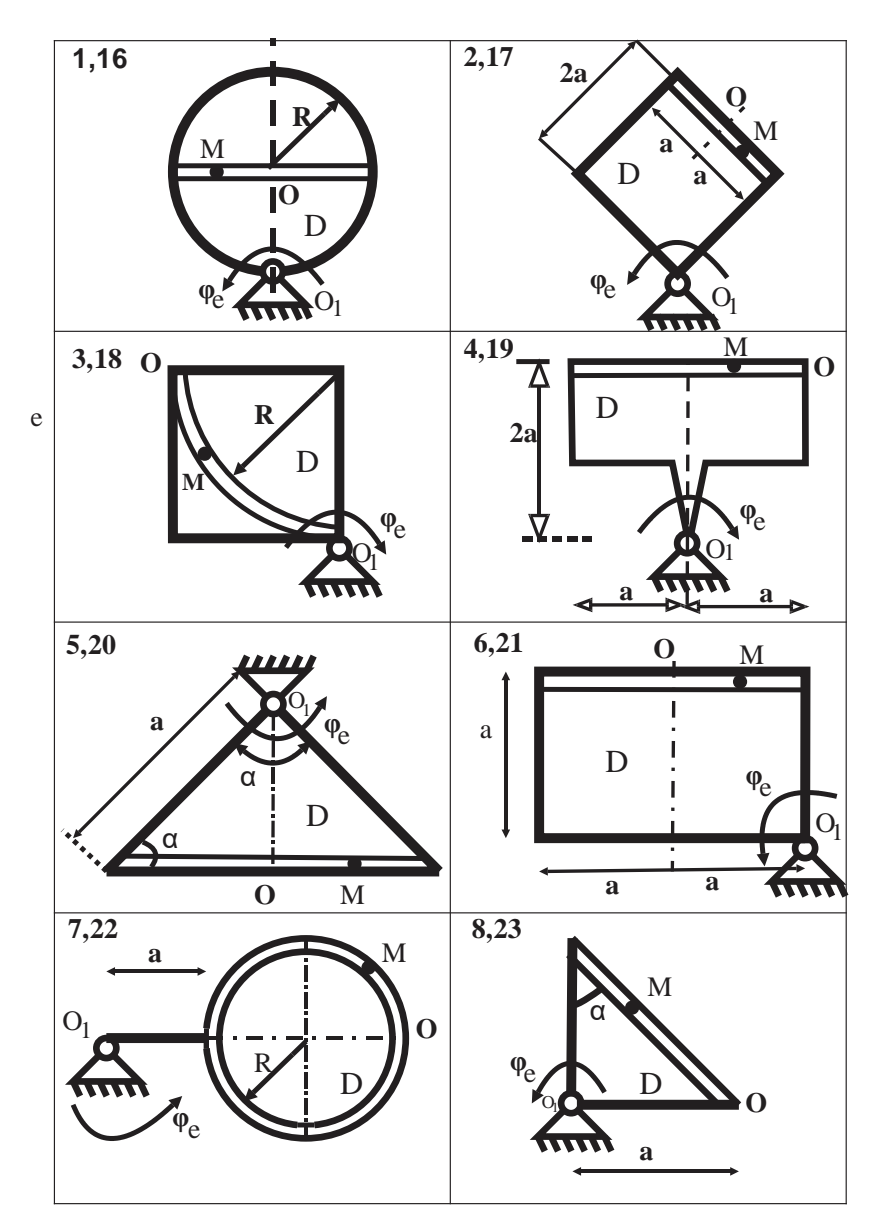

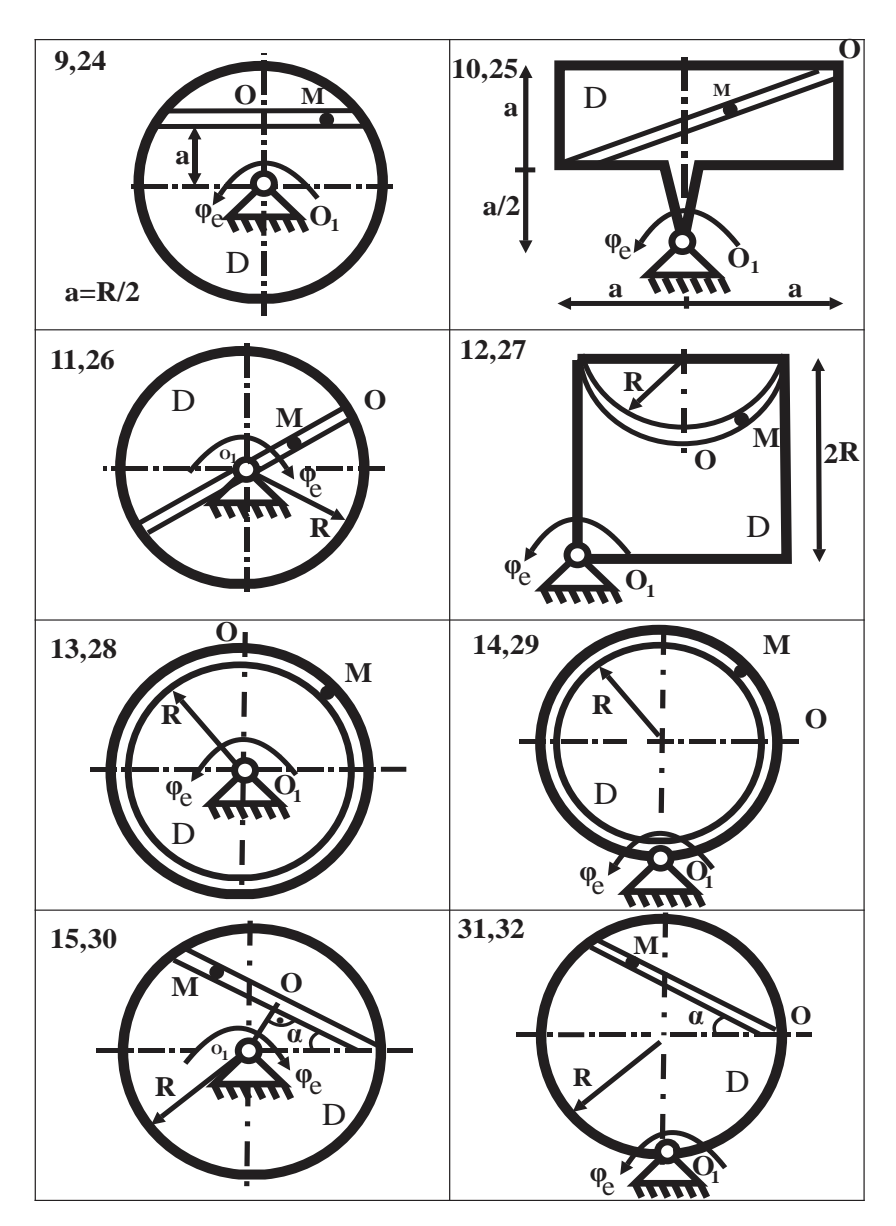

II. Placa D (dreptunghi,cerc sau triunghi) se roteşte în jurul axei O<sub>1</sub> perpendiculare la planul desenului conform ecuației  $\varphi_e = \varphi(t)$ , rad. Datele numerice sunt ataşate, iar desenele – în punctul precedent.

- a).De determinat momentul de timp în care  $\varphi_e = \varphi_1$ .
- b).Pentru momentul de timp determinat aflaţi viteza şi acceleraţia punctului O al plăcii.
- c).Faceţi desenul şi arătaţi pe el vectorii calculaţi: (ω, ε, v,  $a^{ax}$ ,  $a^{rot}$ ,  $a)$ .

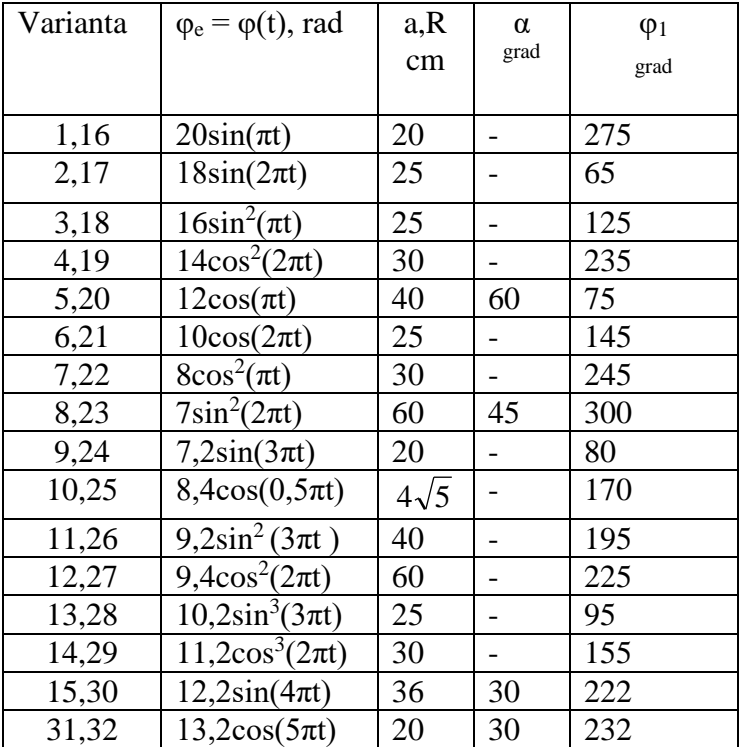

III.Mecanismul, din desen ,constă din bara AB şi două pistoane, articulate cu bara. Pistoanele A și B fac miscări de translație în planul desenului în ghidajele respective.Bara AB face mişcare plan-paralelă tot în planul desenului.Este cunoscută ecuaţia mişcării a pistonului A (sau B) s=s(t) . Datele numerice şi desenele respective sunt atasate.  $t_1$  –este timpul de calcul.

- a) De calculat vitezele punctelor A , B şi M prin metoda coordonatelor.
- b) De construit traiectoria mişcării punctului M şi poziţia punctului M pe traiectorie pentru timpul de calcul  $t_1$ . Folosind instrumentele ferestrei grafice, arătați pe traiectorie viteza punctului M.
- c) Considerați viteza punctului A(sau B) cunoscută (vezi punctul 1) de calculat vitezele punctelor B(sau A) şi M prin metoda CIV pentru timpul de calcul t<sub>1</sub>. Comparați rezultatele cu cele obtinute în punctul 1.
- d) Faceti desenul și arătați pe el toți vectorii:  $(\omega, v_A, v_B, v_M)$ .

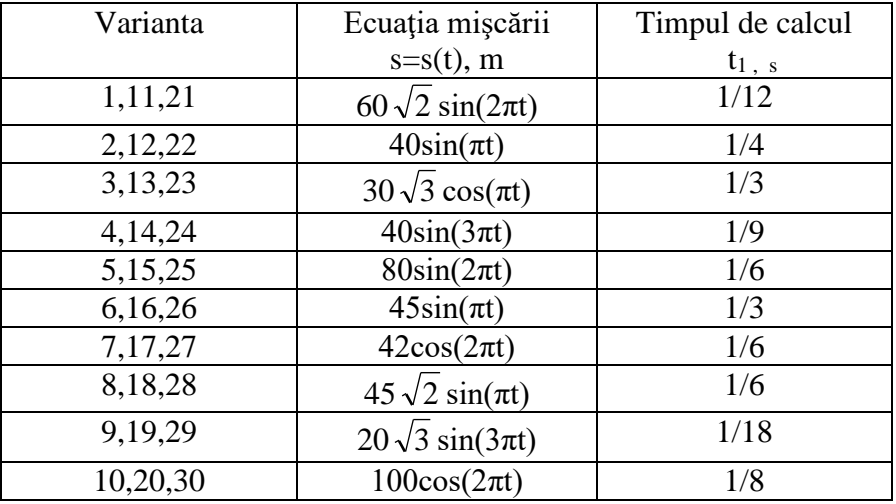

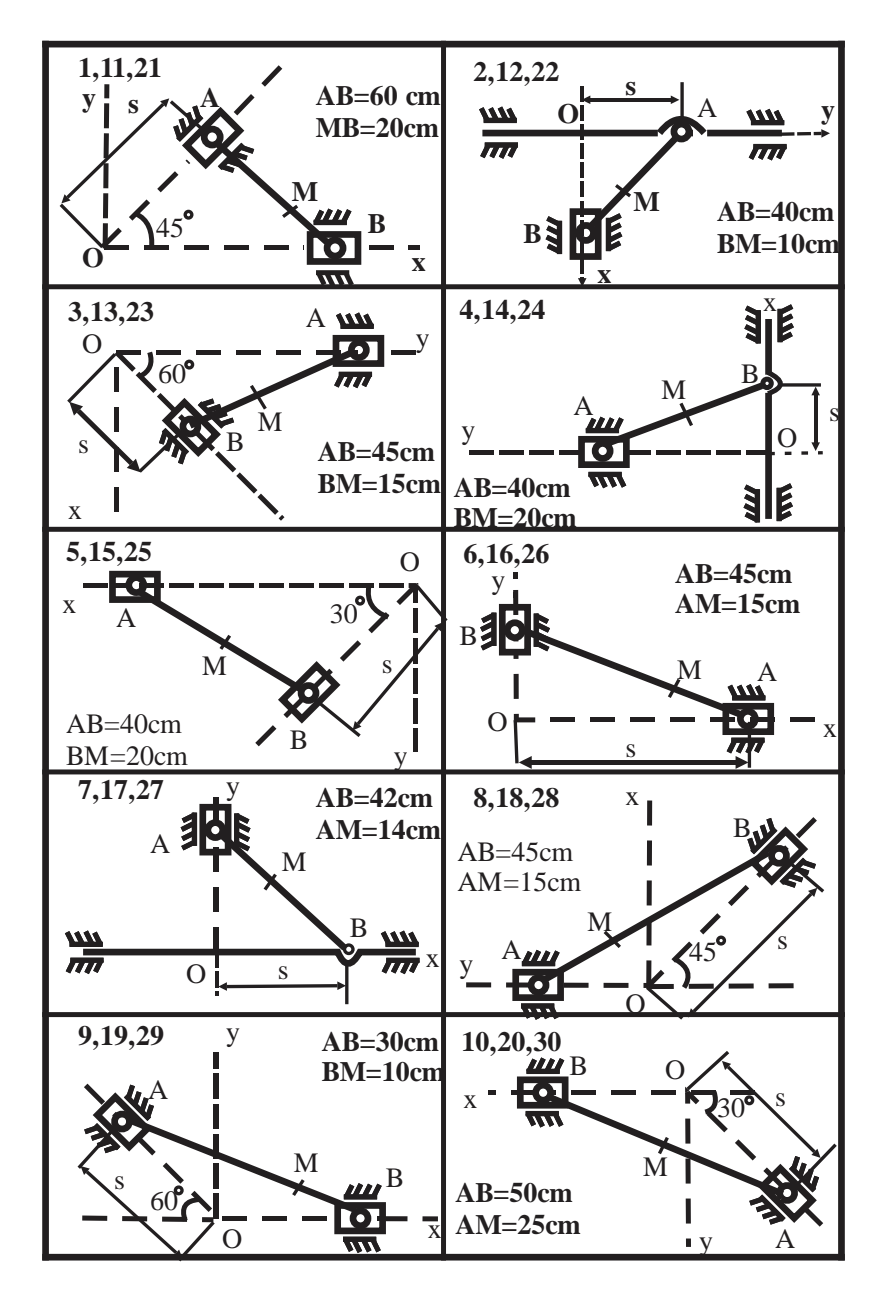

## **Lucrarea nr. 6. Studiul oscilaţiilor rectilinii ale unui punct material**

#### **6.1. Integrarea numerică.**

#### **6.1.1. Integrale definite ordinare.**

Integrarea numerică este una din aplicările cele mai importante ale pachetului MATLAB. Integrarea numerică înseamnă a calcula aproximativ integrala:

$$
\int\limits_a^b y(x)dx,
$$

aplicând una din metodele numerice, care sunt multe la număr. Vom aplica metoda cuadraturilor, care permite de a calcula integrale simple şi duble prin metoda lui Simpson sau metoda lui Gauss-Lobatto. Cuadratura reprezintă o metodă numerică de a determina suprafața sub graficul funcției  $y(x)$ , adică integrala definită de mai sus.

Funcţia *quad* utilizează metoda lui Simpson şi poate fi mai efectivă când funcţiile de sub integrală nu sunt line sau când precizia calcului, care se cere, este joasă. În MATLAB6 precizia a fost ridicată până la 10-6 . Funcţia *quadl* (cuadratura Lobatto) utilizează regula adaptivă a cuadraturii Gauss-Lobatto de ordin foarte înalt.

În formulele de mai jos expresia de sub integral *fun* de obicei se dă in formă de funcție descriptor, de aceia în scopuri didactice se notează prin *@fun*.

- *quad(@fun,a,b)* redă valoarea numerică a integralei definite de la funcţia dată *@fun* pe segmentul [a,b]
- *quad(@fun,a,b,tol)* redă valoarea numerică a integralei definite cu precizia relativă *tol* (valoarea implicită *tol=1.e-6*). Se poate de folosit un vector, compus din două elemente *tol=[rel\_tol abs\_tol]* pentru a determina greşeala relativă şi absolută.

 *quad(@fun,a,b,tol,trace)* - redă valoarea numerică a integralei definite şi la valoarea *trace* ne egală cu zero, construieşte un grafic, care arată mersul calcului integralei.

Exemplul 6.1.  
De calculat 
$$
\int_{0}^{1} (e^{x} - 1) dx
$$
 cu precizia 10<sup>-5</sup>. Culegem în rândul de

comandă:

 $\gg$  quad('(exp(x)-1)',0,1,1.e-5) ans= 0.7183

De calculat 
$$
\int_{0}^{2} e^{x} dx
$$
 cu precizia 10<sup>-4</sup>. Expressia exp(x) este funcție

descriptor, de acea putem scrie:

```
\gg q=quad(@exp,0,2,1.e-4)
q= 6.3891
\gg q=quad(@sin,0,pi,1.e-3)
q= 2.0000
```
Se poate de format și file-funcțiile respective și de le inclus în loc de *@fun* (vezi exemplu în paragraful următor).

#### **6.1.2. Integrale definite duble.**

Fie că trebuie de calculat integrala definită dublă

$$
\int_{0}^{2\pi/2\pi} \int_{\pi} [2y\sin(x) + \frac{x}{2\cos(y)}] dxdy.
$$

 *dblquad(@fun,inmin,inmax,outmin,outmax)* – calculează şi redă valoarea integralei duble pentru funcția de sub integral *fun(inner,outer)*. Implicit se utilizează cuadratura *quand*. Aici *inner* este variabile interioară, care variază de la *inmin* până la *inmax*, iar *outer* – variabila exterioară, care variază de la *outmin* până la *outmax*. Primul argument este un rând, care descrie functia de sub integrală. Înscrierea în apostrofe acum este inadmisibilă.

Exemplul 6.2.

Să alcătuim mai întâi file-funcţia integr1.m care descrie funcţia:

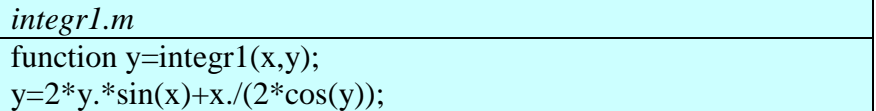

Atunci calculul integralei duble de mai sus poate fi efectuat în felul următor:

```
\gg result=dblquad(@integr1,pi,2*pi,0,2*pi)
result=
  -78.9574
```
### **6.1.3. Integrale definite triple.**

Fie că trebuie de calcul integrala triplă

 $\iiint_{0}^{4}$  (xyz)<sup>2</sup>dxdydz 1 2 3

 *triplequad(@fun,xmin,xmax,ymin,ymax,zmin,zmax)* – calculează şi redă valoarea integralei triple pentru funcţia de sub integral *fun.*Implicit se utilizează cuadratura *triplequad* . Aici *x* –variabila inferioară,care variază de la *xmin* pînă la *xmax*, *y* – variabila mijlocie, care variază de la *ymin* pînă la *ymax* şi *z –* variabila exterioară, care variază de la *zmin* pînă la *zmax* t

Exemplul 6.3

 Să alcătuim mai întâi file-funcţia integr2.m care descrie functia de sub integral:

```
 function f=integr2(x,y,z);
             f = (x, *y, *z).<sup>^2</sup>;
```
 Atunci calculul integralei triple de mai sus poate fi efectuat în felul următor:  $\gg$  rezult= triplequad(@integr2,1,4,2,5,3,6) rezult  $= 51597$ :

Se mai poate calcula direct în rândul de comandă, în felul următor :

 $\gg$  rezult=triplequad('(x.\*y.\*z).^2',1,4,2,5,3,6)  $result = 51597$ 

# **6.2. Rezolvarea ecuaţiilor diferenţiale.**

Pentru rezolvarea sistemelor de ecuatii diferentiale obisnuite (EDO) în MATLAB există diferite metode. Ele se numesc rezolvatori de EDO (solver - rezolvator):

- *ode45* o metodă clasică, care se recomandă la începutul încercării rezolvării.
- *ode23* când precizia care se cere e joasă, această metodă dă avantaj în viteza de rezolvare.
- *ode113* asigură o precizie înaltă a rezolvării.
- *ode23tb* indiferent de precizia joasă, această metodă poate fi mai efectivă decât *ode15s*.
- *ode15s* se recomandă, dacă *ode45* nu asigură rezolvarea.
- *ode23s* asigură o viteză înaltă a calculului la o precizie joasă a solutiei.
- *ode23t* metoda trapezelor cu interpolare, obţine rezultate bune la rezolvarea problemelor care descriu sisteme oscilatorii cu rezultat aproape armonic.

Toţi rezolvatorii pot rezolva sisteme de ecuaţii de tipul *y′=F(t,y)*. Rezolvatorii *ode15s* si *ode23t* pot rezolva ecuatii de tipul *M(t)y′=F(t,y)*, unde M se numeşte matricea de masă. Rezolvatorii *ode15s*, *ode23s*, *ode23t* şi *ode23tb* pot rezolva ecuaţii de tipul *M(t,y)y′*   $= F(t, y)$ .

La aplicarea rezolvatorilor se folosesc următoarele notări şi reguli:

- o *F* numele fişierului EDO, adică a funcţiei de *t* şi *y,* care redă un vector-coloană.
- o *tspan* -vector, care determină intervalul de integrare [*to tfinal*].
- $\circ$  *yo* vectorul conditiilor initiale;
- o *p1, p2,*... parametri arbitrari care se transmit în funcţia F;
- o *options* argument creat de funcţia *odeset*, de obicei pentru a determina greşeala relativă şi absolută;

Lucrări de laborator la Mecanică realizate în MATLAB

o *T, Y* – matricea soluţiilor, unde fiecare rând corespunde timpului redat în vectorul-coloană *T*;

Descriem comenzile pentru a rezolva sisteme de ecuaţii diferentiale (vom nota prin *solver* una din metodele numerice posibile de rezolvare a EDO - *ode45*; *ode23*; *ode113*, *ode15s*, *ode23s*; *ode23t*; *ode23tb*) :

- o *[T,Y]=solver(@F,tspan,y0)* unde în loc de *solver* se pune numele functiei rezolvatorului concret, integrează sistemul de ecuatii diferentiale de tipul  $v'=F(t,v)$  pe intervalul *tspan* cu condiţiile iniţiale *y0*. *@F* - este descriptorul fişierului EDO. Se poate de scris *'F'* - rândul care contine numele fisierului EDO. Fiecare rând în masivul de soluții *Y* corespunde timpului redat în vectorul-coloană *T*.
- o *[T,Y]=solver(@F,tspan,y0,options)* redă soluţie ca şi mai sus, dar cu parametrii determinaţi de valorile argumentului *options* adică precizia relativă şi absolută respectivă. Implicit componentele sunt egale cu 1e-6.
- o *[T,Y]=solver(@F,tspan,y0,options,p1,p2...)* redă soluţie ca mai sus cu parametri suplimentari *p1, p2,...* în m-failul *F*. Folosiţi *optins=[]*, dacă nici un fel de parametri nu se dau.

Exemplul 6.4.

Trebuie de rezolvat ecuaţia lui Van-der-Pol: *y′′=1000(1-y 2 )y′-y* pe intervalul (în secunde)  $t=$ [0 3000] cu conditiile initiale y(0)=2, *y′(0)=0*. Transcriem ecuaţia ca un sistem de două ecuaţii diferenţiale, notând  $v = v_1$ :

$$
y'_1 = y_2;
$$
  

$$
y'_2 = 1000*(1-y_1^2)*y_2-y_1.
$$

Înainte de rezolvare trebuie de scris sistemul de ecuaţii diferențiale în formă de file-funcție EDO.

*vdp1000.m* function  $dvdt = vdp1000(t, v)$  $dydt = zeros(2,1);$  % a column vector  $dydt(1) = y(2);$  $dydt(2) = 1000*(1-y(1)^{2}y(2)-y(1);$ 

Soluţia cu rezolvatorul *ode15s* şi graficul corespunzător pot fi obtinute, aplicând comenzile următoare:

 $>> [t,y] = ode15s(\textcircled{ } vdp1000,[03000],[2;0])$ ; plot(t,y(:,1),'-'); title('Solution of Van der Pol Equation,  $\mu = 1000$ '); xlabel('time t'); ylabel('solution y\_1');

În rezultat obţinem graficul, prezentat în figura 4.1,a).

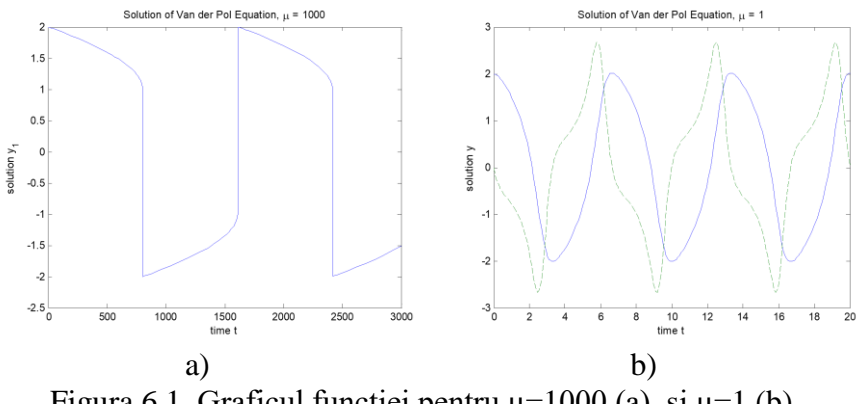

Figura 6.1. Graficul funcției pentru  $\mu$ =1000 (a), și  $\mu$ =1 (b)

Pentru a construi y1 şi y2 putem aplica comenzile (pentru alt coeficient mu sau  $\mu=1$ ):

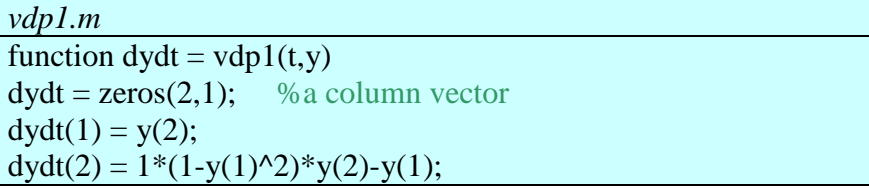

Soluția cu rezolvatorul *ode45* și graficul corespunzător pot fi obtinute, aplicând comenzile următoare:

 $>>$ [t,y] = ode45(@vdp1,[0 20],[2; 0]); plot(t,y(:,1),'-',t,y(:,2),'--') title('Solution of Van der Pol Equation,  $\mu = 1$ '); xlabel('time t'); ylabel('solution y');

Obtinem figura 6.1, b) cu graficele  $y = y_1 \sin(y_1) = y_2$ .

În caz general solutia se reduce la următoarele:

1). Crearea file-funcţiei. Independent de aspectul sistemului de ecuații el are forma:

*solverDE.m* function  $dv = solverDE(t, v)$  $dy(1) = f1(t, y(1), y(2),..., y(n));$  $dy(2) = f2(t, y(1), y(2),..., y(n));$ ...................................................  $dy(n) = f_n(t, y(1), y(2),..., y(n))$ ;

2). Obţinerea soluţiei şi a graficului însoţitor:

 $\gg$  [T,Y] = solver('solverDE', [to tfinal], [y10 y20 ... yn0]);  $\gg$  plot(T,Y)

Vor fi construite graficele *y1*, *y*2,...,*yn* ca functii de *t*).

În rezultat obţinem graficele, care pot fi însemnate cu denumiri *Nume1*, *Nume2*,...,*NumeN*. Aceasta e posibil în două metode – manuală şi automată.

La scrierea manuală mai întâi se aplică comanda gtext, după ce se indică locul potrivit al graficului pentru text - cu ajutorul mausului se apasă cu tasta din stânga al mausului:

 $\gg$  hold on; gtext('y1'),gtext('y2'),...,gtext('yn'),

Pentru a automatiza, selectam un punct oarecare de pe grafic, adică perechea de coordonate *t* şi *y*, si scriem cu funcţia *text* :

```
\gg text(t(110),y(110,1),'\leftarrow y1') % perechea 110
\gg text(t(83),y(83,2),'\leftarrow y2') % perechea 83
```
Pentru exemplul 6.4 de mai sus avem următoarele rezultate (fig. 6.2):

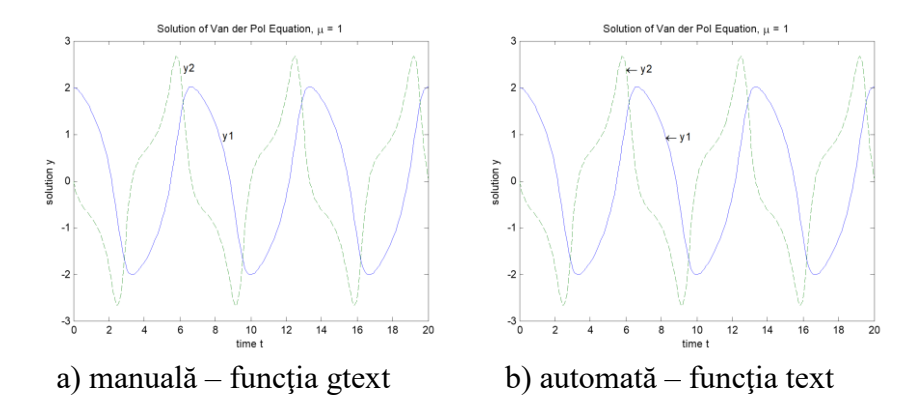

Figura 6.2. Scrierea denumirilor graficelor

#### **6.3. Studiul oscilaţiilor libere**

(Problema 32.1 din [6]):

Arcul AB este suspendat de un capăt al lui în punctul A (vezi fig. 6.3). Pentru alungirea lui cu Δ*l* = 1m trebuie să aplicăm în punctul B o sarcină statică *P* = 19,6 N. La un moment dat de capătul B al arcului ne deformat se suspendă un corp C cu masa *M* = 0,1 kg şi i se dă drumul fără viteză inițială. Neglijând masa arcului, să se determine ecuaţia cinematică a mişcării corpului (legea mişcării) faţă de axa *x* dusă vertical în jos din poziţia de echilibru static al corpului.

**Rezolvare.** Fie  $l_0$  - lungimea arcului nedeformat,  $\delta_{st}$  - deformatia statică a arcului, când corpul se află în poziția de echilibru static. Alegem originea O a axei *x* în această poziţie a corpului (punctul O coincide cu centrul maselor corpului, când *x* este egal cu zero) şi îndreptăm axa vertical în jos. Alegerea originii axei *x* în punctul O este comodă fiindcă faţă de acest punct oscilaţiile corpului (deplasările *x*) vor fi simetrice: deplasarea maximală în jos va fi egală cu deplasarea maximală în sus. Fie *x* – deformaţia suplimentară a arcului când corpul efectuează o deplasare arbitrară de la poziția de echilibru. În această poziție asupra corpului acţionează două forţe: forţa de greutate  $\vec{G}$  și forța elastică  $\vec{F}$ . Scriem ecuatia diferentială a miscării de

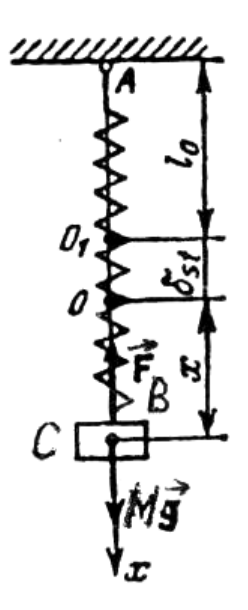

Figura 6.3.

translaţie a corpului în proiecţie pe axa de coordonate *x*:

$$
M\ddot{x} = G_x + F_x, \tag{1}
$$

unde,

$$
G_x = Mg, \, \text{si } F_x = -c(x + \delta_{st}). \tag{2}
$$

Aici *g* este acceleraţia căderii libere, *c* este coeficientul de elasticitate a arcului,  $(x + \delta_{st})$  este deformația totală a arcului. Introducem (2) în (1) şi obţinem:

$$
M\ddot{x} = Mg - c(x + \delta_{st})\,. \tag{3}
$$

Pentru a determina coeficientul *c* egalăm forţa elastică după mărime cu forţa statică *P*:

$$
P = c\Delta l \Rightarrow c = P/\Delta l \Rightarrow c = 19,6 \text{N/}1 \text{m} = 19,6 \text{N/m}.
$$
 (4)

Pentru a determina  $\delta_{st}$  scriem ecuația (3) pentru poziția de echilibru a corpului, când  $\ddot{x} = 0$ ,  $\dot{x} = 0$ ,  $x = 0$ :

$$
0 = Mg - c\delta_{st} \Rightarrow \delta_{st} = Mg/c.
$$
 (5)

Ultima relație ne permite să reducem în ecuația (3)  $Mg$  cu  $c\delta_{st}$ , după ce obtinem

$$
M\ddot{x} + cx = 0. \tag{6}
$$

Aceasta este ecuaţia diferenţială în formă generală pentru oscilaţiile libere unidimensionale ale unui punct material sau corp. Dacă ca origine a axei *x* ar fi luat un alt punct pe verticală, de exemplu *O*1 , atunci ecuaţia diferenţială (6) ar deveni mai complicată.

Urmează **etapa matematică** de rezolvare a acestei ecuaţii diferențiale. Împărțim (6) la *M* și notăm  $(c/M)$  =  $k^2$ . Obținem

$$
\ddot{x} + k^2 x = 0. \tag{7}
$$

Aceasta este forma matematică a ecuaţiei (6), care se numeşte ecuaţie diferențială liniară, omogenă de ordinul doi cu coeficienți constanți. Soluţia poate fi obţinută în trei forme.

*I. Forma complexă.* Căutăm soluția în forma  $x = e^{st}$ . Introducem această expresie în  $(7)$ , simplificăm la  $e^{st}$  și obținem ecuația caracteristică pentru ecuația diferențială (7)

$$
s^2 + k^2 = 0,\t\t(8)
$$

rădăcinile căreia sunt imaginare  $s_1 = ik$  și  $s_2 = -ik$ . Soluția generală a ecuației (7) va fi

$$
x = c_1 e^{ikt} + c_2 e^{-ikt},
$$
 (9)

unde  $c_1$  și  $c_2$  sunt constante arbitrare de integrare. Ele se determină din conditiile initiale. Deplasarea *x* trebuie să fie reală.

**II. Forma reală**. Aplicăm în (9) formulele lui Euler  

$$
e^{\pm ikt} = \cos kt \pm i \sin kt
$$
 (10)

şi introducem constante noi de integrare

$$
(c_1 + c_2) = c'_1; \ \ i(c_1 - c_2) = c'_2. \tag{11}
$$

Obţinem soluţia în forma

 $x = c_1' \cos kt + c_2' \sin kt.$  (12)

Constantele noi  $c_1$ <sup>'</sup>, și  $c_2$ ' se determină la fel din condițiile inițiale, dar toate mărimile în (12) sunt reale.

**III. Forma comodă în aplicările tehnice**. În loc de  $c'_1$  și  $c'_2$ introducem alte constante de integrare *a* şi *α*:

 $c'_1 = a \sin \alpha$ ,  $c'_2 = a \cos \alpha$ , (13) si obtinem

$$
x = a\sin(kt + \alpha). \tag{14}
$$

Oscilaţiile, care au loc sub actiunea fortei de elasticitate se numesc *oscilaţii libere*. Forţa de greutate *G* determină numai poziția de echilibru față de care au loc oscilatiile si perioada oscilatiilor. Noi vedem, că corpul se mişcă după *legea*  sinusoidală. Astfel de oscilatii se mai numesc *armonice***.** 

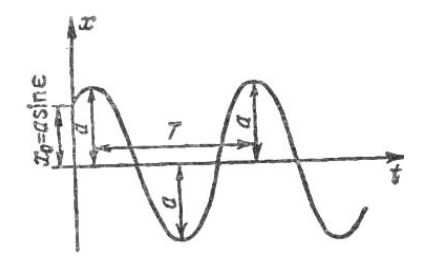

Figura 6.4.

Constantele  $a$  și  $\alpha$  la fel

se determină din condiţiile iniţiale, dar ele au sens fizic: *a* este amplitudinea oscilațiilor,  $(kt+\alpha)$  este faza oscilațiilor,  $\alpha$  este faza inițială, k este frecvența circulară,  $k = 2\pi/T$ , unde T este perioada oscilațiilor,  $T = 2\pi \sqrt{M/c}$  și nu depinde de condițiile inițiale. În cazul nostru  $k = 14s^{-1}$ .

Deplasarea *x* a corpului desfăşurată în timp (graficul oscilaţiilor) reprezintă în cazul general o sinusoidă (fig. 6.4).

Din condițiile: când  $t = 0$ ,  $x_0 = -\delta_{st} = -5cm$ ,  $\dot{x}_0 = 0$ , obținem  $-\delta_{st} = a\sin\alpha$ ,  $0 = ak\cos\alpha$ , (15) Lucrări de laborator la Mecanică realizate în MATLAB

de unde rezultă:  $a = \delta_{st} = 0.05m$ ,  $\alpha = \frac{3}{4}$ 2  $\alpha = \frac{3\pi}{2}$  şi

 $x = -0.05 \cos 14t$  m. m.  $(16)$ 

#### **6.4. Influenţa rezistenţei asupra oscilaţiilor libere. Oscilaţii amortizate.**

Problema 32.53 din [6].

O placă cu masa de 100 g, suspendată de arcul AB în punctul fix A, se mişcă între polii unui magnet. Din cauza curentilor turbionari mişcarea este frânată de o forţă, proporţională cu viteza. Forţa de rezistenţă opusă mişcării este egală cu  $qv\Phi^2 N$ , unde  $q =$  $0.001$ ,  $v$  - viteza în m/s,  $\Phi$  - fluxul magnetic dintre polii N şi S. În momentul initial viteza plăcii este egală cu zero şi arcul nu este întins. Alungirea arcului cu 1 m

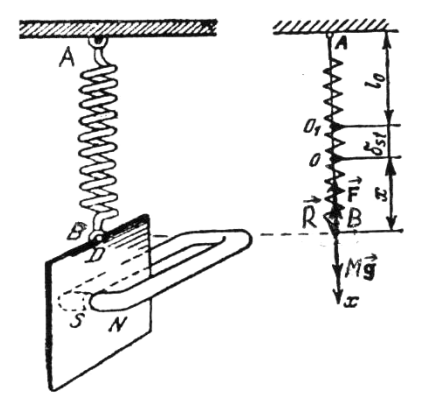

Figura 6.5.

are loc la actiunea statică a unei forte de 19,6 N, aplicate în punctul B. Să se determine mișcarea plăcii în cazul, când  $\Phi = 10\sqrt{5}$  Vb (Veber este unitate de măsură a fluxului magnetic în SI).

#### **Rezolvare.**

Placa efectuează mişcare de translaţie, toate punctele ei se mişcă la fel. Considerăm acum punctul B – punctul plăcii conectat de arc. Asupra lui acționează trei forțe: forța de greutate  $\vec{G} = M\vec{g}$ , forța elastică  $\vec{F}$  și forța de rezistență  $\vec{R}$ . Forța  $\vec{R}$  este orientată opus vitezei.  $\vec{R} = -q\Phi^2 \vec{v} = -b\vec{v}$ ,  $b = q\Phi^2$ notat coeficientul de proportionalitate. În cazul nostru  $b = 0.5$  Ns/m. Alegem originea axei

*x* în punctul O, care coincide cu punctul B în poziţia de echilibru a corpului (plăcii) şi îndreptăm axa vertical în jos. Ecuaţia diferenţială a mişcării punctului B a plăcii se va scrie sub forma:

$$
M\ddot{x} = G_x + F_x + R_x, \qquad (1)
$$

unde 
$$
G_x = Mg
$$
,  $F_x = -c(x + \delta_x)$ ,  $R_x = -bv_x = -b\dot{x}$ , și deci

\n
$$
M\ddot{x} = Mg - c(x + \delta_x) - b\dot{x}.
$$
\n(2)

Pentru poziția de echilibru a plăcii, când  $\ddot{x} = 0$ ,  $\dot{x} = 0$ ,  $x = 0$ , avem  $Mg - c\delta_{st} = 0$  și ecuația (2) devine

$$
M\ddot{x} + b\dot{x} + cx = 0.
$$
 (3)

Introducem notările  $c/M = k^2$ ,  $b/M = 2h$  și obținem forma matematică a ecuatiei (3)

$$
\ddot{x} + 2h\dot{x} + k^2 x = 0.
$$
 (4)

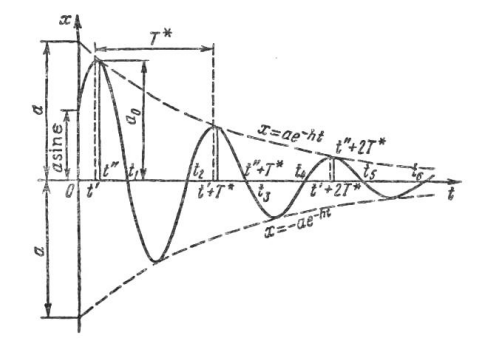

Figura 6.6. Oscilatiile amortizate.

Repetăm procedura de rezolvare din paragraful precedent. Deoarece  $h = 2, 5s^{-1}$  iar  $k = 14s^{-1}$  și deci  $h < k$ , rădăcinile ecuației caracteristice  $s^2 + 2hs + k^2$  sunt complexe:

$$
s_1 = -h + ik^*, \ s_2 = -h - ik^*, \tag{5}
$$

unde 
$$
k^* = \sqrt{k^2 - h^2}
$$
, și noi obținem

\n
$$
x = ae^{-ht} \sin(k*t+\varepsilon)
$$
.

\n(6)

Amplitudinile oscilațiilor, care ating înfășurătoarele  $\pm ae^{-ht}$  se micşorează cu timpul şi oscilaţiile se numesc amortizate (fig. 4.6). Condițiile inițiale: când  $t = 0$ ,  $x_0 = -\delta_{st} = -0.05m$ ,  $\dot{x}_0 = 0$ . Înlocuim în (6) şi obţinem

$$
x_0 = -0.05 = a \sin \varepsilon, \ \dot{x}_0 = 0 = -a \hbar \sin \varepsilon + a k * \cos \varepsilon,
$$
 (7)  
\n
$$
a = \sqrt{x_0^2 + \frac{(\dot{x}_0 + h x_0)^2}{k^{*2}}} = |x_0| \sqrt{\frac{k^2}{k^2 - h^2}} = 0.0516 \text{m},
$$
  
\n
$$
\sin \varepsilon = x_0 / a = -0.969, \ k^* = 13,77s^{-1},
$$
  
\n
$$
x = 0.0516e^{-2.5t} \sin(13,77t + \arcsin 0.969 + \pi) \text{m}.
$$

Deoarece placa este în mişcare de translaţie, toate punctele ei efectuează oscilaţii analogice.

# **6.5. Oscilaţii forţate în prezenţa forţei de rezistenţă.**

(Problema 32.94 din [6])

De un arc, coeficientul de rigiditate al căruia *c* = 19,6 N/m, sunt suspendate o bară magnetică cu masa de 50 g, care trece printr-un solenoid, şi o placă de cupru cu masa de 50 g, care trece printre polii unui magnet (fig. 4.7). Prin solenoid circulă curentul  $i = 20\sin 8\pi t$  A, care creează o forţă de interacţiune dintre câmpul magnetic al solenoidului şi bară de 0.016*i* N. Forţa de frânare a plăcii de cupru cauzată de curenți turbionari este egală cu  $qv\Phi^2$ , unde  $q = 0,001$ ,  $\Phi = 10\sqrt{5}$  Vb și v este viteza plăcii în m/s. Să se determine oscilaţiile forţate ale plăcii.

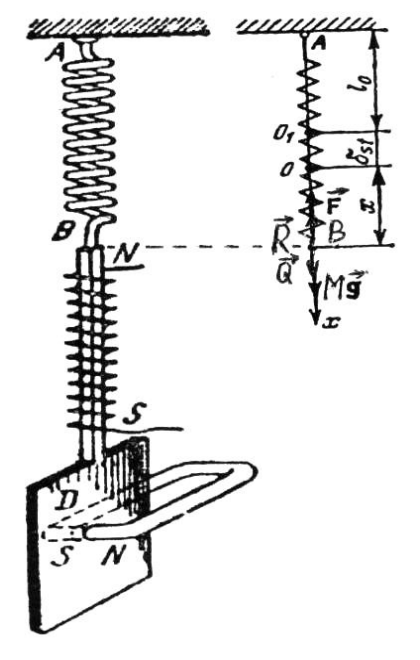

Figura 6.7.

#### **Rezolvare.**

Alegem axa *x* ca şi în problema precedentă, dar acum asupra punctului *B* acţionează încă o forţă, forţa perturbătoare *Q* (fig. 4.7):

 $Q_x = 0.016\pi i = 0.32\pi \sin 8\pi t$  . (1)

În acest caz ecuaţia diferenţială a mişcării punctului B va avea aspectul  $M\ddot{x} + b\dot{x} + cx = Q_0 \sin pt$ , (2)

unde  $Q_0 = 0.32\pi N$ ,  $p = 8\pi s^{-1} = 25s^{-1}$ . Împărțim (2) la *M* și introducem notările  $c/M = k^2$ ,  $b/M = 2h$ ,  $Q_0/M = H_0$ . Atunci (2) devine:

$$
\ddot{x} + 2h\dot{x} + k^2x = H_0 \sin pt. \tag{3}
$$

Dacă forta de frînare este egală cu zero( h=0) și alte forte de rezistențăe se negligează, atunci ecuația diferențială a mișcării punctului B va deveni :

$$
\ddot{x} + k^2 x = H_0 \sin pt \tag{4}
$$

Ecuatiile (3) și (4) au devenit neomogene, fiindcă partea din dreapta este diferită de zero. Soluția ecuației diferențiale (3) este suma soluției generale  $x_1$  a ecuației omogene respective și a soluției particulare  $x_2$ a ecuaţiei neomogene (3). În problema precedentă am determinat  $k = 14s^{-1}$ ,  $h = 2.5s^{-1}$  și pentru  $h < k$  am obținut soluția ecuației omogene

$$
x_1 = a_1 e^{-ht} \sin(k \cdot t + \varepsilon_1), \tag{5}
$$

unde  $a_1$  și  $\varepsilon_1$  sunt constantele de integrare, iar  $k^* = \sqrt{k^2 - h^2}$ . Soluția (4) descrie oscilații amortizate. Soluția particulară a ecuației (3) se caută sub forma părţii din dreapta

$$
x_2 = A\sin(pt - \beta),\tag{6}
$$

unde constantele A și  $\beta$  trebuie determinate astfel ca (5) să satisfacă ecuaţia (3). Soluţia (5) descrie oscilaţiile forţate. Constanta A are sensul amplitudinii oscilațiilor forțate,  $(pt - \beta)$  este faza oscilațiilor, iar  $\beta$  este decalajul de fază a oscilațiilor forțate în raport cu faza forței perturbatoare. Semnul minus în fața lui  $\beta$  în (5) înseamnă că conform principiului de cauzalitate deplasarea 2 *x* trebuie să urmeze după aplicarea forţei *Qx* şi deci trebuie să întârzie în fază în raport cu faza forței  $Q_x$ . Calculăm  $\dot{x}_2, \ddot{x}_2$  și le introducem în (3). De unde obținem (vezi [4], Vol. 2, Cap.II,  $\# 2.6$ ]):

Lucrări de laborator la Mecanică realizate în MATLAB

$$
A = \frac{H_0}{\sqrt{(k^2 - p^2)^2 + 4h^2 p^2}}, \quad tg \beta = \frac{2hp}{k^2 - p^2},
$$
  
\n
$$
H_0 = 10m/s^2.
$$
 (7)

În rezultat avem

 $x = a_1 e^{iht} \sin(k*t + \varepsilon_1) + A\sin(pt - \beta)$ (8)

 $(k^2 - p^2)^2 + 4h^2p^2$ <br>
10m/s<sup>2</sup>.<br>
rezultat avem<br>  $z = a_1e^{/ln} \sin(k * t + \varepsilon_1) + A$ <br>
nstantele  $a_1 \sin(\varepsilon_1 t + \varepsilon_1) + A$ <br>
is and the exact in problema precede<br>  $\therefore$  Insa oscilatiile amortiza<br>
de timp, numit timp de tra<br>
e forțate Constantele  $a_1$  și  $\varepsilon_1$  se determină din condițiile inițiale. Ele vor fi altele decât în problema precedentă deoarece în (7) este şi termenul al doilea. Însă oscilațiile amortizate se atenuează și după un anumit interval de timp, numit timp de tranziție  $t_r$ , ele dispar. Rămân numai oscilațiile forțate, care ne interesează. Constantele  $A$  și  $\beta$  nu depind de condiţiile iniţiale şi obţinem

 $x_2 = 0.022 \sin(8\pi t - 0.91\pi)$  m. m. (9)

Să integrăm ecuatia (3) în Matlab. Introducem valorile coeficienţilor şi adăugăm condiţiile iniţiale. Vom avea

 $\ddot{x}$  + 5 $\dot{x}$  + 196 $x$  = 1000sin(25*t*),  $x(0)$  = -5 cm,  $\dot{x}(0)$  = 0 cm/s.

 Singuri alegeţi intervalul de tip *t* pentru ca pe ecran să se vadă timpul de tranziție  $t_r$ , când rămân numai oscilațiile forțate. În cazul de faţă am ales, că *t* variază de la 0 la 4s. Rezolvarea se reduce la următorii paşi:

1). Crearea file-funcţiei şi memorizarea ei: ofr1.m (oscilaţii fortate cu rezistență 1):

function  $dxdt = ofr1(t,x);$  $dxdt = zeros(2,1);$  % a column vector  $dxdt(1)=x(2);$ dxdt(2)= $-5*x(2)-196*x(1)+1000*sin(25*t);$ 

2). Obtinerea solutiei și a graficului însoțitor:  $\gg$  [t,x]=ode45(@ofr1,[0 4],[-5;0]); plot( $t, x(:,1),'$ -');

```
title('Oscilatii fortate cu rezistenta');
xlabel('Timpul t, sec.');
ylabel('Deplasarea x, cm')
```
În rezultat obţinem graficul mişcării (figura 6.8, a)). Observăm, că timpul de tranziție, după care rămân numai oscilațiile forțate este aproximativ de 1,5 sec (figura 6.8, b)).

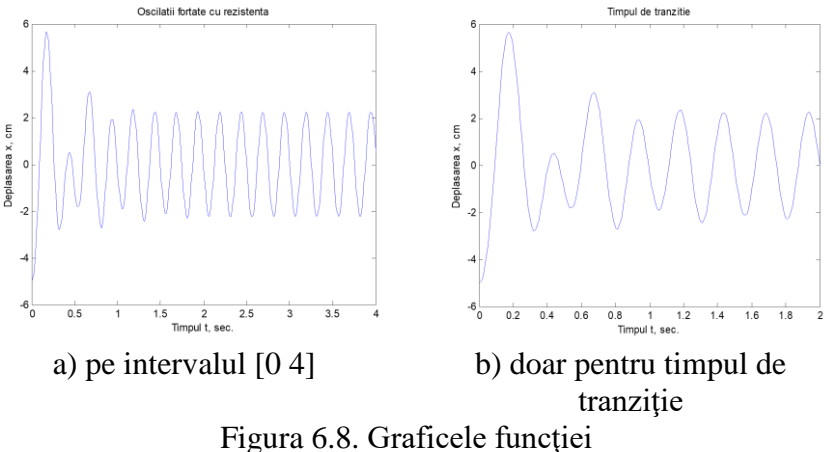

Obţinerea graficului doar pentru timpul de tranziţie:

 $\gg$  [t,x]=ode45(@ofr1,[0 2],[-5;0]); plot( $t, x(:,1),'$ -'); title('Timpul de tranzitie'); xlabel('Timpul t, sec.'); ylabel('Deplasarea x, cm')

### **Sarcina lucrării nr. 6.**

**I**. De calculat numeric integralele definite ordinare:

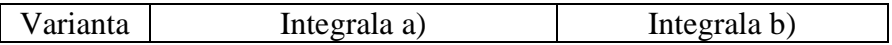

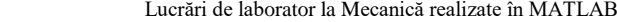

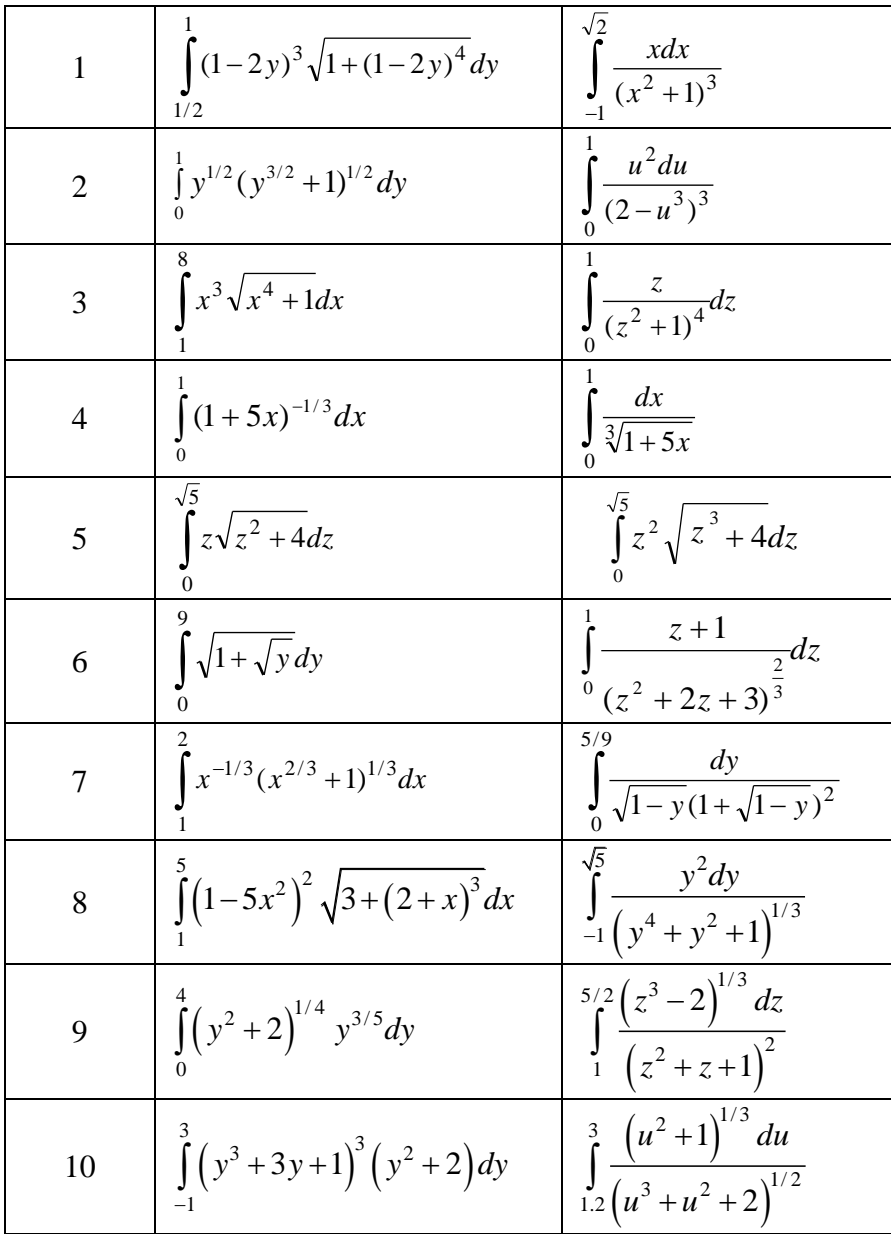

Lucrări de laborator la Mecanică realizate în MATLAB

| 11 | $\int (x^4 + x^2 + 1)^{1/5} x^6 dx$         | $\int_{-1.5}^{4} \frac{(z^2 + z + 1)^{1/5} dz}{(z^4 + 3)^2}$                            |
|----|---------------------------------------------|-----------------------------------------------------------------------------------------|
| 12 | $\int (u^3 + 3u^{1/3} + 2)^3 u^2 du$        | $\int_{1}^{3} \frac{\left(x^{1/3}+x^2\right)^{1/5} dx}{\left(x^3+x^{1/2}\right)^{1/3}}$ |
| 13 | $\int (x^{1/4} + x)^{3/2} x^3 dx$           | $\int_{1.5}^{4} \frac{(z^3 + z^{2/3})^{1/3} dz}{(z^4 + 1)^2}$                           |
| 14 | $\int (y^{1/3} + y^3)^{1/5} y^{7/3} dy$     | $\int_{1}^{3} \frac{(u^3+u^{3/2})^{1/3} du}{(u^2+2)^{1/5}}$                             |
| 15 | $\int x^{3/2} \left(\sqrt{x^4+2}\right) dx$ | $\int_{1}^{4} \frac{\left(z^{3/2}+z\right)^{1/5} dz}{\left(z^3+2\right)^{1/3}}$         |
| 16 | $\int (y^{5/3}+1)^{1/3} y^{3/2} dy$         | $\int_{1.2}^{4} \frac{\left(x^4 + 3x^{1/3}\right)dx}{\left(x^2 + 4\right)}$             |
| 17 | $\int (x^{3/2}+1)x^{7/3}dx$                 | $\int_{0.5}^{2} \frac{u^3 + u^{1/3} du}{\left(u^{3/4} + 2\right)} du$                   |
| 18 | $\int x^{3/4} (x^{2/3} + 2) dx$             | $\int_{0.2}^{3} \frac{(y^{2/5} + y) dy}{(y^3 + 3)}$                                     |
| 19 | $\int y^{7/3} (y^3 + y^{3/5}) dy$           | $\int_{0}^{3} \frac{z^{3/4}+z}{(z^3+1)^{1/3}} dz$                                       |
| 20 | $\int x^{7/3}\sqrt{x^3 + x}dx$<br>0.2       | $\int_{0.5}^{3} \frac{z^{3/2}(z^3+1)dz}{(z+2)^{1/3}}$                                   |

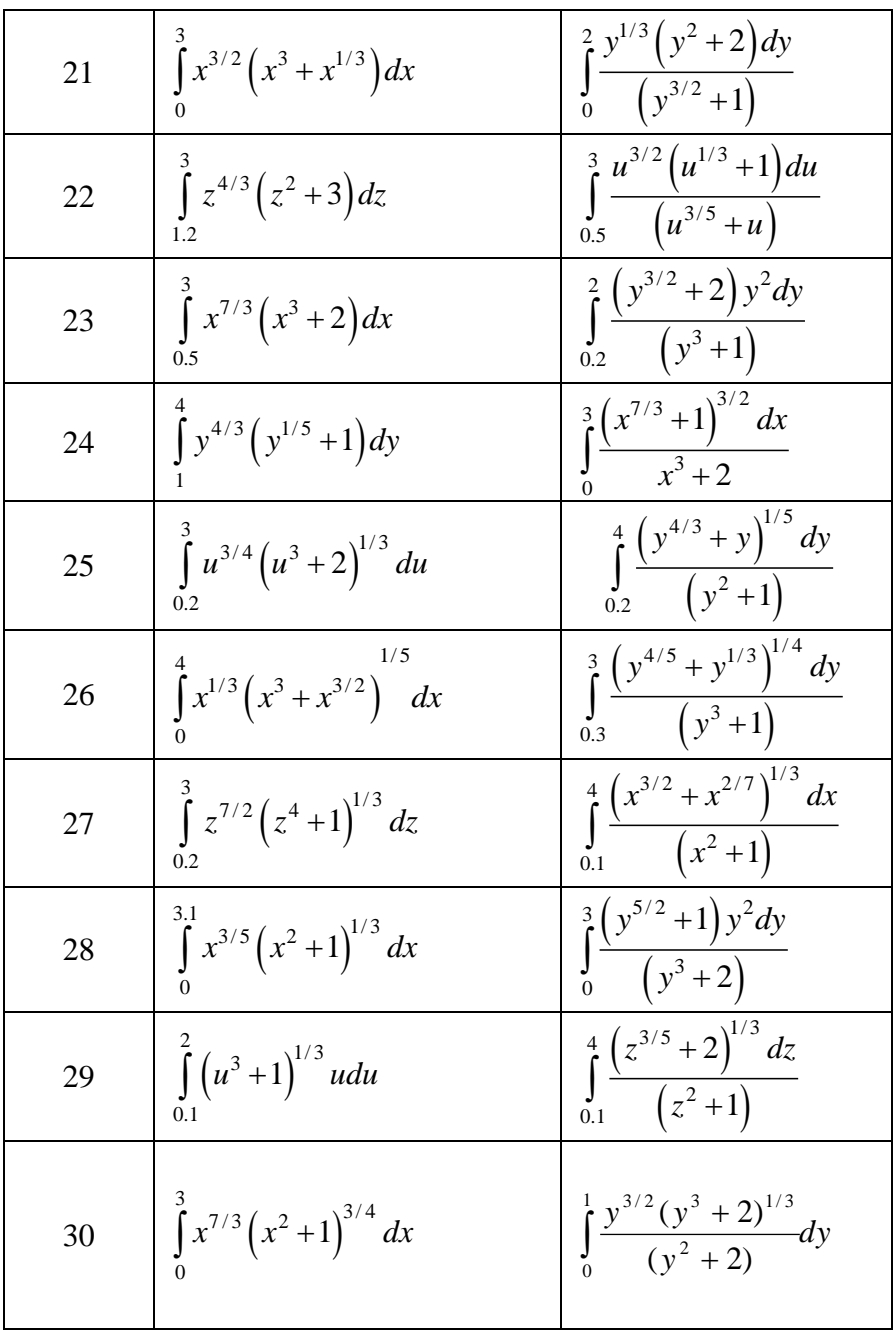

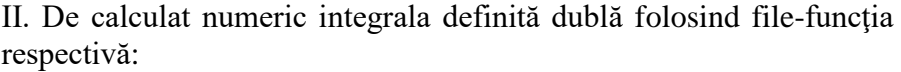

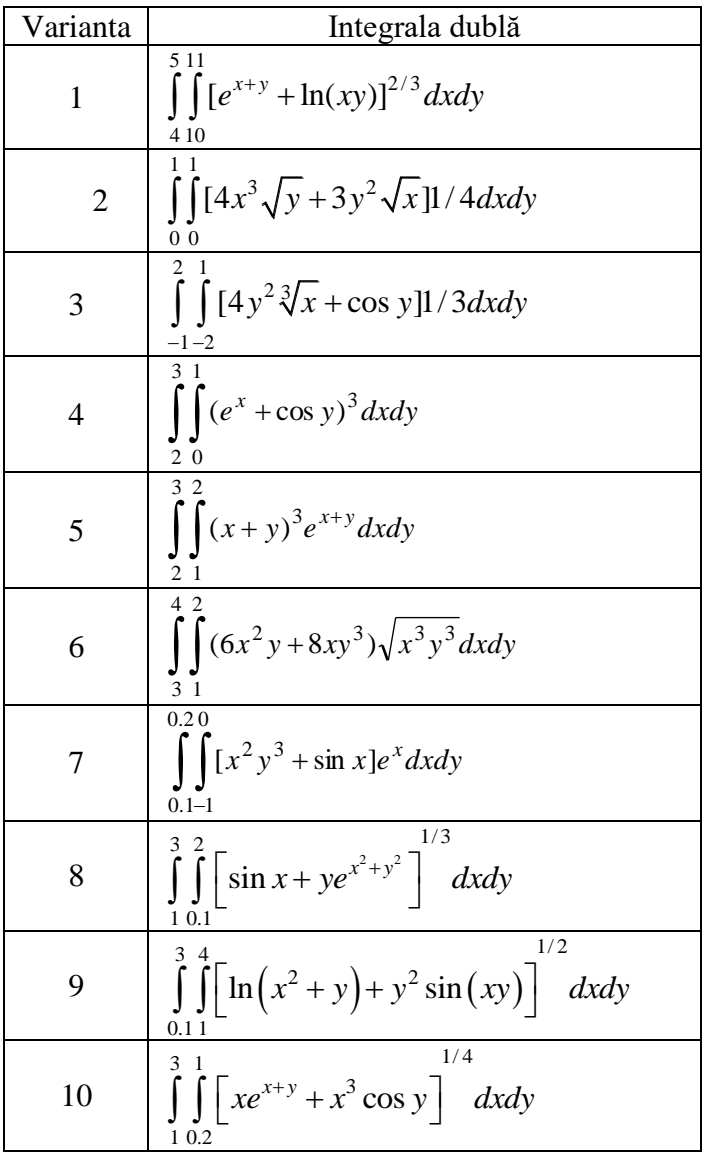

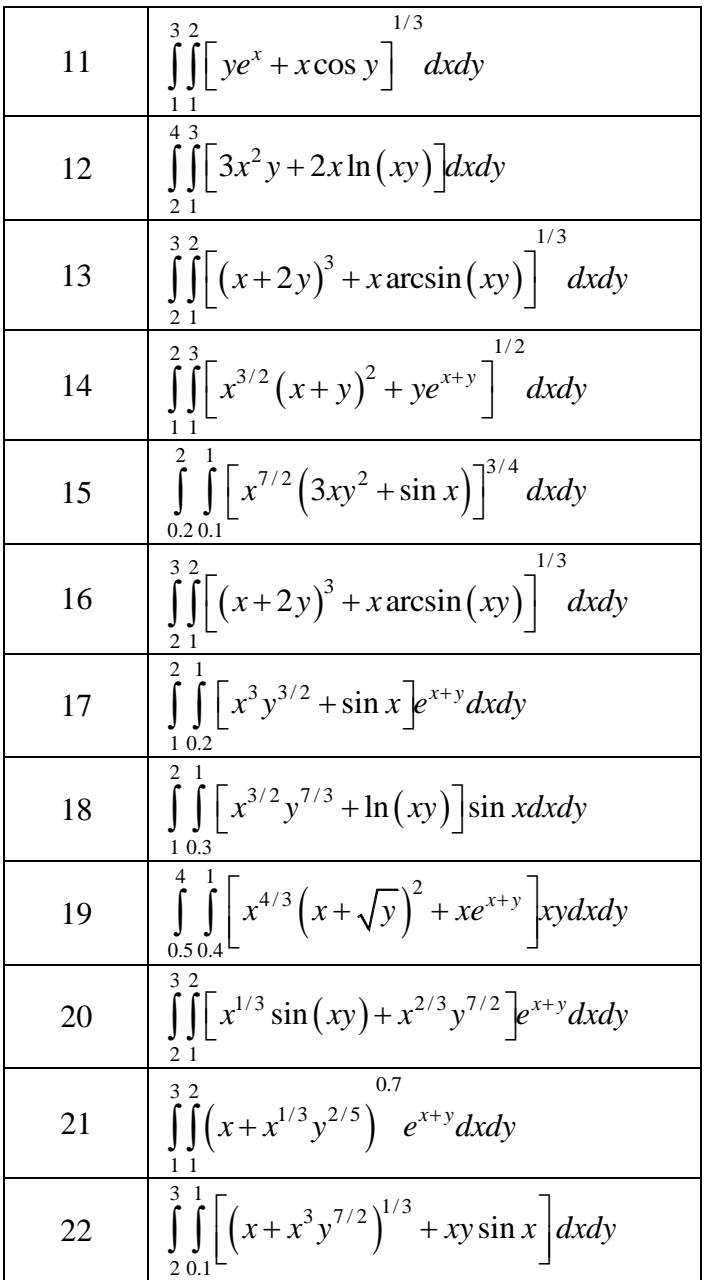

Lucrări de laborator la Mecanică realizate în MATLAB

| 23 | 1/3<br>$\iiint xy^{1/3} + e^{x+y} x^{1/3} y^{7/2} dx dy$                              |
|----|---------------------------------------------------------------------------------------|
| 24 | 1/3<br>$\int \int \int xy \sin(xy) + \ln xe^{x+y^2} dx dy$                            |
| 25 | $\int \int (3x^3y^{1/3} + 4xy\cos x)x^{7/3}y^{1/5}dxdy$                               |
| 26 | $\iiint x^2 y^{1/5} + 3\ln(xy) dx^2 y^3 dx dy$                                        |
| 27 | $\int \int \sin x + y e^{x^2 + y^2} dx dy$                                            |
| 28 | 1/3<br>$\iiint (x+2y)^3 + x \arcsin(xy) dx dy$                                        |
| 29 | $\iiint (x+2y)^3 + x \arcsin(xy) \Big  dxdy$                                          |
| 30 | $\int \int \left  x^{4/3} \left( x + \sqrt{y} \right)^2 + x e^{x+y} \right  xy dx dy$ |

**III**. De calculat numeric integrala triplă folosind file-funcţia respectivă.

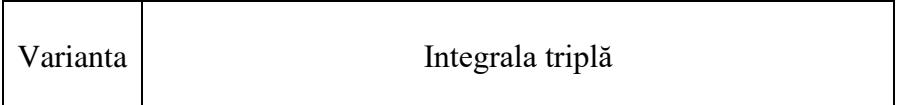

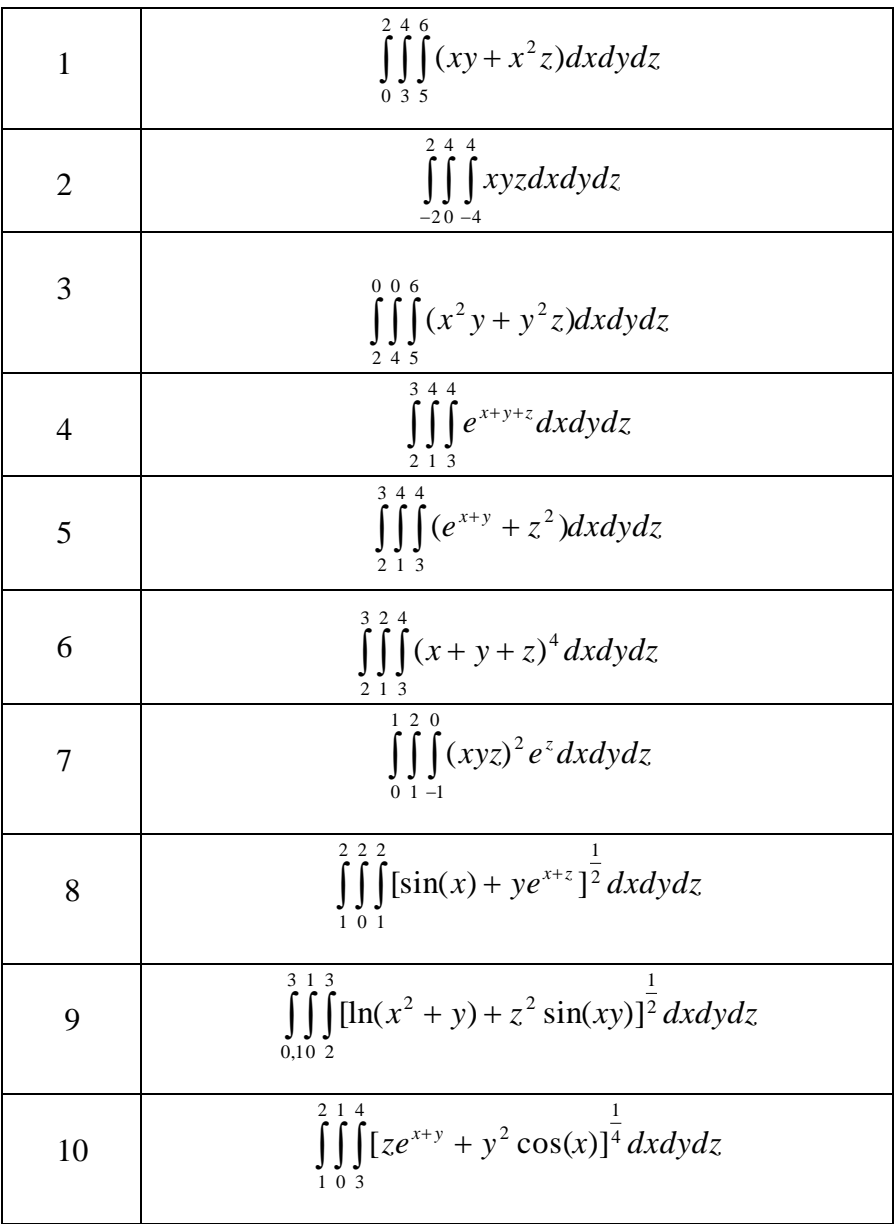

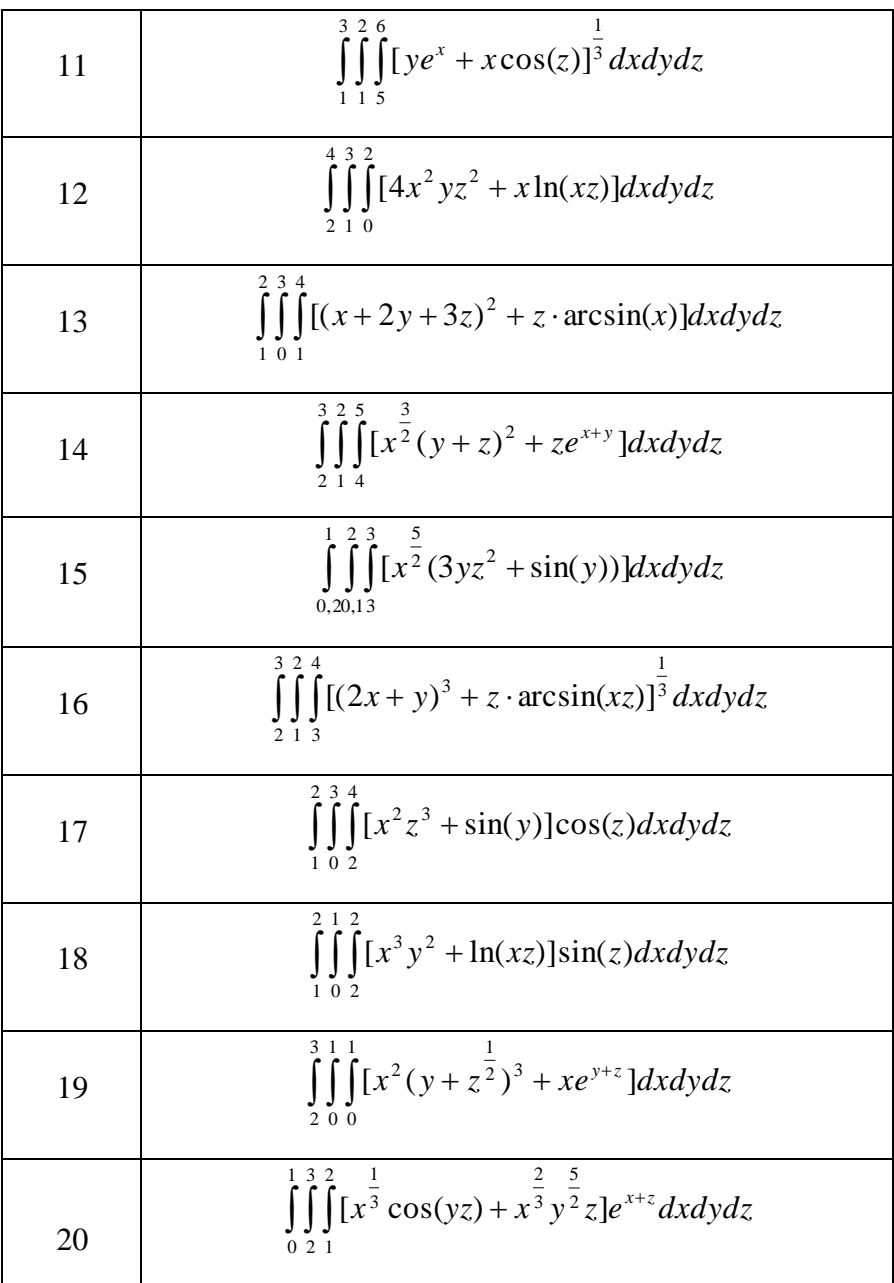

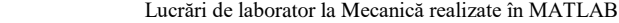

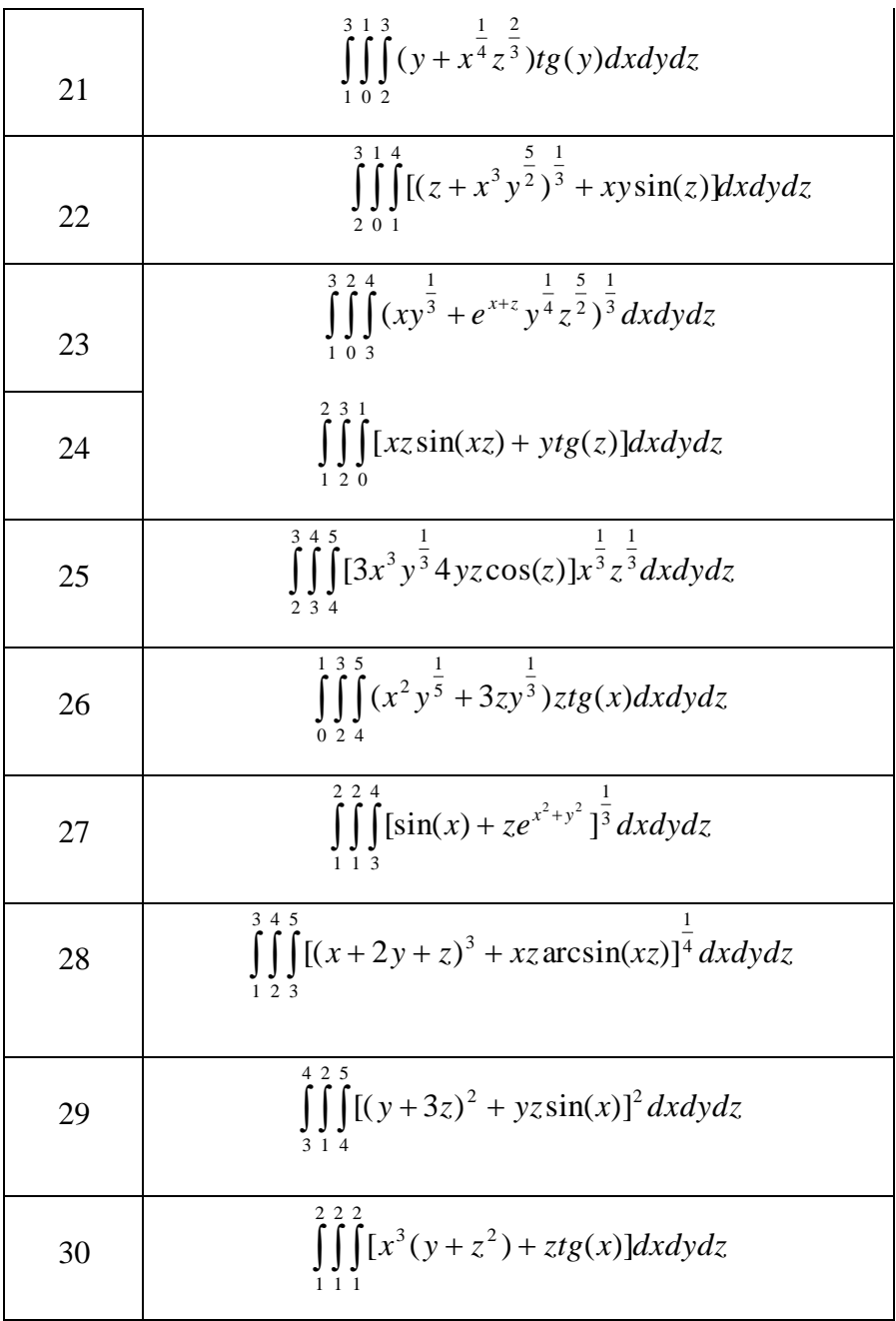

**IV .** De scris şi de rezolvat numeric ecuaţia diferenţială a

oscilaţiilor rectilinii ale punctului material. Parametrii sistemului mecanic se aleg desinestătător în mod aleatoriu. De construit graficul dependentei parametrului de poziție ( $x=x(t)$ ) și de determinat caracteristicile dinamice ale mişcărilor respective (vezi anexa nr.5 la pag. 164-165):

- a). Oscilatiile libere în lipsa rezistenței mediului.
- b). Oscilatiile libere în prezența rezistenței mediului.
- c). Oscilatiile fortate în lipsa rezistentei mediului
- d). Oscilaţiile forţate în prezenţa rezistenţei mediului

### **Lucrarea nr.7. Dinamica punctului material**

Dinamica este cel mai general compartiment al mecanicii, care studiază mişcarea corpurilor, ţinând cont de forţele care acţionează asupra lor.

 Obiectivul de bază al dinamicii constă în stabilirea legii de mişcare a unui corp, sau a unui sistem de corpuri, cunoscând forţele care actionează asupra lor.

 Dinamica clasică se bazează pe trei principii de bază (*legile lui Newton*) la care se mai adaugă două:

Principiul I al dinamicii (principiul inertiei): Un corp își păstrează starea de mişcare rectilinie şi uniformă sau de repaus relativ atâta vreme cât asupra sa nu actionează o fortă externă.

Principiul II al dinamicii: Accelerația unui corp este direct proporţională cu forţa externă care acţionează asupra sa şi invers proporţională cu masa sa.

$$
a = \frac{F}{m} \qquad \text{sau} \qquad m \cdot a = F \tag{1}
$$

 Principiul III al dinamicii (principiul acţiunii şi reacţiunii): Dacă un corp A exercită o forţă asupra corpului B, atunci şi corpul B acţionează asupra corpului A cu o fortă egală în modul și de sens contrar.

 *Observaţie:forţele de acţiune–reacţiune sunt aplicate la diferite corpuri şi deci nu pot fi în echilibru.*

Principiul IV al dinamicii (principiul acțiunii independente ale fortelor): Mai multe forte care actionează asupra aceluiasi corp, acționează independent producând fiecare dintre ele propriul său efect.

$$
a = \frac{F}{m} = \frac{F_1 + F_2 + \dots}{m} = \frac{F_1}{m} + \frac{F_2}{m} + \dots = a_1 + a_2 + \dots
$$
 (2)

Principiul V al dinamicii (principiul relativităţii): Starea de mişcare şi de repaus ale unui corp sunt relative depinzând de starea sistemului de referinţă considerat.

Forța *F* poate fi constantă sau variabilă în funcție de poziția și viteza punctului și, în unele aplicații, în mod explicit de timp:

$$
m\ddot{r} = \sum F(r, \dot{r}, t) \tag{4}
$$

Proiectând (4) pe axele unui sistem de coordonate, se obțin sisteme de ecuaţii diferenţiale scalare de ordinul II, prin integrarea cărora se obţin ecuaţiile mişcării. Constantele de integrare care apar se determină de regulă din condițiile inițiale ale mișcării:  $t = 0, r = r_0, v = v_0$ .

1) În coordonate carteziene:

$$
m\ddot{x} = \sum F_x \quad m\ddot{y} = \sum F_y \quad m\ddot{z} = \sum F_z \tag{5}
$$

După prima integrare ale ecuaţiilor (5) obţinem proiecţiile vitezei pe axele x,y,z

$$
v_x = \dot{x}(t), \ \ v_y = \dot{y}(t), \ \ v_z = \dot{z}(t), \tag{6}
$$
iar după a doua integrare obţinem ecuaţiile mişcării

$$
x = x(t), y = y(t), z = z(t).
$$
 (7)

Constantele de integrare se calculează din ecuaţiile (6),(7) şi condiţiile initiale:

$$
t = 0 \longrightarrow \begin{cases} x = x_0, & y = y_0, & z = z_0 \\ v_x = v_{0x}, & v_x = v_{0y}, & v_z = v_{0z} \end{cases}
$$
 (8)

Solutionarea numerică a unui sistem de ecuații diferențiale se realizează în baza unor rutine specializate. Marea majoritate a acestor rutine au la bază metoda Runge-Kutta de ordinul IV, care permite solutionarea oricărui sistem de ecuații diferențiale de ordinul I. Sistemele de ecuații diferențiale de ordin superior vor fi mai întâi prelucrate şi, cu ajutorul unor ecuaţii intermediare, vor fi aduse la ecuatii de ordinul I.

 Vom expune succint procedura de soluţionare a unui sistem de ecuatii diferentiale de ordinul I. Fie un sistem din *n* ecuatii diferentiale de ordinul I:

$$
\begin{cases}\n\dot{y}_1 = f_1(t, y_1, \dots, y_n) \\
\dot{y}_2 = f_2(t, y_1, \dots, y_n) \\
\vdots \\
\dot{y}_n = f_n(t, y_1, \dots, y_n)\n\end{cases}
$$
\n(9)

Algoritmul de rezolvare a sistemului de ecuații diferențiale (9) constă în următoarele:

 Se alcătuieşte un vector linie al variabilelor sistemului şi un vector coloană al derivatelor variabilelor în raport cu timpul:

Lucrări de laborator la Mecanică realizate în MATLAB

$$
\mathbf{y} = [y_1, y_2, \dots, y_n]; \mathbf{dy} = \begin{bmatrix} \dot{y}_1 \\ \dot{y}_2 \\ \vdots \\ \dot{y}_n \end{bmatrix} = \begin{bmatrix} f_1(t, \mathbf{y}) \\ f_2(t, \mathbf{y}) \\ \vdots \\ f_n(t, \mathbf{y}) \end{bmatrix}; \quad \mathbf{t} = \begin{bmatrix} t_{min} \\ t_{min} + pas \\ \vdots \\ t_{max} \end{bmatrix}
$$
(10)

[ $y_1, y_2, ..., y_n$ ];  $dy = \begin{bmatrix} \vdots \\ \vdots \\ \vdots \\ \vdots \\ \vdots \\ y_n \end{bmatrix} = \begin{bmatrix} \vdots \\ \vdots \\ \vdots \\ \vdots \\ f_n \end{bmatrix}$ <br>de parcurgere a intervalului<br>program. În procesul de rezol<br>ante de integrare, care se deter<br>voluției procesului fizic. În c<br>ititile in Pasul de parcurgere a intervalului de timp se determină automat de către program. În procesul de rezolvare a unei ecuaţii diferenţiale apar constante de integrare, care se determină din anumite condiții concrete ale evoluției procesului fizic. În cele mai dese cazuri, acestea sunt conditiile initiale, care definesc valoarea anumitor variabile în momentul initial de timp. Pentru *v*:

$$
\mathbf{y}_0 = [y_{10}, y_{20}, \dots, y_{n0}];\tag{11}
$$

Procedura de integrare presupune apelarea unei file-funcții în care se vor calcula valorile derivatelor în baza expresiilor (9). Această funcție va fi apelată pentru fiecare valoare din vectorul *t*.

$$
function dy = fun(t, y) \tag{12}
$$

$$
[t, y] = ode45("fun', t, y0)
$$
\n
$$
(13)
$$

În rezultatul integrării se va obţine un vector *t*, în care sunt incluse toate valorile *m* pe care le ia variabila independentă (timpul). Matricea *y*[*m,n*] contine solutiile sistemului de ecuații.

 Ca exemplu vom analiza mişcarea unui punct material pe un plan înclinat. Fie un plan înclinat cu unghiul de la bază *α*. Un punct material de masă *m* este lansat cu viteza  $v_0$  pe suprafața planului sub unghiul *β* faţă de baza planului (fig.7.1). Coeficientul de frecare de alunecare este *μ*. Să se compună ecuaţiile diferenţiale ale mişcării punctului şi să se traseze traiectoria.

Lucrări de laborator la Mecanică realizate în MATLAB

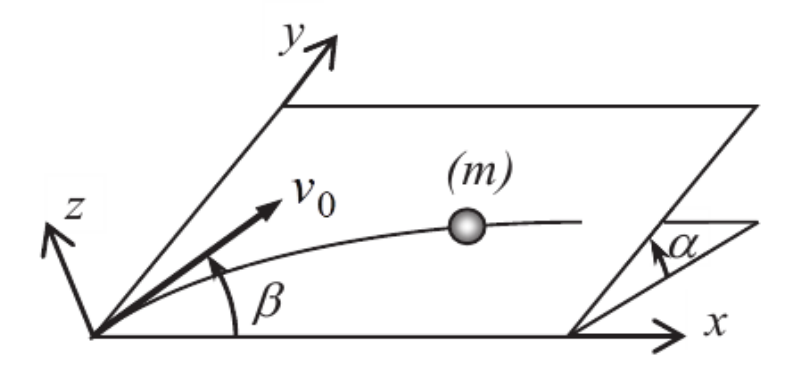

fig.7.1.

Modulul și direcția forței de frecare se determină de relația:

$$
\boldsymbol{F}_f = -\mu \boldsymbol{N} \frac{\boldsymbol{v}}{|\boldsymbol{v}|} \tag{14}
$$

unde *N* este reacţiunea normală a planului iar *v* este vectorul vitezei, definit în coordonate carteziene în forma:

$$
\mathbf{v} = v_x \mathbf{i} + v_y \mathbf{j} + v_z \mathbf{k} \qquad |\mathbf{v}| = \sqrt{v_x^2 + v_y^2 + v_z^2} \tag{15}
$$

Întrucât punctul se mişcă în planul *xy*, componenta *v<sup>z</sup>* = 0.

 Ecuaţia fundamentală a dinamicii (legea a doua a lui Newton) are forma:

$$
m\mathbf{a} = m\ddot{\mathbf{r}} = N + \mathbf{G} + \mathbf{F}_f \tag{16}
$$

unde  $\ddot{r} = \ddot{x}i + \ddot{y}j$  este vectorul accelerației, exprimat prin componentele în planul *xy*.

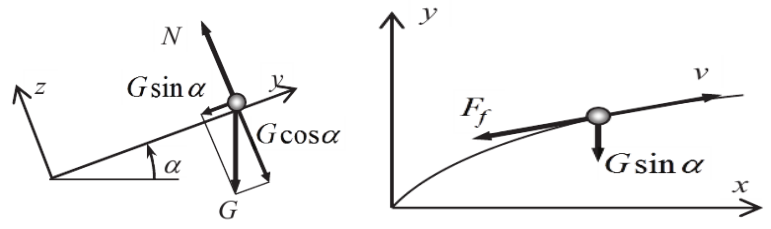

Conform (14), forţa de frecare va fi orientată întotdeauna în sens opus vectorului vitezei. Vom proiecta ecuația (16) pe axele *x*,  $y \sin z$ :

 $\epsilon$ 

$$
\begin{cases}\n m\ddot{x} = -F_f = -\mu N \frac{v_x}{|\mathbf{v}|} \\
 m\ddot{y} = -\mu N \frac{v_y}{|\mathbf{v}|} - G \sin \alpha \Rightarrow \begin{cases}\n \ddot{x} = -\mu g \cos \alpha \cdot \frac{\dot{x}}{\sqrt{\dot{x}^2 + \dot{y}^2}} \\
 \ddot{y} = -\mu g \cos \alpha \cdot \frac{\dot{y}}{\sqrt{\dot{x}^2 + \dot{y}^2}} - g \sin \alpha\n \end{cases} \tag{17}
$$

 La transformarea sistemului de ecuaţii s-a ţinut cont că *G* = *mg*. Astfel, se obţine un sistem din două ecuaţii diferenţiale de ordinul II, neomogene, care sunt cuplate între ele. Soluţionarea analitică a acestui sistem constituie o problema destul de dificilă. Vom aplica metoda numerică de soluționare, conform algoritmului descris în  $(9) - (13)$ . Vectorul soluţiilor sistemului şi vectorul derivatelor

$$
\begin{vmatrix}\n0 = N - G\cos\alpha & \sqrt{x^2 + y^2} \\
1 & \text{La transformarea sistemului de ecuāții s-a finut cont că } G = \text{Astfel, se obține un sistem din două ecuāții diferențiale de ordin neomogene, care sunt cuplate între ele. Solutionarea analitică a ac sistem constitue o problema destul de dificilă. Vom aplica me numerică de solutionare, conform algorithmului dessris în (9) – (1\nVectorul soluțiilor sistemului și vectorul derivatelor\n
$$
\mathbf{u} = \begin{bmatrix} u_1 \\ u_2 \\ u_3 \\ u_4 \end{bmatrix} = \begin{bmatrix} x \\ y \\ y \\ z \end{bmatrix}, \quad \mathbf{d}u\mathbf{d}t = \begin{bmatrix} \dot{u}_1 \\ \dot{u}_2 \\ \dot{u}_3 \\ \dot{u}_4 \end{bmatrix} = \begin{bmatrix} \dot{x} \\ \dot{y} \\ \dot{y} \\ \dot{y} \end{bmatrix} = -\mu g \cos\alpha \cdot \frac{\dot{x}}{\sqrt{\dot{x}^2 + \dot{y}^2}} - g \sin\alpha
$$
\nDerivatele de ordinul II au fost exprimate prin derivata de ordi  
conform (17). Pentru soluționarea exactă a sistemului este nec  
definirea condițiilor inițiale.\n
$$
t = 0 \rightarrow \begin{bmatrix} x = 0 \\ y = 0 \\ y = 0 \\ v_x = \dot{x} = v_0 \cos\beta \\ v_y = \dot{y} = v_0 \sin\beta \end{bmatrix}, \quad \mathbf{u0} = \begin{bmatrix} x0 \\ y0 \\ \dot{y}0 \\ \dot{y}0 \end{bmatrix} = \begin{bmatrix} x0 \\ y0 \\ \dot{y}0 \\ \dot{y}0 \end{bmatrix}, \quad (19)
$$
\nVectorul care conține variabila independentă (în cazul dat - timpu
$$

Derivatele de ordinul II au fost exprimate prin derivata de ordinul I conform (17). Pentru soluţionarea exactă a sistemului este necesară definirea condiţiilor iniţiale.

$$
t = 0 \rightarrow \begin{cases} x = 0 \\ y = 0 \\ v_x = \dot{x} = v_0 \cos \beta \\ v_y = \dot{y} = v_0 \sin \beta \end{cases}, \quad \mathbf{u0} = \begin{bmatrix} x0 \\ y0 \\ \dot{x}0 \\ \dot{y}0 \end{bmatrix} = \begin{bmatrix} x0 \\ y0 \\ v0 \cos \alpha \\ v0 \sin \alpha \end{bmatrix}; \quad (19)
$$

Vectorul care conţine variabila independentă (în cazul dat - timpul):

Lucrări de laborator la Mecanică realizate în MATLAB

$$
\boldsymbol{t} = [t_{\min} \ t_{\max}];\tag{20}
$$

După integrare se va obține o matrice *u*, care conține soluțiile sistemului pentru fiecare valoare a timpului din (20).

#### Programul de calcul:

```
Fun.m
```

```
function dudt=fun(t,u)
global miu g alfa beta;
xp=u(3);yp=u(4);v=sqrt(xp^2+yp^2);
xpp=-miu*q*cos(alfa)*xp/v;ypp=-miu*g*cos(alfa)*yp/v-g*sin(alfa);
dudt=[xp;yp;xpp;ypp];
end
```
#### procedura **plan.m**

```
clear all; close all;
% Variabile globale, care sunt si in functia fun.m
global miu g alfa beta;
% Date numerice
v0=2: \frac{8}{3} m/s
alfa=pi/6;beta=pi/4;
miu=0.15;g=9.81;
% Intervalul de integrare
tmin=0; tmax=10; t=\lceil tmin, tmax \rceil;
% Conditiile initiale
x0=0; y0=0; v0x=v0*cos(beta); v0y=v0*sin(beta);
u0=[x0,y0,v0x,v0y];
% Procedura de integrare
[t, u] =ode45('fun', t, u0);% Interpretarea rezultatelor
figure(1);
plot(t,u(:,1), 'k-');grid;
xlabel('t,sec');ylabel('x,m');
title('Graficul x=x(t)');
figure(2);
plot(u(:,1),u(:,2),'r-');grid;
xlabel('x,m');ylabel('y,m');
title('Traiectoria miscarii punctului');
```
### **Sarcina lucrării nr.7**

I. Un punct material de masă *m* , se deplasează în planul *xy* sub actiunea a două forte  $F_1$  și  $F_2$ . În momentul initial de timp, punctul se află în originea sistemului de coordonate, iar viteza inițială  $v_0$  este orientată sub un unghi de 45º faţă de axa absciselor, *x*. De alcătuit ecuațiile diferențiale ale mișcării și de rezolvat numeric.

- a). Să se construiască pe aceleaşi axe de coordonate cu linii diferite graficele dependentelor  $x = x(t)$  si  $y = y(t)$ .
- b). Să se construiască pe aceleaşi axe graficele dependenţelor  $v_x(t)$ ,  $v_y(t)$  si  $v(t)$ .
- c). Să se construiască traiectoria punctului material şi să se arâte pe grafic vectorul vitezei pentru momentul initial de timp .

Notă:

Pentru trasarea unui vector pe grafic, aplicaţi comanda *hold on*, apoi *quiver(x,y,u,v)*. Instructiunea *quiver(x,y,u,v)* permite construirea unui vector cu originea în *x,y* şi componentele *u,v.*

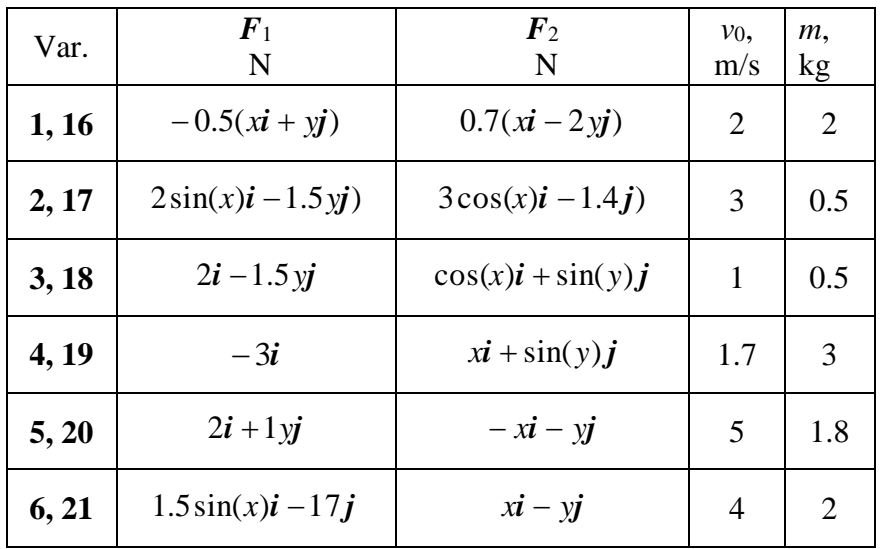

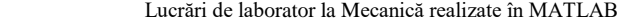

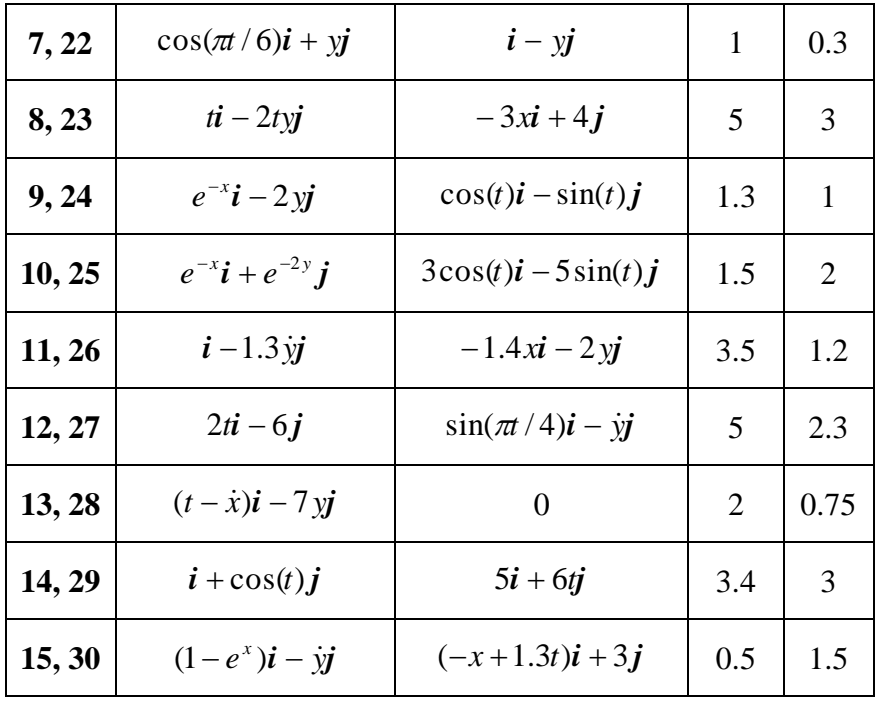

II. Fie un punct material M, de masă *m*, se deplasează în spaţiu sub acţiunea unei forţe *P*. Asupra punctului acţionează din partea mediului o forţă de rezistenţă *R* = -*cv*. În momentul iniţial de timp, punctul material se află în poziţia definită prin vectorul iniţial de poziţie, *r*<sup>0</sup> şi are viteza  $v_0$ .

- a). Să se construiască graficele dependențelor  $x = x(t)$ ,  $y = y(t)$  și  $z = z(t)$ .
- b). Să se construiască traiectoria mişcării punctului material şi să se arâte vectorul vitezei inițiale.

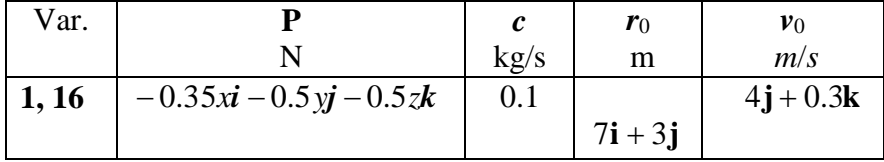

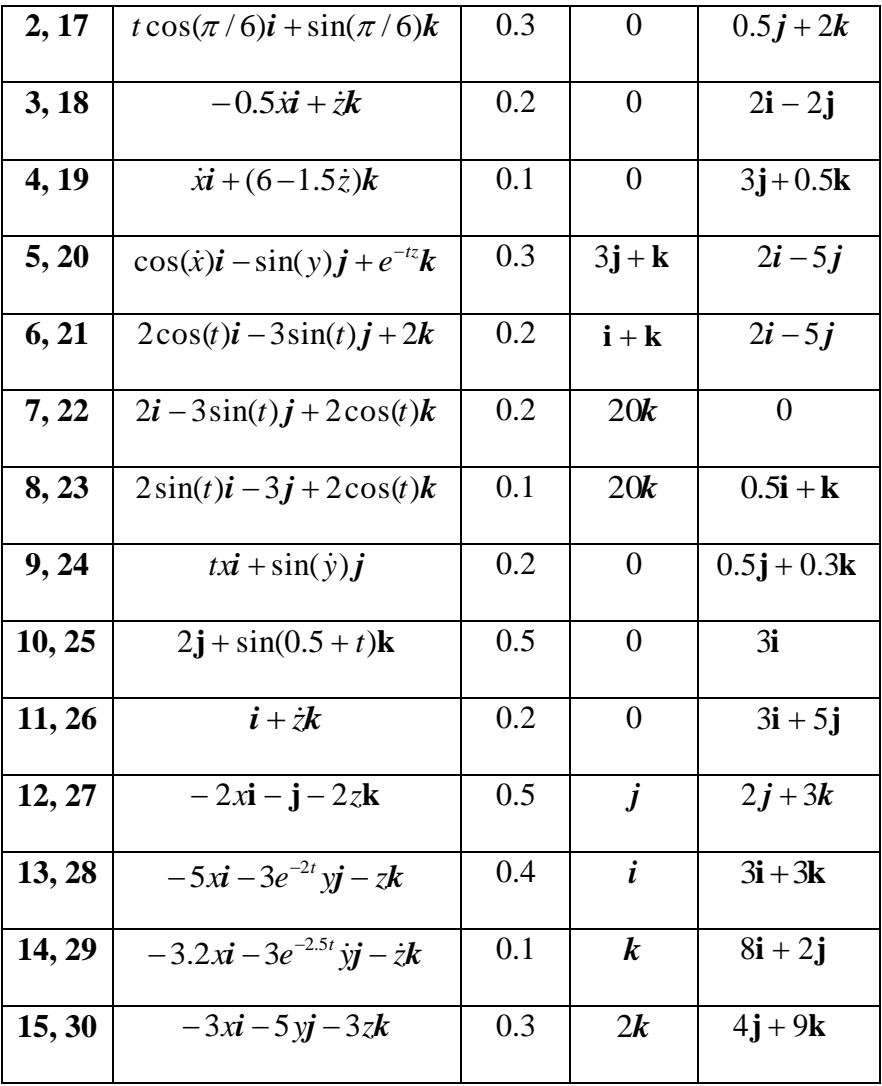

### **ANEXA 1. EXEMPLU - Foaie de titlu.**

Ministerul Educaţiei, Culturii şi Cercetării al Republicii Moldova

Universitatea Tehnică a Moldovei

Departamentul Mecanica Teoretică

# **RAPORT**

despre lucrarea de laborator nr. 1

la Mecanică realizată în MATLAB Tema: Elemente ale programului MATLAB

Varianta 5

A îndeplinit st.gr.TI-041 Sergiu Olaru

A controlat conf.univ., Sanduleac I.

Chişinău – 2018

Lucrări de laborator la Mecanică realizate în MATLAB

### **ANEXA 2. EXEMPLU - Foaie de titlu.**

Ministerul Educaţiei ,Culturii şi Cercetării al Republicii Moldova Universitatea Tehnică a Moldovei

Departamentul Mecanica Teoretică

# **RAPORT**

despre lucrările de laborator la Mecanică realizate în MATLAB Varianta 5

A îndeplinit st.gr.TI-041 Sergiu Olaru

A controlat conf.univ., Sanduleac I.

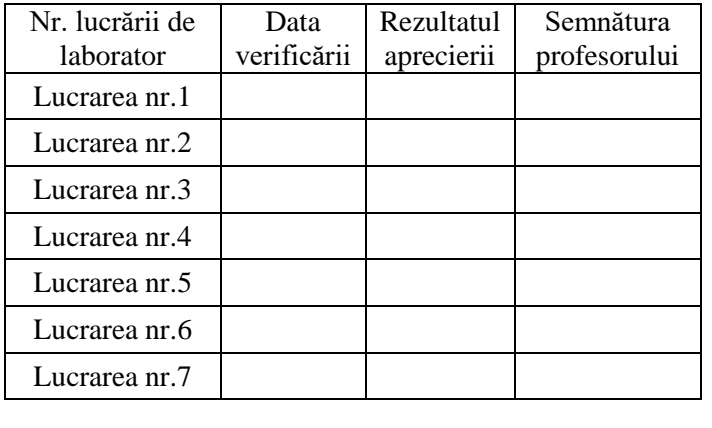

# $Chișinău - 2018$

# **Secvenţele de caractere folosite la grafice.**

Când interpretatorul de text e setat TeX (setare implicită), e posibil de folosit un subset de comenzi TeX incluse în text pentru producerea simbolurilor speciale, aşa ca literele greceşti, simboluri matematice. Acest tabel prezintă lista caracterelor și secvențelor de caractere folosite pentru definirea lor.

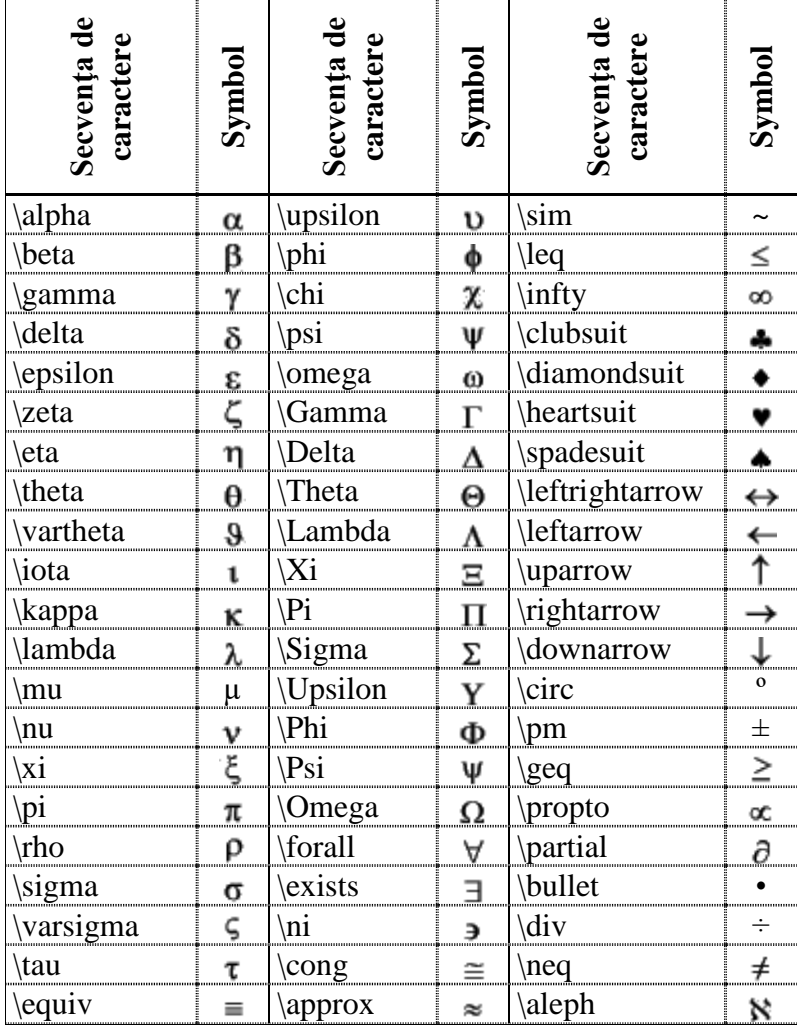

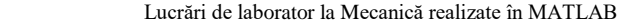

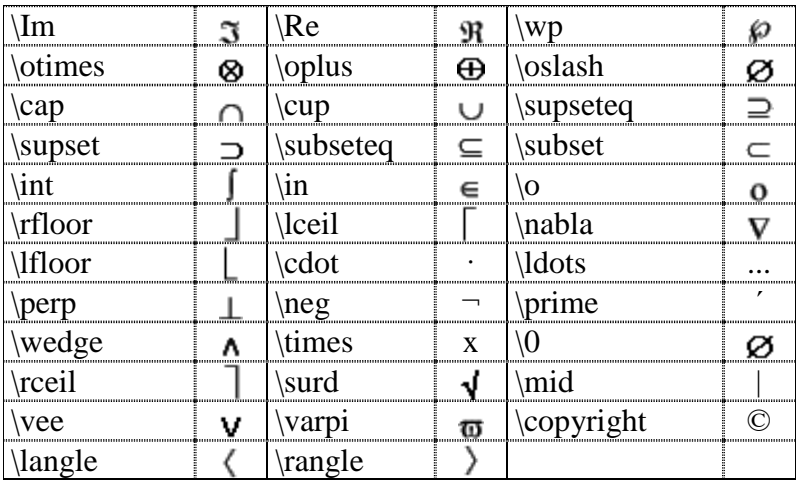

De asemenea se poate de folosit secvențele de caractere pentru modificarea fontului folosit:

\bf Font îngrăşat

- \it Font oblic
- \sl Font oblic

\rm Font normal

\fontname{numele fontului} specificarea fontului nou.

\fontsize{mărimea fontului} specificarea mărimii fontului.

Modificările rămân în vigoare până la sfârşitul rândului ori in contextul definit de parantezele indicate { }.

**ANEXA 4.**

**Textul sarcinilor lucrărilor de laborator în limba rusă.** 

# **Лабораторная работа N1. Элементы системы MATLAB Задание работы N 1**

**I Опишите основные команды программы MATLAB в режиме командной строки.**

**II.Во всех упражнениях вычислить заданные выражения при x= -1,75\*10** 3 **и y = 3,1 . Для начала вычислить в одной строке, а потом вводя промежуточные переменные. Представить результаты в разных форматах. Изучить информацию о переменных рабочего пространства используя команду whos.**

**III.Вычислить значения функции на заданном участке в n равноудаленных точках.**

# **Лабораторная работа N2. Графика в системе MATLAB Задание работы N 2**

**I Опишите основные команды программы MATLAB для построения графиков .**

**II.Построить графики двух функции одной переменной на заданном участке. Указать названия , вставить обозначения осей и графиков , использовать различные цвета, типы линии и маркеров. Представить графики следующими способами:**

- **а) В разных окнах;**
- **b) В одном окне- оси общие;**
- **с) В одном окне- оси разные (При помощи команды subplot);**

**III.Построить графики функции двух переменных на заданном прямоугольном участке различными способами – mesh , surf,meshc,surfc,contour,contourf,contour3. Оформить графики поясняющими записями.**

## Лабораторная работа N3. Расчет кинематических характеристик движения материальной точки Задание работы N 3

I.Объявить заданную функцию file-функцией и построить ее график на заданном участке при помощи plot (с шагом 0,05) и fplot.

II. Написать две file-функции. Первая (например с именем xv) имеет входной параметр-t (время), а выходные координаты точки х и у. Вторая (например с именем figpas) имеет входные параметры номер графического окна (fig) и шаг вычисления координат (pas), а на выходе выводит траекторию движения точки в заданном интервале времени и положение точки на траектории в случайном моменте времени из заданного интервала. Вызов fileфункции figpas выполняется из Comand Window.

а) Построить график плоской траектории материальной точки при помощи команд comet и plot. Показать положение точки на траектории для случайно выбранного момента времени из заданного интервала. Экспериментировать с различными значениями для шага.

в)Определить скорость, ускорение, касательное, нормальное ускорения и радиус кривизны траектории для выбранного момента времени.

с) Показать на графике траектории все вектора из предыдущего пункта, используя инструменты графического окна.

d) Построить таблицу со всеми результатами. III. Написать две file-функции . Первая (например с именем xvz) имеет входной параметр-t (время), а выходные координаты точки х, уи z. Вторая (например с именем figpas) имеет входные параметры номер графического окна (fig) и шаг вычисления координат (pas), а на выходе выводит траекторию движения точки в заданном интервале времени и положение точки на траектории в случайном

**моменте времени из заданного интервала. Вызов fileфункции figpas выполняется из Comand Window.**

- **a)Построить график пространственной траектории материальной точки при помощи команд comet3 и plot3. Показать положение точки на траектории для случайно выбранного момента времени из заданного интервала . Экспериментировать с различными значениями шага .**
	- **b) Oпределить скорость, ускорение, касательное - , нормальное ускорения и радиус кривизны траектории для выбранного момента времени. c)Построить таблицу со всеми результатами.**

**Лабораторная работа N4. Сложение гармонических колебаний материальной точки. Задание работы N 4**

**I.Привести краткое описание кинематических характеристик взаимно-перпендикулярных и одинаково направленных гармонических колебаний материальной точки.**

**II.Вам предстоит выбрать два одинаково направленных гармонических колебания (x1 и x2) с циклическими частотами ω1 и ω2 , с начальными фазами α<sup>1</sup> и α<sup>2</sup> и с амплитудами А<sup>1</sup> и А<sup>2</sup> . Необходимо сложить эти колебания (х= x1 + x2 , - результирующее колебание), строя соответствующие графики с информационными надписями, для следующих случаев:**

**a)Некогерентные гармонические колебания (ω1 ≠ ω2). Написать file-функцию времени, которая строила бы в одном окне на общие оси графики x1(t) , x2(t) и х(t). Проанализировать результаты.**

**b**)Когерентные гармонические колебания ( $\omega_1$  = $\omega_2$ ). **Написать file-функцию времени, которая строила бы в одном окне на общие оси графики x1(t) , x2(t) и х(t). Проанализировать результаты.**

с) Некогерентные гармонические колебания ( $\omega_1 \approx \omega_2$ , колебание типа биение). Написать file-функцию времени, которая строила бы график функции x(t). Определить кинематические характеристики колебания типа биение. гармонические колебания d)Когерентные  $(\omega_1)$  $=\omega_2$ ). Написать file-функцию с входными параметрами номер  $\phi$ игуры и разность фаз  $\alpha = \alpha_1 - \alpha_2$ , которая строила бы в одном окне графики функции x<sub>1</sub>(t), x<sub>2</sub>(t) и x(t) для  $\alpha=0; \frac{\pi}{6}; \frac{\pi}{4}; \frac{\pi}{3}; \frac{\pi}{2}; \frac{2\pi}{3}; \frac{3\pi}{4}; \frac{5\pi}{6}; \pi$ на отлельные оси

(графическое окно разбивается на 9 подобластей с соответствующими системами координат для каждого значения параметра а).

III. Материальная точка участвует в **ЛВУХ ВЗАИМНО** перпендикулярных гармонических колебания  $(x \mid x) \mid c$ циклическими частотами  $\omega_1$  и  $\omega_2$ , с начальными фазами  $\alpha_1$ и аз и с амплитудами А1 и А2. Вам предстоит выбрать их.

=02 . Написать file-функцию с входными  $a)$   $\omega_1$ параметрами (порядковый номер осей и разность фаз  $\alpha$  $=a_1 - a_2$ ). Построить в одном окне на разных осях траектории движении (фигуры Лисажу) для  $\alpha=0$ :

$$
\frac{\pi}{6}; \frac{\pi}{4}; \frac{\pi}{3}; \frac{\pi}{2}; \frac{2\pi}{3}; \frac{3\pi}{4}; \frac{5\pi}{6}; \pi
$$
  
b)  $\omega_1 \neq \omega_2$ ,  $\frac{\omega_1}{\omega_2} = \frac{n_1}{n_2}$ ,  $\mathbf{n}_1, \mathbf{n}_2 = 1, 2, 3, \dots$ ,  $\alpha_1 = \alpha_2 = \alpha - \frac{\pi}{2}$ ;

Написать file-функцию с входными параметрами порядковый номер осей и параметр и . Построить в одном окне на разных осях траектории движения (фигуры Лисажу) для

$$
\alpha=0; \frac{\pi}{6}; \frac{\pi}{4}; \frac{\pi}{3}; \frac{\pi}{2}; \frac{2\pi}{3}; \frac{3\pi}{4}; \frac{5\pi}{6}; \pi
$$

### **Лабораторная работа N5. Расчет кинематических характеристик движения твердого тела Задание работы N 5**

**I. Пластина D (прямоугольник, круг, или треугольник) вращается в плоскости чертежа вокруг оси О<sup>1</sup> согласно закону φ<sup>e</sup> = φ(t) , рaд. На пластине жестко закреплен шарик М. Положение шарика определяется отрезком(или дугой) ОМ. Необходимые данные и чертежи прилагаются.** 

- **a) Определить момент времени ,в котором φe= φ<sup>1</sup> .**
- **b) Для найденного момента времени определить скорость и ускорение точки М.**
- **c) Выполнить чертеж и покажите на нем все векторы : (ω, ε, v , aос , aвр, a).**

**II. Пластина D (прямоугольник, круг, или треугольник) вращается в плоскости чертежа вокруг оси О<sup>1</sup> согласно закону φ<sup>e</sup> = φ(t) , рaд. Необходимые данные прилагаются. Чертежи- в предыдущем пункте.**

- **a)** Определить момент времени ,в котором  $\varphi$ <sup>*e*</sup> =  $\varphi$ <sup>1</sup> ·
- **b) Для найденного момента времени определить скорость и ускорение точки О.**
- **c) Выполните чертеж и покажите на нем все вектора: (ω, ε, v , aос , aвр, a).**

**III. Механизм состоит из стержня АВ и из двух поршней, которые связаны с стержнем посредством шарниров А и В. Поршни выполняют поступательные движения в плоскости чертежа вдоль соответствующих направляющих. Стержень AB совершает плоское движение тоже в плоскости чертежа. Известен закон движения поршня А (или В): s=s(t) . Численные данные и соответствующие чертежи прилагаются. t1 –расчетное время.**

**a)Определить скорости точек А, В и М координатным способом.**

- **b**)Построить траекторию движения точки М и положение точки на траектории в расчетный момент времени. Показать на траектории скорость точки М, используя инструменты графического окна.
- с)Считая. скорость что точки **А(или**  $\bf{B}$ известна(смотри пункт 1), определить, методом центра скоростей (метод МЦС), **МГНОВЕННОГО** скорости точек В(или А) и точки М для расчетного момента времени t1. Сравните с резултатами пункта 1.
- d). Выполните чертеж и покажите на нем все вектора:  $(\omega, v_A, v_B, v_M)$ .
- Лабораторная работа N6. Исследование динамики колебательного движения материальной точки. Задание работы N 6
- I. Вычислить числено определенные интегралы.
- II. Вычислить числено двойной интеграл, используя соответствующую file-функцию.
- III. Вычислить числено тройной интеграл, используя соответствующую file-функцию.
- IV. Написать и решить числено дифференциальное колебательного прямолинейного уравнение  $\ddot{\phantom{a}}$ материальной точки. Параметры лвижения колебательной системы выбирать самостоятельно. Построить график параметра зависимости времени положения  $\mathbf{O}\mathbf{T}$  $(x=x(t))$  $\mathbf{M}$ определить характеристики колебательного линамические следующих случаев(смотри движения, лля приложение 5 на стр. 169-170):

а)Свободные колебания без сопротивления.

b)Свободные колебания с сопротивлением.

с)Вынужденные колебания без сопротивления.

d)Вынужденные колебания с сопротивлением.

#### **Лабораторная работа N7.Динамика материальной точки Задание работы N 7**

**I. Материальная точка массой m перемещается в плоскости xy под действием двух сил F1 и F2. В начальный момент времени точка находилась в начале координат, где ей сообщили начальную скорость v0 под углом 45<sup>0</sup> к оси абсцисс.**

**a)Построить на общие оси графики зависимостей x=x(t) и y(t).**

**b)Построить, в отдельном окне на общие оси, графики зависимостей vx(t), vy(t) и v(t).**

**c)Построить траекторию движения материальной точки. Показать на графике вектор скорости для начального момента времени и для произвольного момента.**

**II. Материальная точка массой m =1,5 кг совершает движение в пространстве под действием движущей силы Р. Одновременно , точка испытывает сопротивление среды, R=-c·v , направленное против скорости. Начальное положение задается радиусом вектором r<sup>0</sup> , а начальная скорость – вектором v0 .**

**a)Построить на общие оси графики зависимостей x=x(t) , y(t) и z(t).**

**b)Построить траекторию движения материальной точки. Показать на графике вектор скорости для начального момента времени .**

**c)Указать на траектории для двух произвольных моментов времени векторы скоростей.** 

**ANEXA 5.**

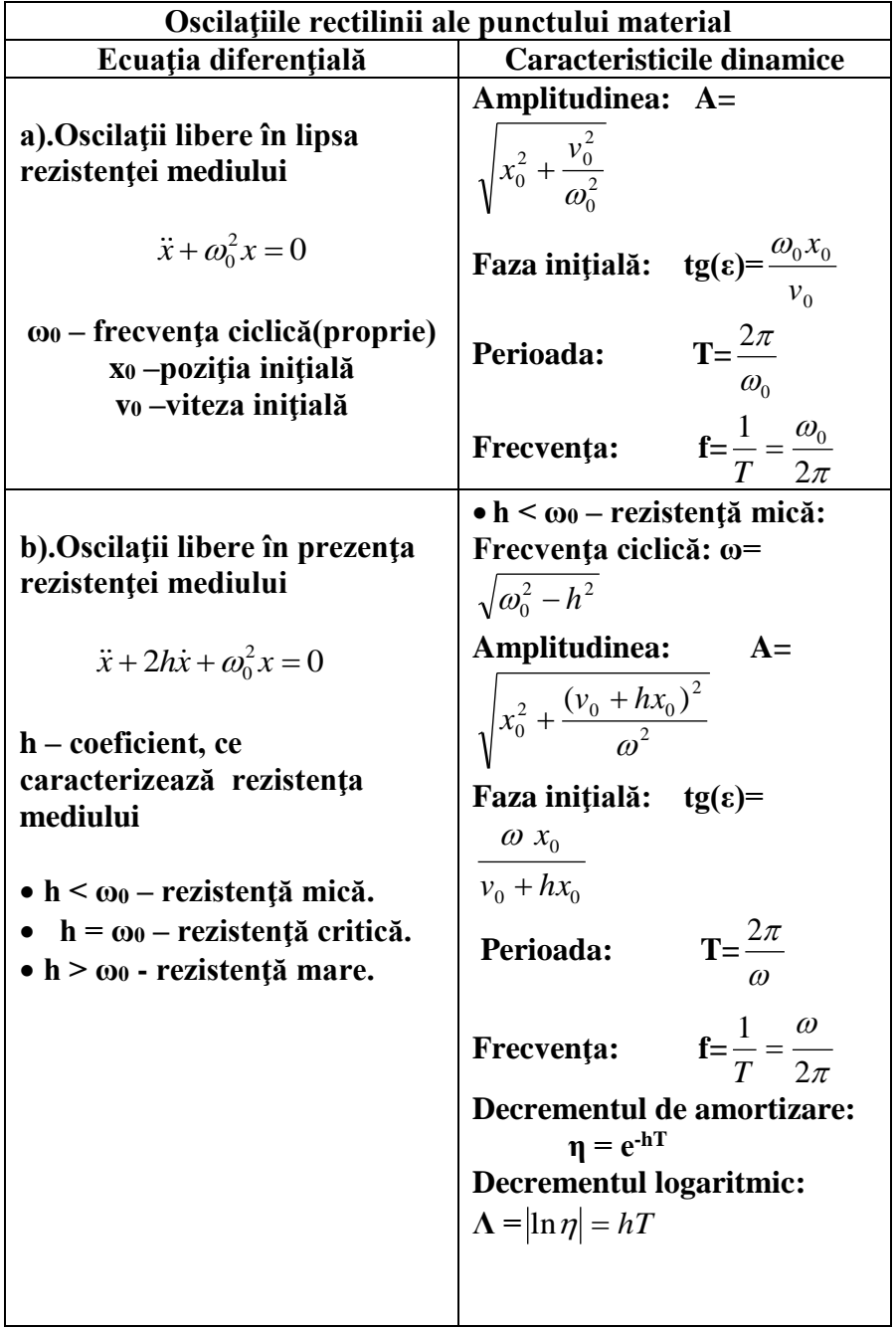

1

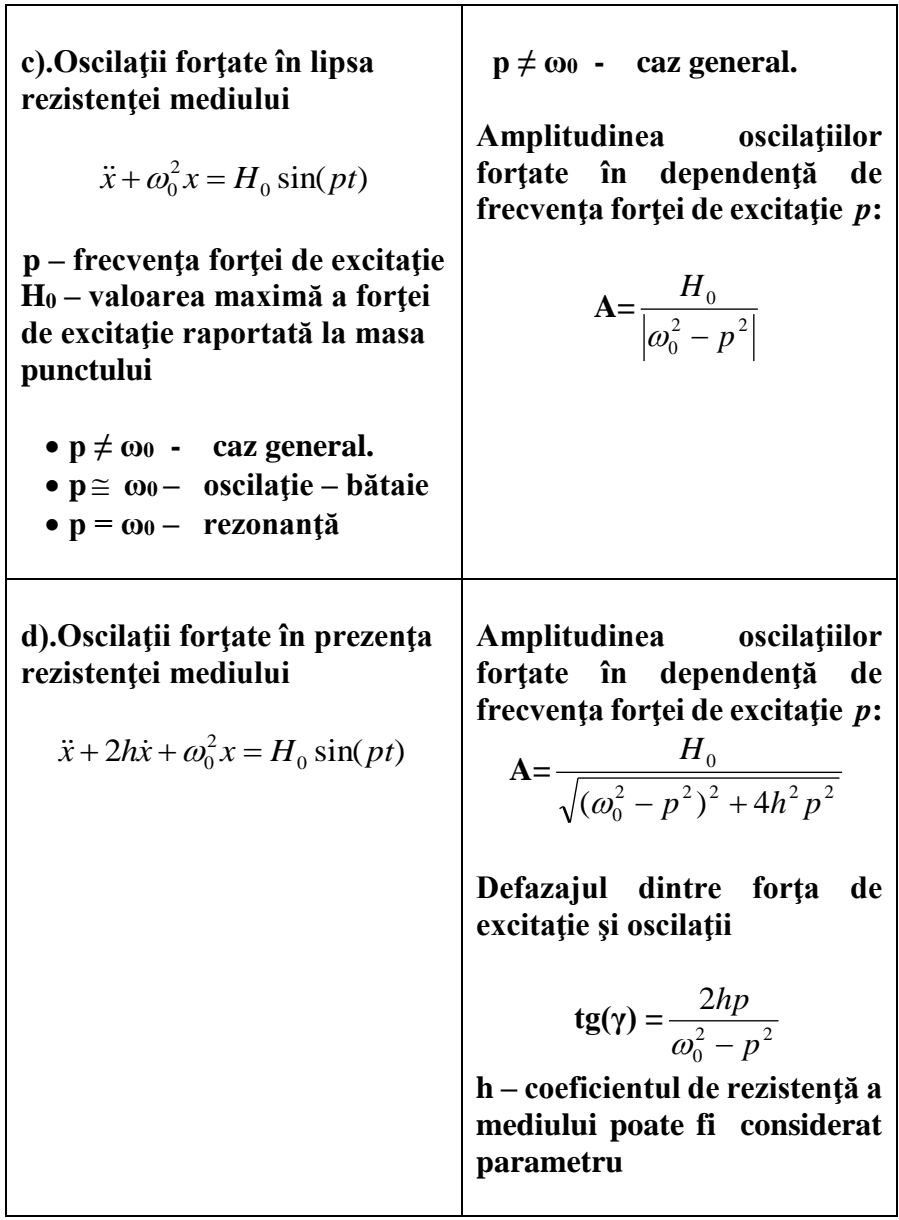

# **Bibliografie**

- 1. В.Дьяконов, «MATLAB 6 : Учебный курс», СПб, Питер, 2001.
- 2. В.Дьяконов, В.Круглов, «Математические пакеты расширения MATLAB. Специальный справочник», СПб, Питер, 2001.
- 3. В.И.Конюшенко, «MATLAB Язык технических вычислений. Вычисление. Визуализация. Программирование».
- 4. N.V. Butenin, I.A. Lunţ, D.R. Merkin, Curs de Mecanică Teoretică, Vol. 1, 2. Ed. Lumina, Chişinău-1993.
- 5. V. Caraganciu, M. Colpagiu, M. Ţopa, Mecanica Teoretică, Chişinău, Ştiinţa, 1994.
- 6. I.V. Meşcerski, Culegere de probleme la Mecanica Teoretică. Ed. Lumina, Chişinău-1993.
- 7. Andrew Knight, «Basics of MATLAB and Beyond», Chapman&Hall/CRC, 2000
- 8. Patrick Marchand, O.Thomas Holland, «Graphics and GUIs with MATLAB. Third edition», Chapman&Hall/CRC, 2003
- 9. The MathWorks MATLAB Tutorial [http://www.mathworks.com/academia/student\\_center/tutorial](http://www.mathworks.com/academia/student_center/tutorials/launchpad.html) [s/launchpad.html](http://www.mathworks.com/academia/student_center/tutorials/launchpad.html)

Hârtie ofset. Tipar RISO Tirajul 500 ex. Coli de tipar 7,5 Comanda nr.

\_\_\_\_\_\_\_\_\_\_\_\_\_\_\_\_\_\_\_\_\_\_\_\_\_\_\_\_\_\_\_\_\_\_\_\_\_\_\_\_\_\_\_\_\_\_\_\_\_\_\_\_\_ Bun de tipar Formatul hârtiei 60x84 1/16 \_\_\_\_\_\_\_\_\_\_\_\_\_\_\_\_\_\_\_\_\_\_\_\_\_\_\_\_\_\_\_\_\_\_\_\_\_\_\_\_\_\_\_\_\_\_\_\_\_\_\_\_\_\_\_

> U.T.M., 2018, Chişinău, bd. Ştefan cel Mare, 168 Secția Redactare și Editare a U.T.M. 2068, Chişinău, str. Studenţilor, 9/9.